**BECKHOFF** New Automation Technology

# Dokumentation | DE EPP7342-0002

2-Kanal-Motion-Interface, DC-Motor, 48 V DC, 3,5 A

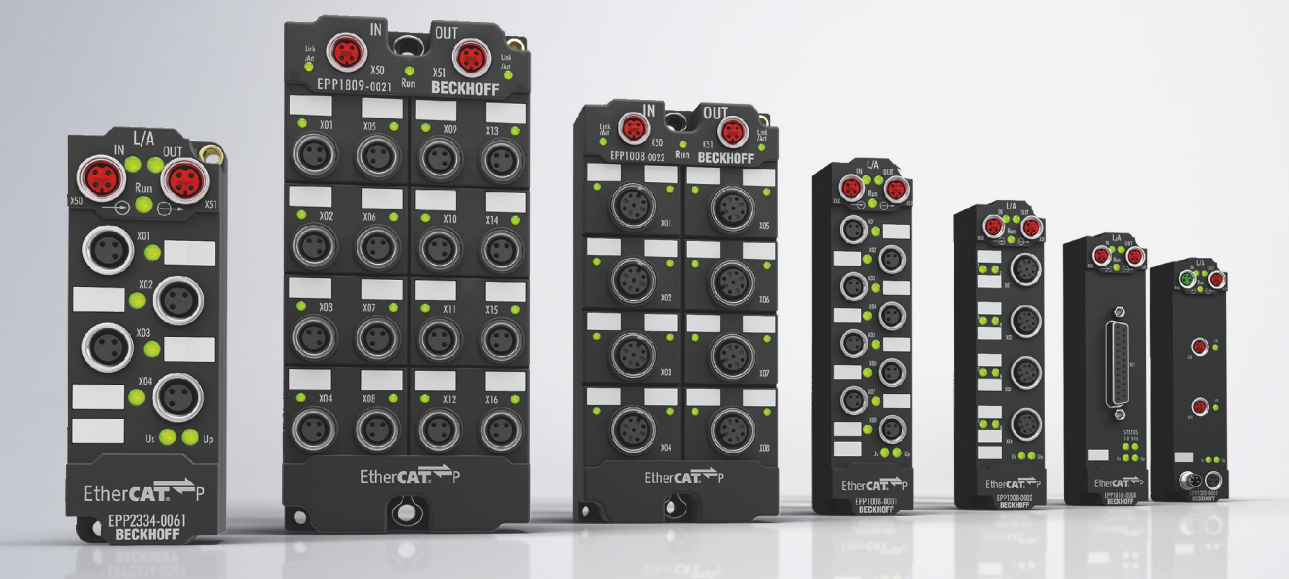

## Inhaltsverzeichnis

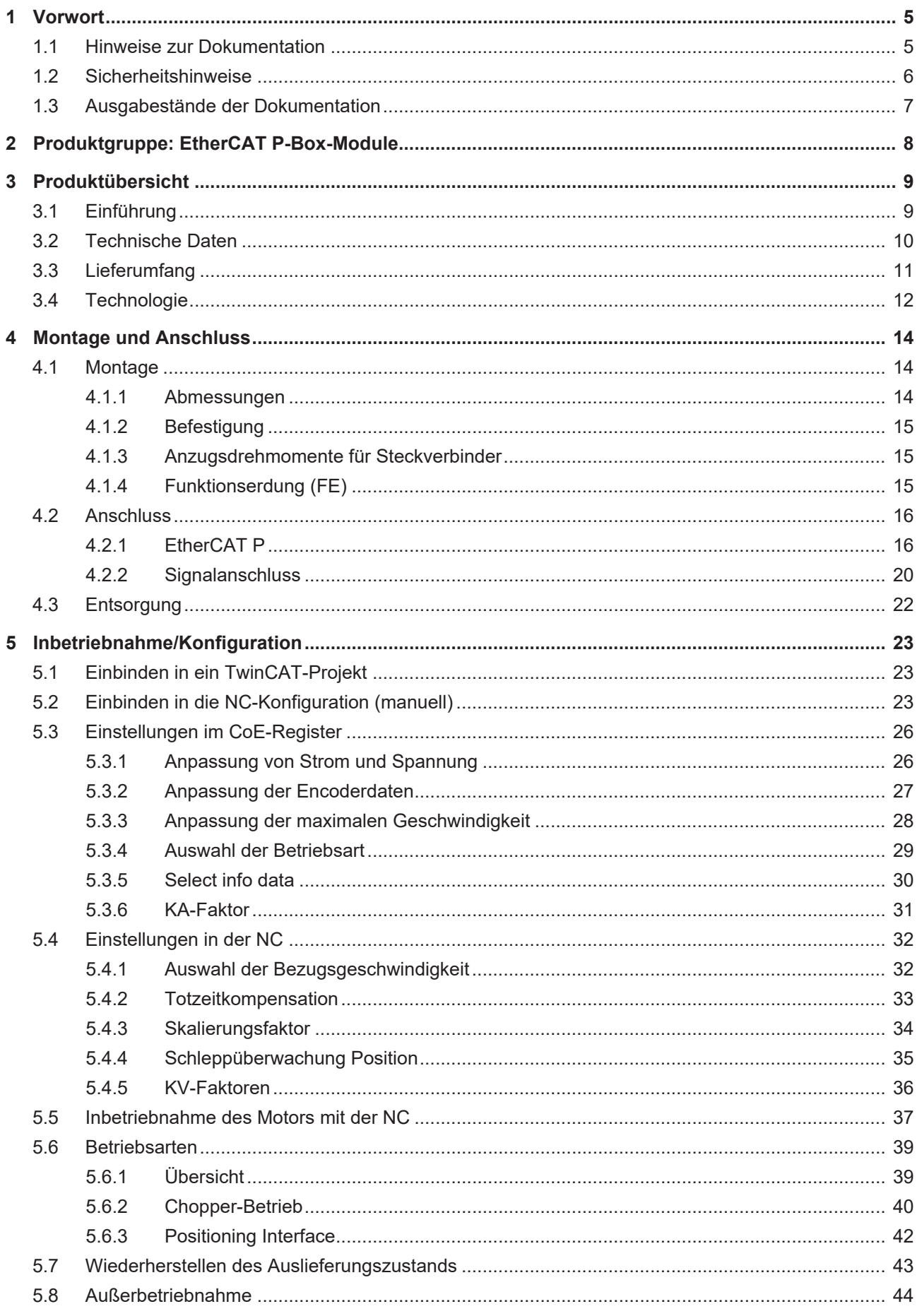

## **BECKHOFF**

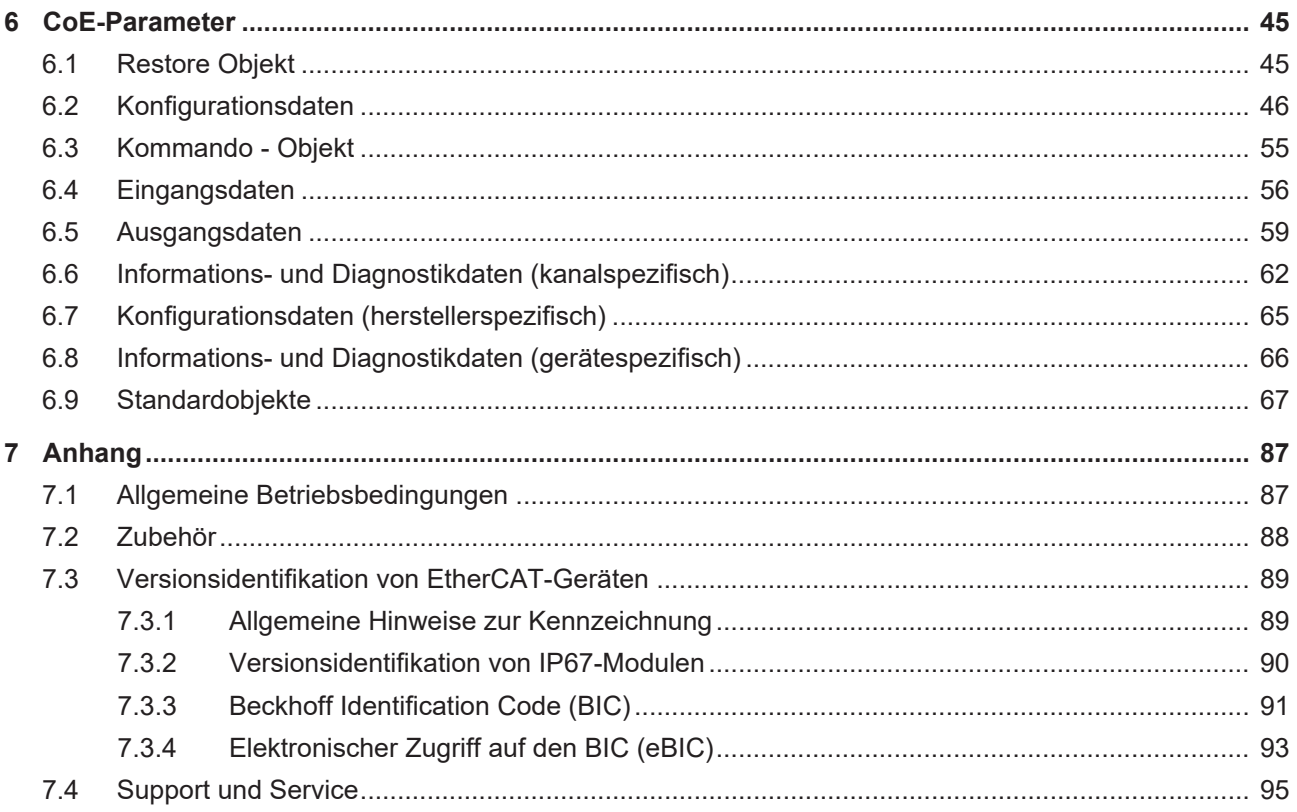

## <span id="page-4-0"></span>**1 Vorwort**

## <span id="page-4-1"></span>**1.1 Hinweise zur Dokumentation**

### **Zielgruppe**

Diese Beschreibung wendet sich ausschließlich an ausgebildetes Fachpersonal der Steuerungs- und Automatisierungstechnik, das mit den geltenden nationalen Normen vertraut ist. Zur Installation und Inbetriebnahme der Komponenten ist die Beachtung der Dokumentation und der

nachfolgenden Hinweise und Erklärungen unbedingt notwendig.

Das Fachpersonal ist verpflichtet, stets die aktuell gültige Dokumentation zu verwenden.

Das Fachpersonal hat sicherzustellen, dass die Anwendung bzw. der Einsatz der beschriebenen Produkte alle Sicherheitsanforderungen, einschließlich sämtlicher anwendbaren Gesetze, Vorschriften, Bestimmungen und Normen erfüllt.

#### **Disclaimer**

Diese Dokumentation wurde sorgfältig erstellt. Die beschriebenen Produkte werden jedoch ständig weiterentwickelt.

Wir behalten uns das Recht vor, die Dokumentation jederzeit und ohne Ankündigung zu überarbeiten und zu ändern.

Aus den Angaben, Abbildungen und Beschreibungen in dieser Dokumentation können keine Ansprüche auf Änderung bereits gelieferter Produkte geltend gemacht werden.

#### **Marken**

Beckhoff®, TwinCAT®, TwinCAT/BSD®, TC/BSD®, EtherCAT®, EtherCAT G®, EtherCAT G10®, EtherCAT P®, Safety over EtherCAT®, TwinSAFE®, XFC®, XTS® und XPlanar® sind eingetragene und lizenzierte Marken der Beckhoff Automation GmbH. Die Verwendung anderer in dieser Dokumentation enthaltenen Marken oder Kennzeichen durch Dritte kann zu einer Verletzung von Rechten der Inhaber der entsprechenden Bezeichnungen führen.

#### **Patente**

Die EtherCAT-Technologie ist patentrechtlich geschützt, insbesondere durch folgende Anmeldungen und Patente: EP1590927, EP1789857, EP1456722, EP2137893, DE102015105702 mit den entsprechenden Anmeldungen und Eintragungen in verschiedenen anderen Ländern.

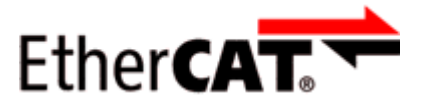

EtherCAT® ist eine eingetragene Marke und patentierte Technologie lizenziert durch die Beckhoff Automation GmbH, Deutschland.

#### **Copyright**

© Beckhoff Automation GmbH & Co. KG, Deutschland.

Weitergabe sowie Vervielfältigung dieses Dokuments, Verwertung und Mitteilung seines Inhalts sind verboten, soweit nicht ausdrücklich gestattet.

Zuwiderhandlungen verpflichten zu Schadenersatz. Alle Rechte für den Fall der Patent-, Gebrauchsmusteroder Geschmacksmustereintragung vorbehalten.

## <span id="page-5-0"></span>**1.2 Sicherheitshinweise**

#### **Sicherheitsbestimmungen**

Beachten Sie die folgenden Sicherheitshinweise und Erklärungen! Produktspezifische Sicherheitshinweise finden Sie auf den folgenden Seiten oder in den Bereichen Montage, Verdrahtung, Inbetriebnahme usw.

#### **Haftungsausschluss**

Die gesamten Komponenten werden je nach Anwendungsbestimmungen in bestimmten Hard- und Software-Konfigurationen ausgeliefert. Änderungen der Hard- oder Software-Konfiguration, die über die dokumentierten Möglichkeiten hinausgehen, sind unzulässig und bewirken den Haftungsausschluss der Beckhoff Automation GmbH & Co. KG.

#### **Qualifikation des Personals**

Diese Beschreibung wendet sich ausschließlich an ausgebildetes Fachpersonal der Steuerungs-, Automatisierungs- und Antriebstechnik, das mit den geltenden Normen vertraut ist.

### **Signalwörter**

lm Folgenden werden die Signalwörter eingeordnet, die in der Dokumentation verwendet werden. Um Personen- und Sachschäden zu vermeiden, lesen und befolgen Sie die Sicherheits- und Warnhinweise.

### **Warnungen vor Personenschäden**

### **GEFAHR**

Es besteht eine Gefährdung mit hohem Risikograd, die den Tod oder eine schwere Verletzung zur Folge hat.

### **WARNUNG**

Es besteht eine Gefährdung mit mittlerem Risikograd, die den Tod oder eine schwere Verletzung zur Folge haben kann.

## **VORSICHT**

Es besteht eine Gefährdung mit geringem Risikograd, die eine mittelschwere oder leichte Verletzung zur Folge haben kann.

#### **Warnung vor Umwelt- oder Sachschäden**

*HINWEIS*

Es besteht eine mögliche Schädigung für Umwelt, Geräte oder Daten.

#### **Information zum Umgang mit dem Produkt**

Diese Information beinhaltet z. B.: Handlungsempfehlungen, Hilfestellungen oder weiterführende Informationen zum Produkt.

## <span id="page-6-0"></span>**1.3 Ausgabestände der Dokumentation**

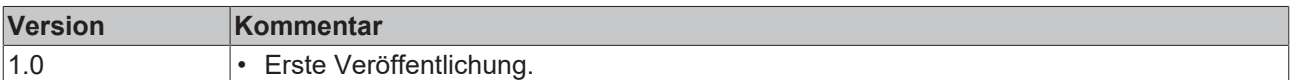

### **Firm- und Hardware-Stände**

Diese Dokumentation bezieht sich auf den zum Zeitpunkt ihrer Erstellung gültigen Firm- und Hardware-Stand.

Die Eigenschaften der Module werden stetig weiterentwickelt und verbessert. Module älteren Fertigungsstandes können nicht die gleichen Eigenschaften haben, wie Module neuen Standes. Bestehende Eigenschaften bleiben jedoch erhalten und werden nicht geändert, so dass ältere Module immer durch neue ersetzt werden können.

Den Firm- und Hardware-Stand (Auslieferungszustand) können Sie der auf der Seite der EtherCAT Box aufgedruckten Batch-Nummer (D-Nummer) entnehmen.

#### **Syntax der Batch-Nummer (D-Nummer)**

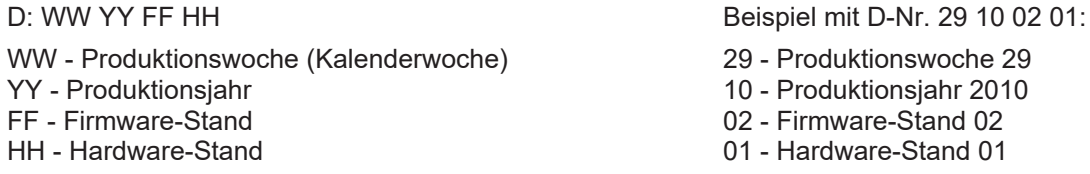

Weitere Informationen zu diesem Thema: [Versionsidentifikation von EtherCAT-Geräten \[](#page-88-0)[}](#page-88-0) [89\]](#page-88-0).

## <span id="page-7-0"></span>**2 Produktgruppe: EtherCAT P-Box-Module**

## **EtherCAT P**

EtherCAT P ergänzt die EtherCAT-Technologie um ein Verfahren, bei dem Kommunikation und Versorgungsspannungen auf einer gemeinsamen Leitung übertragen werden. Alle Eigenschaften von EtherCAT bleiben bei diesem Verfahren erhalten.

Es werden zwei Versorgungsspannungen pro EtherCAT P-Leitung übertragen. Die Versorgungsspannungen sind galvanisch voneinander getrennt und sind somit einzeln schaltbar. Die Nennspannung der Versorgungsspannungen ist  $24$  V<sub>pc</sub>.

EtherCAT P verwendet den gleichen Leitungs-Aufbau wie EtherCAT: eine 4-adrige Ethernet-Leitung mit M8- Steckverbindern. Die Steckverbinder sind mechanisch codiert, so dass ein Vertauschen von EtherCAT-Steckverbindern und EtherCAT P-Steckverbindern nicht möglich ist.

### **EtherCAT P-Box-Module**

EtherCAT P-Box-Module sind EtherCAT P-Slaves in Schutzart IP67. Sie sind vorgesehen für den Betrieb in nassen, schmutzigen oder staubigen Industrie-Umgebungen.

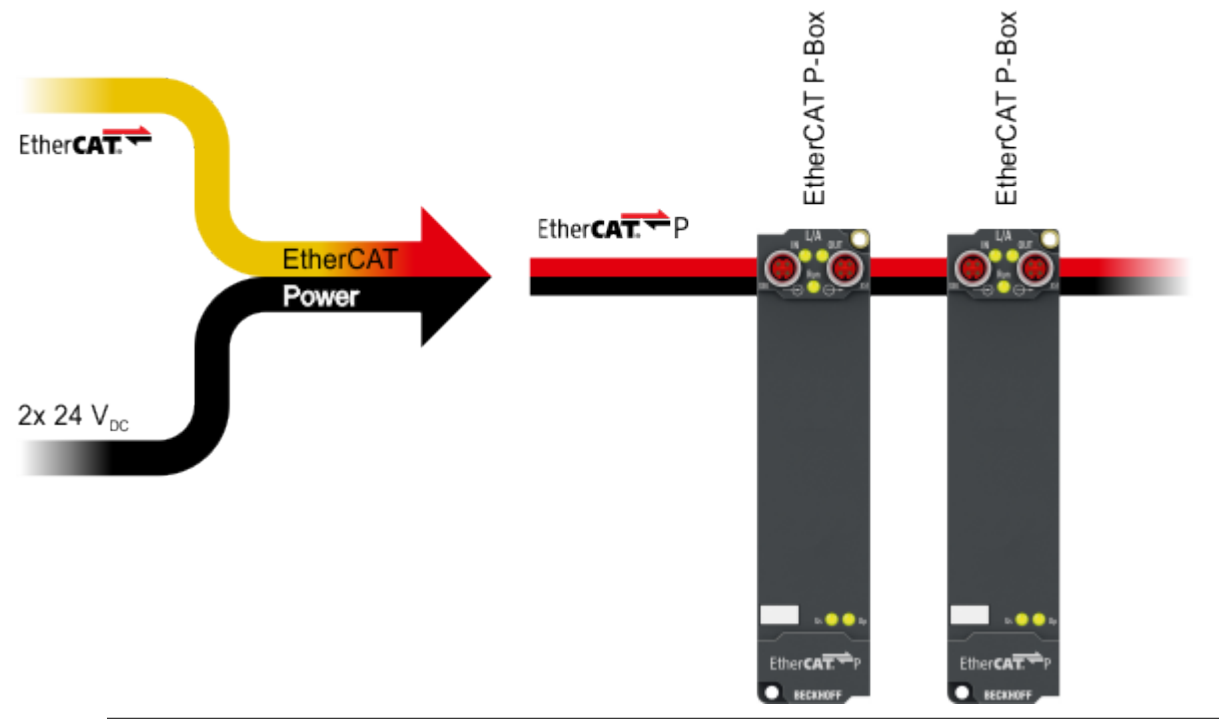

## **EtherCAT Grundlagen**

Eine detaillierte Beschreibung des EtherCAT-Systems finden Sie in der [EtherCAT System-](https://download.beckhoff.com/download/Document/io/ethercat-terminals/ethercatsystem_de.pdf)[Dokumentation](https://download.beckhoff.com/download/Document/io/ethercat-terminals/ethercatsystem_de.pdf).

## <span id="page-8-0"></span>**3 Produktübersicht**

## <span id="page-8-1"></span>**3.1 Einführung**

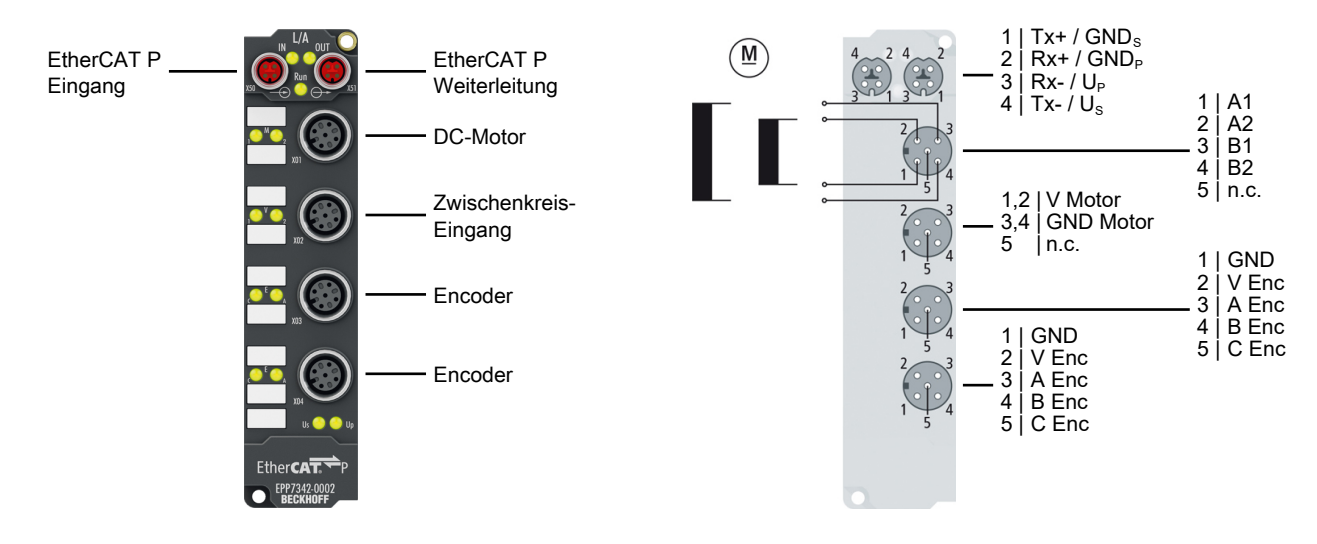

### **EtherCAT P-Box, 2-Kanal-Motion-Interface, DC-Motor, 48 V<sub>pc</sub>, 3,5 A, M12, mit Inkremental-Encoder**

Die EtherCAT P-Box EPP7342-0002 ermöglicht den direkten Betrieb von zwei DC-Motoren.

Drehzahl und Position werden durch einen 16-Bit-Wert vom Automatisierungsgerät vorgegeben. Durch den Anschluss eines Inkremental-Encoders (24 V<sub>DC</sub>, single-ended) ist die Realisierung einer einfachen Servoachse möglich. Die Ausgangsstufe ist überlast- und kurzschlusssicher. Die EtherCAT P-Box enthält zwei Kanäle, deren Signalzustand durch Leuchtdioden angezeigt wird. Die LEDs ermöglichen eine schnelle Vor-Ort-Diagnose.

#### **Quick Links**

[Technische Daten \[](#page-9-0)[}](#page-9-0) [10\]](#page-9-0) [Abmessungen \[](#page-13-2)[}](#page-13-2) [14\]](#page-13-2) [Signalanschluss \[](#page-19-0)[}](#page-19-0) [20\]](#page-19-0) [Inbetriebnahme \[](#page-22-0)[}](#page-22-0) [23\]](#page-22-0)

## <span id="page-9-0"></span>**3.2 Technische Daten**

Alle Werte sind typische Werte über den gesamten Temperaturbereich, wenn nicht anders angegeben.

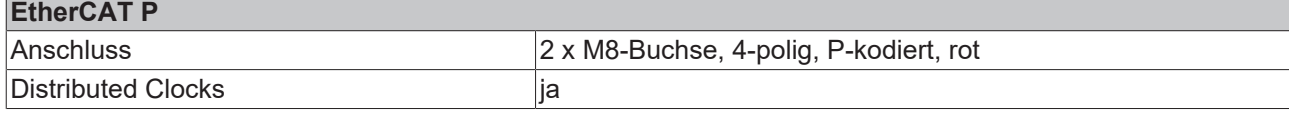

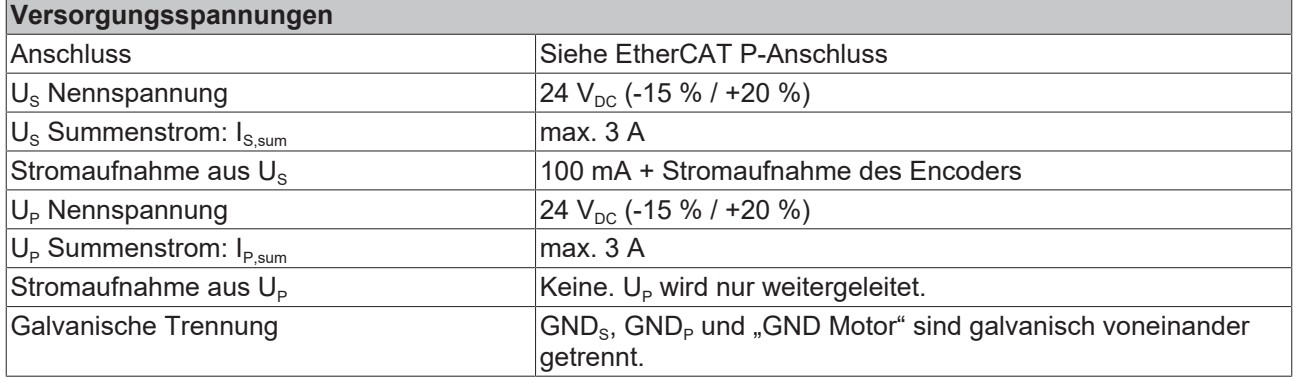

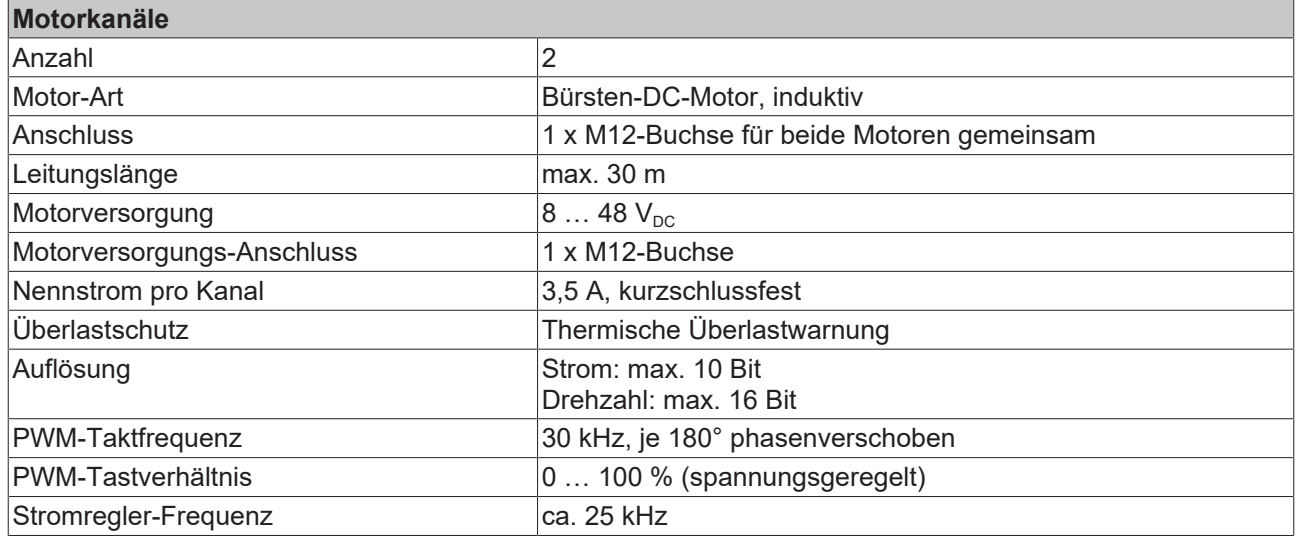

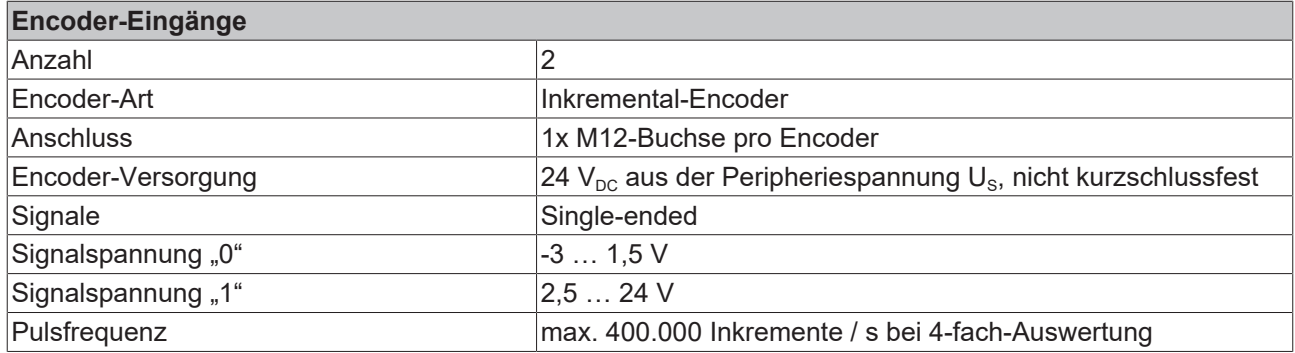

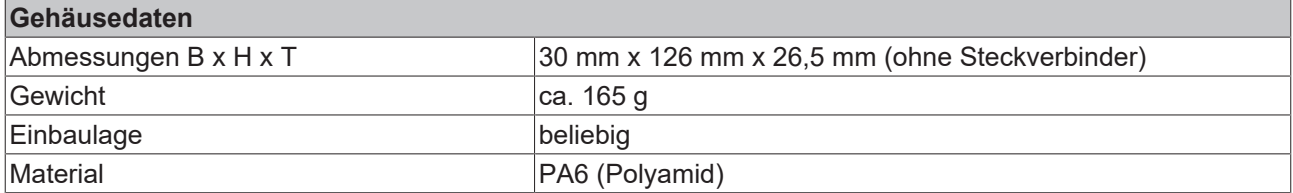

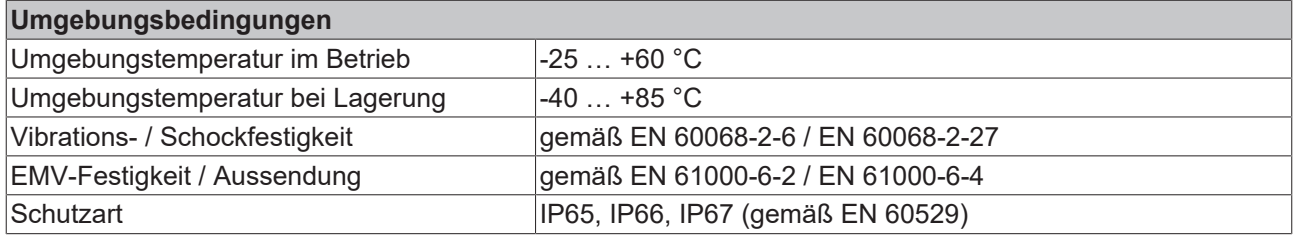

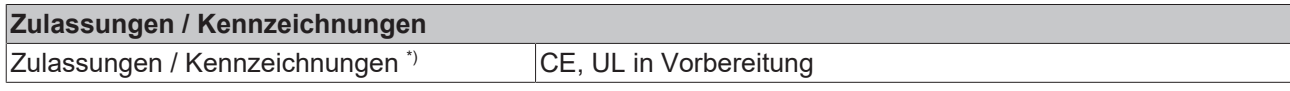

\*) Real zutreffende Zulassungen/Kennzeichnungen siehe seitliches Typenschild (Produktbeschriftung).

### **Zusätzliche Prüfungen**

Die Geräte sind folgenden zusätzlichen Prüfungen unterzogen worden:

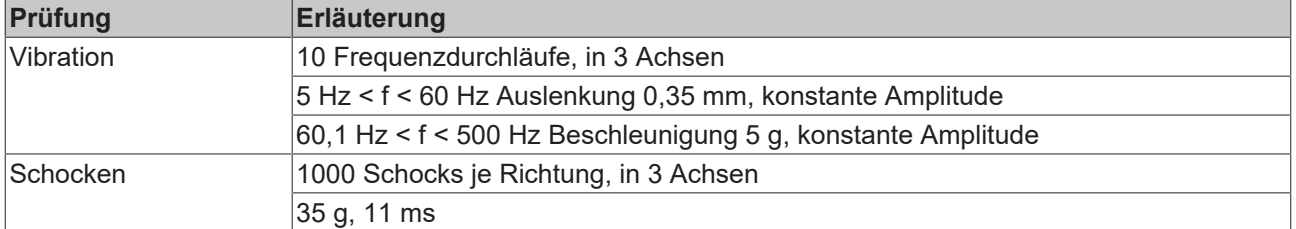

## <span id="page-10-0"></span>**3.3 Lieferumfang**

Vergewissern Sie sich, dass folgende Komponenten im Lieferumfang enthalten sind:

- 1x EPP7342-0002
- 2x Schutzkappe für EtherCAT-Buchse, M8, grün (vormontiert)
- 1x Schutzkappe für Versorgungsspannungs-Eingang, M8, transparent (vormontiert)
- 1x Schutzkappe für Versorgungsspannungs-Ausgang, M8, schwarz (vormontiert)
- 10x Beschriftungsschild unbedruckt (1 Streifen à 10 Stück)

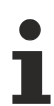

**Vormontierte Schutzkappen gewährleisten keinen IP67-Schutz**

Schutzkappen werden werksseitig vormontiert, um Steckverbinder beim Transport zu schützen. Sie sind u.U. nicht fest genug angezogen, um die Schutzart IP67 zu gewährleisten.

Stellen Sie den korrekten Sitz der Schutzkappen sicher, um die Schutzart IP67 zu gewährleisten.

## <span id="page-11-0"></span>**3.4 Technologie**

Die EPP7342-0002 integriert eine kompakte Motion-Control-Lösung bis 200 W in kleinster Bauform.

### **DC-Motor**

DC-Motoren können in vielen Anwendungen den deutlich teureren Servomotor ersetzen, wenn sie mit einer intelligenten Ansteuerung betrieben werden. Im Vergleich zu anderen Motoren ist der DC-Motor gut regelbar, da die Drehzahl proportional zur Spannung ist.

#### **Zwei Endstufen für optimalen Einsatz**

Mit der EtherCAT P-Box EPP7342-0002 kann ein DC-Motor sehr einfach in das Steuerungssystem integriert werden. Alle Parameter sind über den Feldbus einstellbar. Die DC-Motor Endstufen für EtherCAT vereinen kleine, kompakte Bauform und ein weitreichendes Anwendungsgebiet. Mit den Endstufen können jeweils zwei DC-Motoren direkt betrieben werden, die EPP7342-0002 besitzt zusätzlich ein integriertes Feedback-System für Inkremental-Encoder.

Die Drehzahl kann einfach über die Prozessdaten eingestellt werden. Die integrierte Kompensation des Innenwiderstands hält den Motor bei Laständerung auf der gewünschten Drehzahl. Die Drehzahl wird durch ein 16-Bit Wert vom Automatisierungsgerät vorgegeben. Damit ist eine einfache Antriebsaufgabe, über eine simple Steuerung, lösbar.

Die EtherCAT P-Box enthält zwei Kanäle, deren Signalzustand durch Leuchtdioden angezeigt wird. Dadurch wird eine schnelle Vor-Ort-Diagnose ermöglicht.

#### **Anwendungsbereiche**

Zwei Anwendungsbereiche werden von den Endstufen besonders gut unterstützt:

1. Eine einfache Steuerung, mit kostengünstiger Prozessorleistung und eine geringe Anforderung an die Zykluszeit.

Durch die Nutzung der integrierten Fahrwegsteuerung kann die Box, ohne NC-Einsatz, selbstständige Positionierfahrten ausführen. Es wird nur ein DC-Motor und die EtherCAT P-Box benötigt.

2. Eine High-End-Positionierung mit der Integrierung in TwinCAT NC. In Verbindung mit der EPP7342-0002 wird ein DC-Motor unter TwinCAT analog einer Servo-Klemme gesteuert. Es sind keine weiteren Änderungen nötig.

Für anspruchsvolle Positionieraufgaben ist ein geschlossener Drehzahlregelkreis mit einem Feedbacksystem notwendig. Die EtherCAT P-Box ermöglicht den Anschluss eines Inkremental-Encoders.

Der Regelkreis kann entweder durch die EtherCAT P-Box selbst oder durch die übergeordnete Steuerung geschlossen werden.

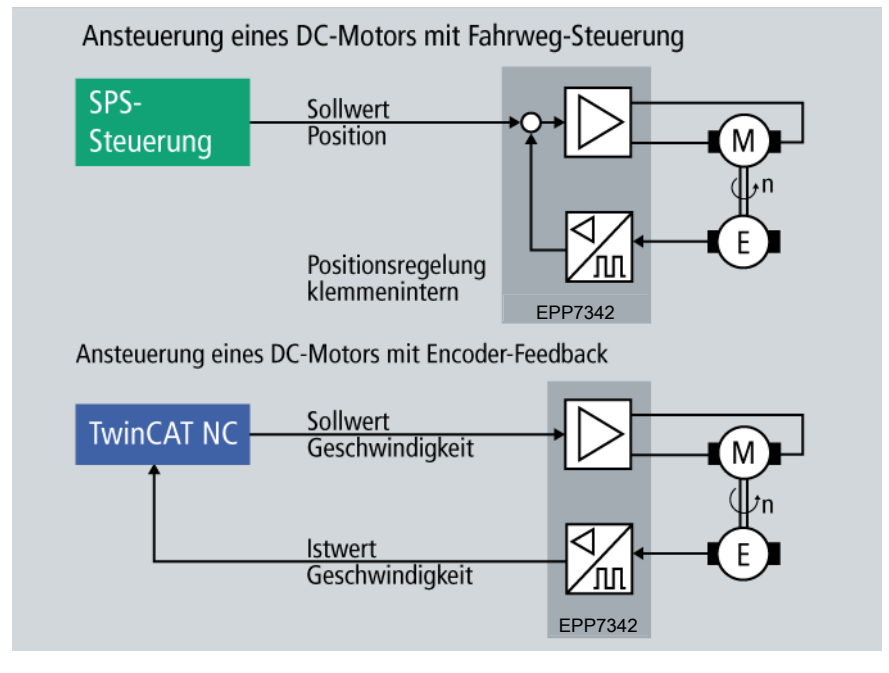

Abb. 1: Realisierungsmöglichkeiten für Regelkreise mit der EPP7342-0002

Der Spitzenstrom darf kurzzeitig deutlich über den Nennstrom steigen und erzeugt dadurch eine hohe Dynamik der gesamten Antriebslösung. In solch dynamischen Anwendungen entstehen, durch negative Beschleunigungen, Energierückspeisungen, die am Netzteil zu Spannungsspitzen führen.

Die Brems-Chopper-Box [EP9576-1032](https://www.beckhoff.de/ep9576-1032/) schützt vor den Folgen der Überspannung, indem sie einen Teil der Energie aufnimmt. Sie hat einen integrierten Bremswiderstand, der überschüssige Energie in Wärme umwandelt.

## <span id="page-13-0"></span>**4 Montage und Anschluss**

## <span id="page-13-1"></span>**4.1 Montage**

## <span id="page-13-2"></span>**4.1.1 Abmessungen**

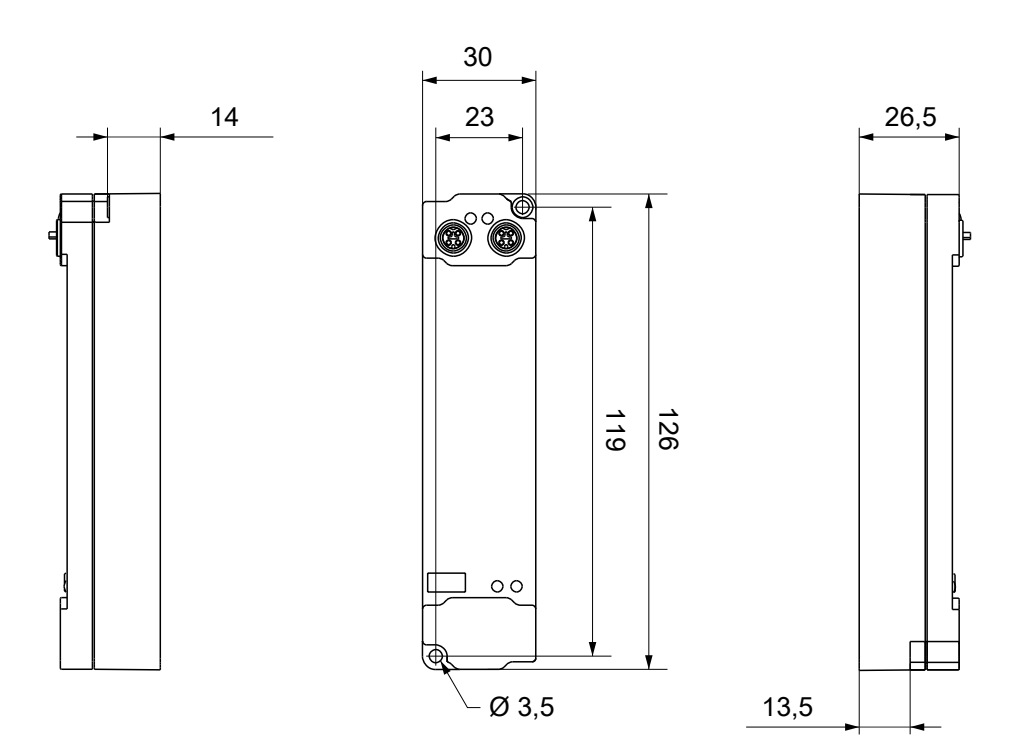

Alle Maße sind in Millimeter angegeben. Die Zeichnung ist nicht maßstabsgetreu.

## **Gehäuseeigenschaften**

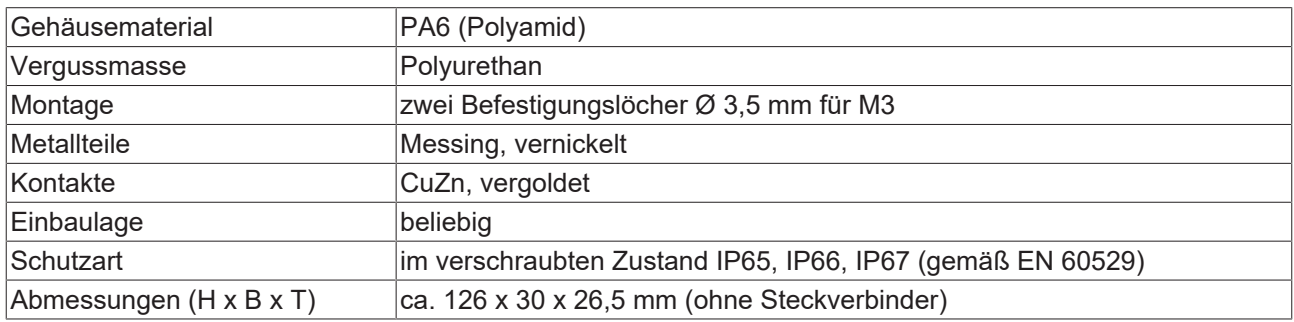

## <span id="page-14-0"></span>**4.1.2 Befestigung**

## *HINWEIS*

### **Verschmutzung bei der Montage**

Verschmutzte Steckverbinder können zu Fehlfunktion führen. Die Schutzart IP67 ist nur gewährleistet, wenn alle Kabel und Stecker angeschlossen sind.

• Schützen Sie die Steckverbinder bei der Montage vor Verschmutzung.

Montieren Sie das Modul mit zwei M3-Schrauben an den Befestigungslöchern in den Ecken des Moduls. Die Befestigungslöcher haben kein Gewinde.

## <span id="page-14-1"></span>**4.1.3 Anzugsdrehmomente für Steckverbinder**

Schrauben Sie Steckverbinder mit einem Drehmomentschlüssel fest. (z.B. ZB8801 von Beckhoff)

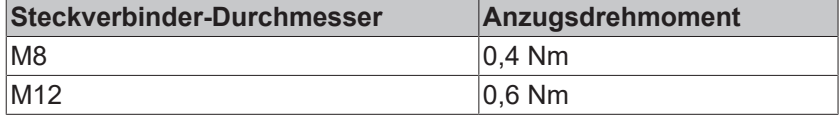

## <span id="page-14-2"></span>**4.1.4 Funktionserdung (FE)**

<span id="page-14-3"></span>Das obere Befestigungsloch dient gleichzeitig als Anschluss für die Funktionserdung (FE).

Stellen Sie sicher, dass die Box über den Anschluss für die Funktionserdung (FE) niederimpedant geerdet ist. Das erreichen Sie z.B., indem Sie die Box an einem geerdeten Maschinenbett montieren.

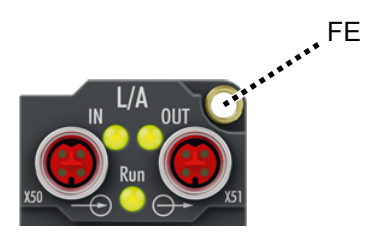

Abb. 2: Anschluss für die Funktionserdung (FE)

## <span id="page-15-1"></span><span id="page-15-0"></span>**4.2 Anschluss**

## **4.2.1 EtherCAT P**

## **WARNUNG**

### **Spannungsversorgung aus SELV/PELV-Netzteil!**

Zur Versorgung des EtherCAT P Power Sourcing Device (PSD) müssen SELV/PELV-Stromkreise (Schutzkleinspannung, Sicherheitskleinspannung) nach IEC 61010-2-201 verwendet werden.

Hinweise:

- Durch SELV/PELV-Stromkreise entstehen eventuell weitere Vorgaben aus Normen wie IEC 60204-1 et al., zum Beispiel bezüglich Leitungsabstand und -isolierung.
- Eine SELV-Versorgung (Safety Extra Low Voltage) liefert sichere elektrische Trennung und Begrenzung der Spannung ohne Verbindung zum Schutzleiter, eine PELV-Versorgung (Protective Extra Low Voltage) benötigt zusätzlich eine sichere Verbindung zum **Schutzleiter**

EtherCAT P überträgt zwei Versorgungsspannungen:

- Steuerspannung U<sub>S</sub>
	- Die folgenden Teilfunktionen werden aus der Steuerspannung Us versorgt:
		- Der Feldbus
		- Die Prozessor-Logik
		- typischerweise die Eingänge und die Sensorik, falls die EtherCAT P-Box Eingänge hat.
- Peripheriespannung U<sub>p</sub>

Bei EtherCAT P-Box-Modulen mit digitalen Ausgängen werden die digitalen Ausgänge typischerweise aus der Peripheriespannung U<sub>P</sub> versorgt. U<sub>P</sub> kann separat zugeführt werden. Falls U<sub>P</sub> abgeschaltet wird, bleiben die Feldbus-Funktion, die Funktion der Eingänge und die Versorgung der Sensorik erhalten.

Die genaue Zuordnung von  $U_s$  und  $U_p$  finden Sie in der Pinbelegung der I/O-Anschlüsse.

#### **Weiterleitung der Versorgungsspannungen**

Die Versorgungsspannungen werden intern vom Anschluss "IN" zum Anschluss "OUT" weitergeleitet. Somit können auf einfache Weise die Versorgungsspannungen U<sub>s</sub> und U<sub>p</sub> von einer EtherCAT P-Box zur nächsten EtherCAT P-Box weitergereicht werden.

### *HINWEIS*

#### **Maximalen Strom beachten.**

Beachten Sie bei der Weiterleitung von EtherCAT P, dass jeweils der für die M8-Steckverbinder maximal zulässige Strom von 3 A nicht überschritten wird.

## **4.2.1.1 Steckverbinder**

## *HINWEIS*

### **Beschädigung des Gerätes möglich!**

Setzen Sie das EtherCAT-/ EtherCAT P-System in einen sicheren, spannungslosen Zustand, bevor Sie mit der Montage, Demontage oder Verdrahtung der Module beginnen!

Die Einspeisung und Weiterleitung von EtherCAT P erfolgt über zwei M8-Buchsen am oberen Ende der Module:

- IN: linke M8-Buchse zur Einspeisung von EtherCAT P
- OUT: rechte M8-Buchse zur Weiterleitung von EtherCAT P

Die Metallgewinde der EtherCAT P M8-Buchsen sind intern per hochimpedanter RC-Kombination mit dem FE-Anschluss verbunden. Siehe Kapitel [Funktionserdung \(FE\) \[](#page-14-3)[}](#page-14-3) [15\]](#page-14-3).

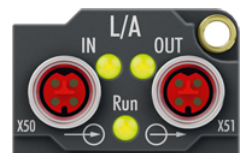

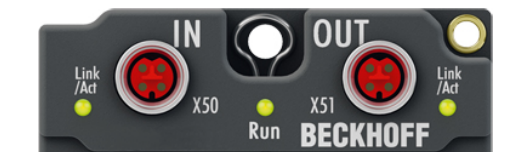

Abb. 3: Steckverbinder für EtherCAT P

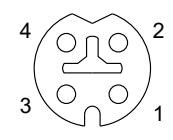

Abb. 4: M8-Buchse, P-kodiert

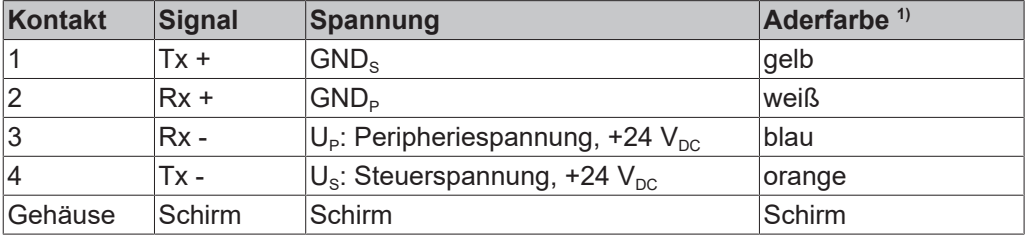

1) Die Aderfarben gelten für EtherCAT P-Leitungen und ECP-Leitungen von Beckhoff.

## **4.2.1.2 Status-LEDs**

## **4.2.1.2.1 Versorgungsspannungen**

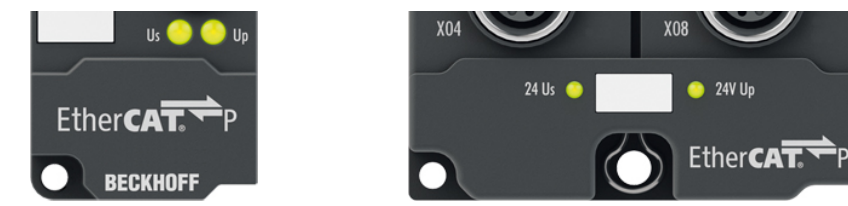

EtherCAT P-Box-Module zeigen den Status der Versorgungsspannungen über zwei Status-LEDs an. Die Status-LEDs sind mit den Bezeichnungen der Versorgungsspannungen beschriftet: Us und Up.

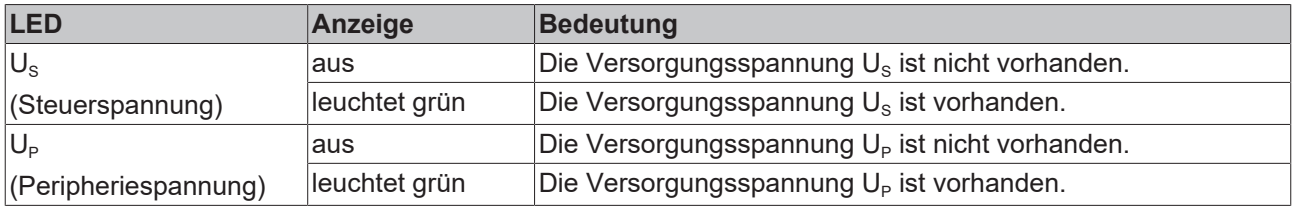

## **4.2.1.2.2 EtherCAT**

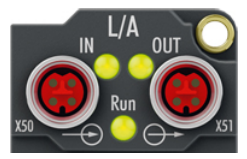

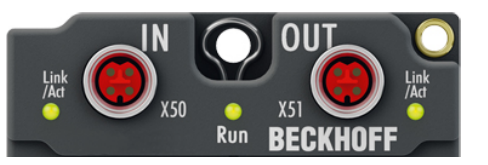

### **L/A (Link/Act)**

Neben jeder EtherCAT- / EtherCAT P-Buchse befindet sich eine grüne LED, die mit "L/A" oder "Link/Act" beschriftet ist. Die LED signalisiert den Kommunikationsstatus der jeweiligen Buchse:

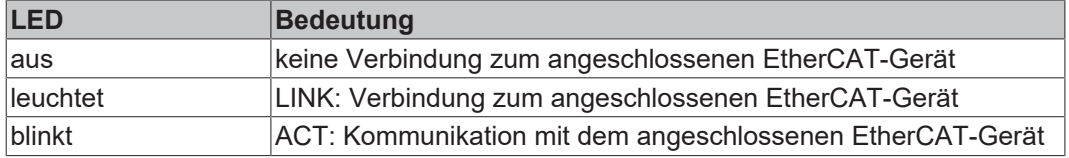

### **Run**

Jeder EtherCAT-Slave hat eine grüne LED, die mit "Run" beschriftet ist. Die LED signalisiert den Status des Slaves im EtherCAT-Netzwerk:

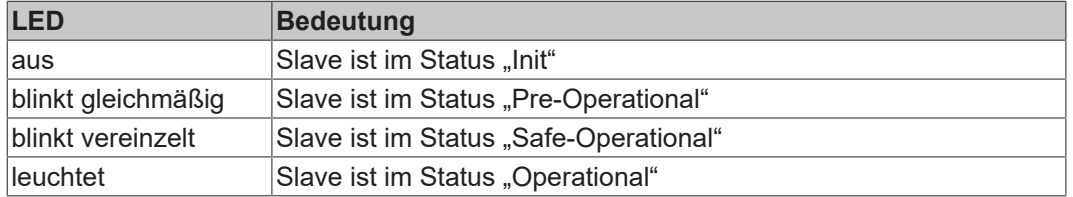

[Beschreibung der Stati von EtherCAT-Slaves](https://infosys.beckhoff.com/content/1031/ethercatsystem/1036980875.html?id=7880939435136235481)

## **4.2.1.3 Leitungsverluste**

Beachten Sie bei der Planung einer Anlage den Spannungsabfall an der Versorgungs-Zuleitung. Vermeiden Sie, dass der Spannungsabfall so hoch wird, dass die Versorgungsspannungen an der Box die minimale Nennspannung unterschreiten.

Berücksichtigen Sie auch Spannungsschwankungen des Netzteils.

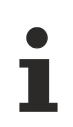

## **Planungstool für EtherCAT P**

Sie können Leitungslängen, Spannungen und Ströme Ihres EtherCAT P-Systems mithilfe von TwinCAT 3 planen. Die Voraussetzung dafür ist TwinCAT 3 Build 4020 oder höher.

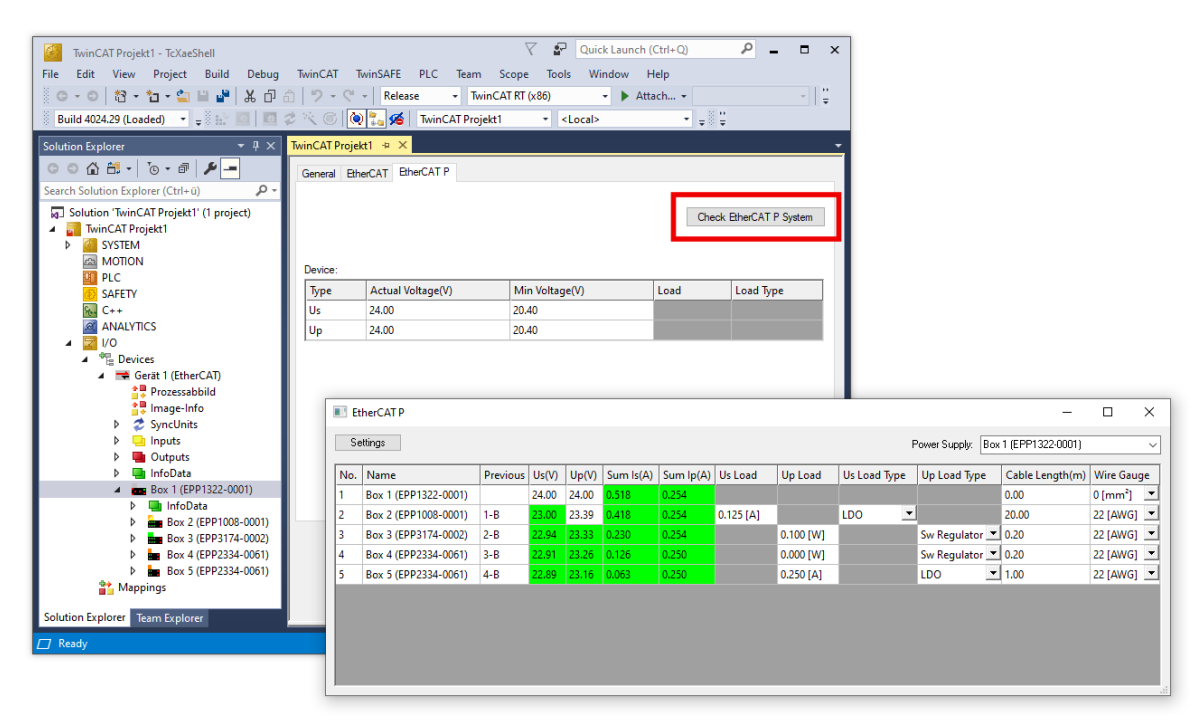

Weitere Informationen finden Sie in der Schnellstartanleitung [IO-Konfiguration in TwinCAT](https://www.beckhoff.com/de-de/download/454099297) im Kapitel "Konfiguration von EtherCAT P mit TwinCAT".

#### **Spannungsabfall an der Versorgungs-Zuleitung**

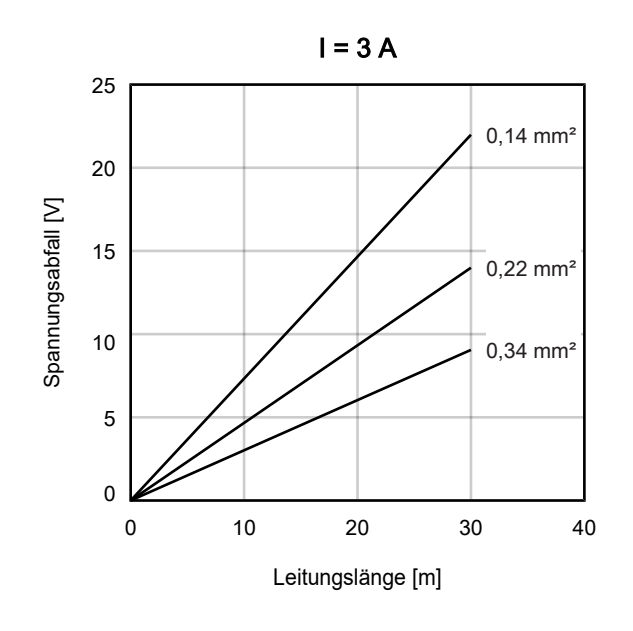

## **BECKHOFF**

## <span id="page-19-0"></span>**4.2.2 Signalanschluss**

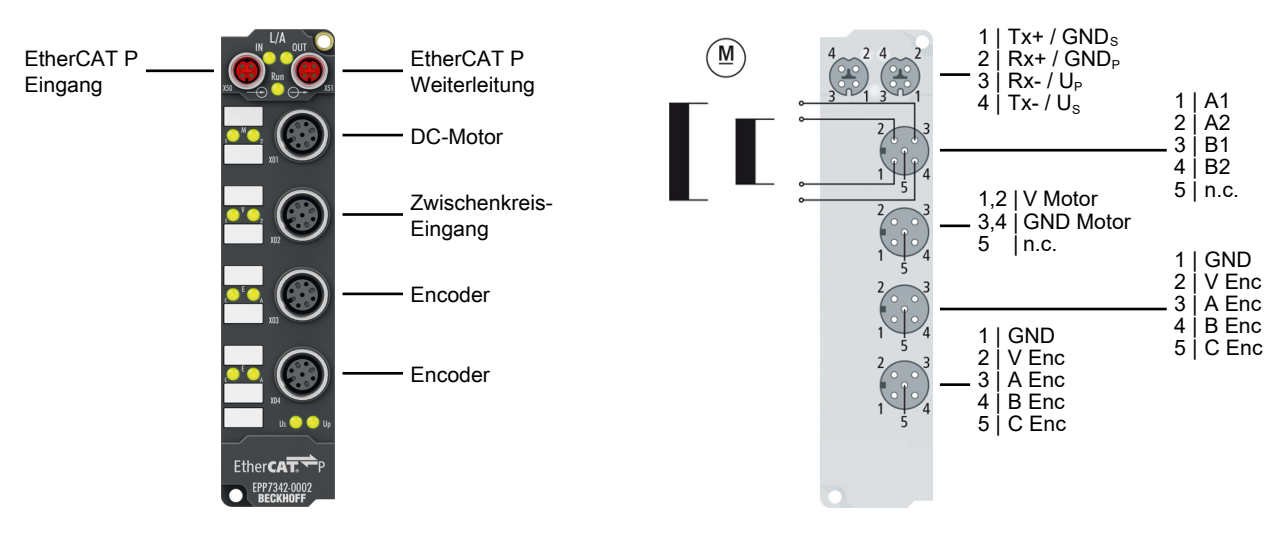

### *HINWEIS*

## **Beachten Sie die Nummerierung der M12-Buchsen**

Das Verwechseln der M12-Steckverbinder kann das Modul beschädigen.

### <span id="page-19-1"></span>**M12-Buchse Nr. 1: DC-Motoranschluss**

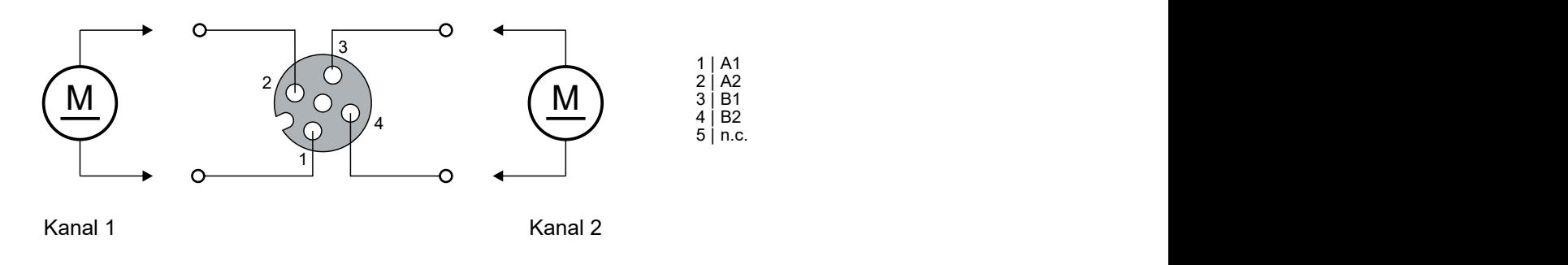

### **M12-Buchse Nr. 2: Anschluss für die Motorversorgung**

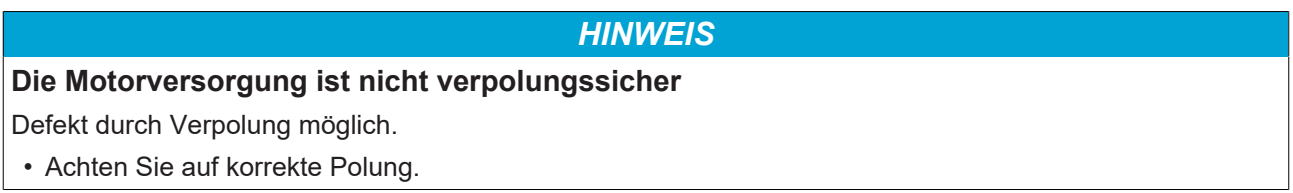

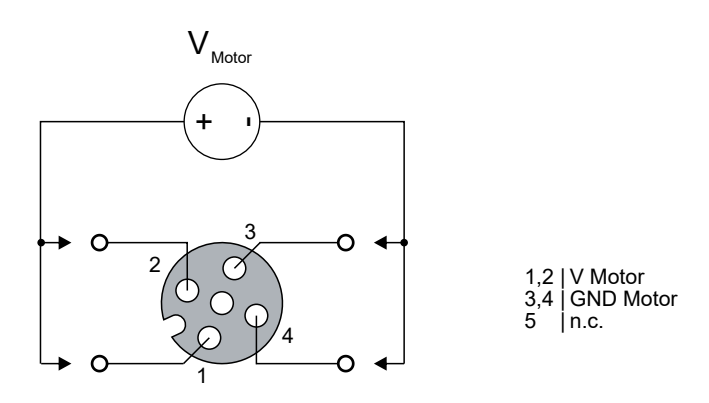

### **M12-Buchsen Nr. 3 und Nr. 4: Encoder-Anschluss**

### *HINWEIS*

## **Die Encoder-Versorgung ist nicht kurzschlussfest**

Defekt möglich.

• Vermeiden Sie einen Kurzschluss der Encoder-Versorgung.

*HINWEIS*

### **Falsche Signalpegel durch elektromagnetische Störungen**

Die Encoder-Eingänge sind für schnelle Signalübertragung optimiert und sind daher anfällig für elektromagnetische Störungen.

Unter dem Einfluss elektromagnetischer Störungen kann ein falscher Signalpegel detektiert werden.

• Gegebenenfalls geschirmte Signalleitungen verwenden.

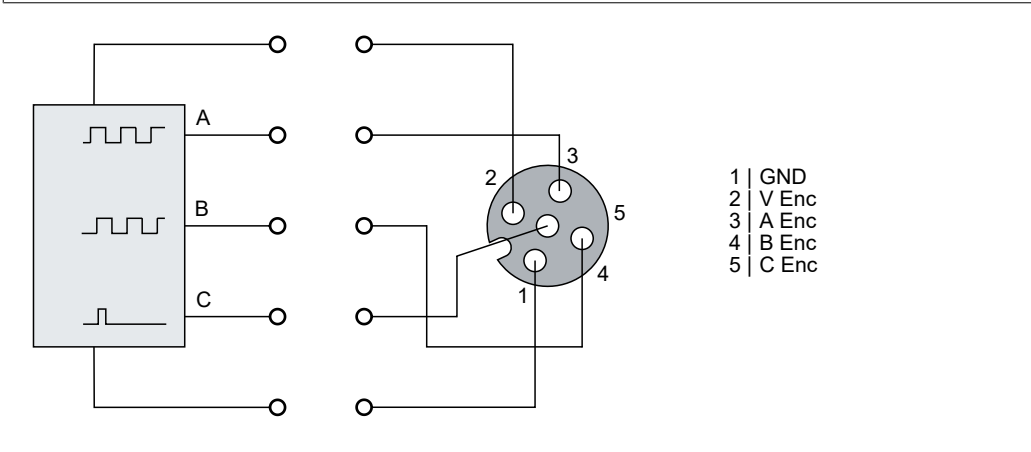

## <span id="page-21-0"></span>**4.3 Entsorgung**

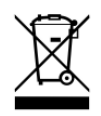

Mit einer durchgestrichenen Abfalltonne gekennzeichnete Produkte dürfen nicht in den Hausmüll. Das Gerät gilt bei der Entsorgung als Elektro- und Elektronik-Altgerät. Die nationalen Vorgaben zur Entsorgung von Elektro- und Elektronik-Altgeräten sind zu beachten.

## <span id="page-22-0"></span>**5 Inbetriebnahme/Konfiguration**

## <span id="page-22-1"></span>**5.1 Einbinden in ein TwinCAT-Projekt**

<span id="page-22-2"></span>Die Vorgehensweise zum Einbinden in ein TwinCAT-Projekt ist in dieser [Schnellstartanleitung](https://download.beckhoff.com/download/document/io/ethercat-box/EpIoConfigurationDe.pdf) beschrieben.

## **5.2 Einbinden in die NC-Konfiguration (manuell)**

### (TwinCAT 3.1)

- $\checkmark$  Voraussetzung: eine EPP7342-0002 ist in ein TwinCAT-Projekt eingebunden.
- 1. Mit der rechten Maustaste auf "MOTION" klicken und "Add New Item..." auswählen.

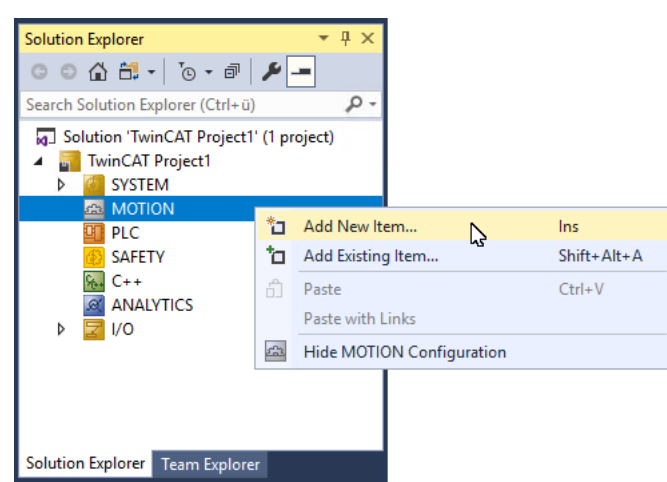

 $\Rightarrow$  Ein neuer NC-Task wird erstellt.

2. Mit der rechten Maustaste auf "Axes" klicken und "Add New Item…" auswählen.

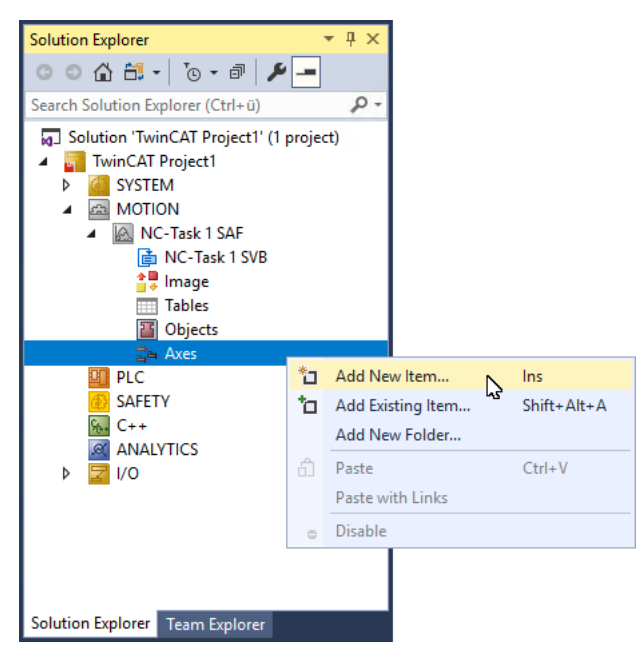

 $\Rightarrow$  Ein Dialogfenster erscheint:

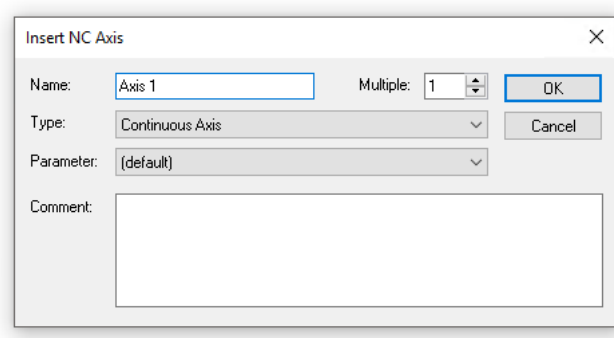

- 3. Im Feld "Type" den Eintrag "Continuous axis" auswählen und mit "OK" bestätigen.
- 4. Auf die neue Achse doppelklicken.
- 5. Den Karteireiter "Settings" anklicken.
- 6. Den Button "Link To I/O..." anklicken.

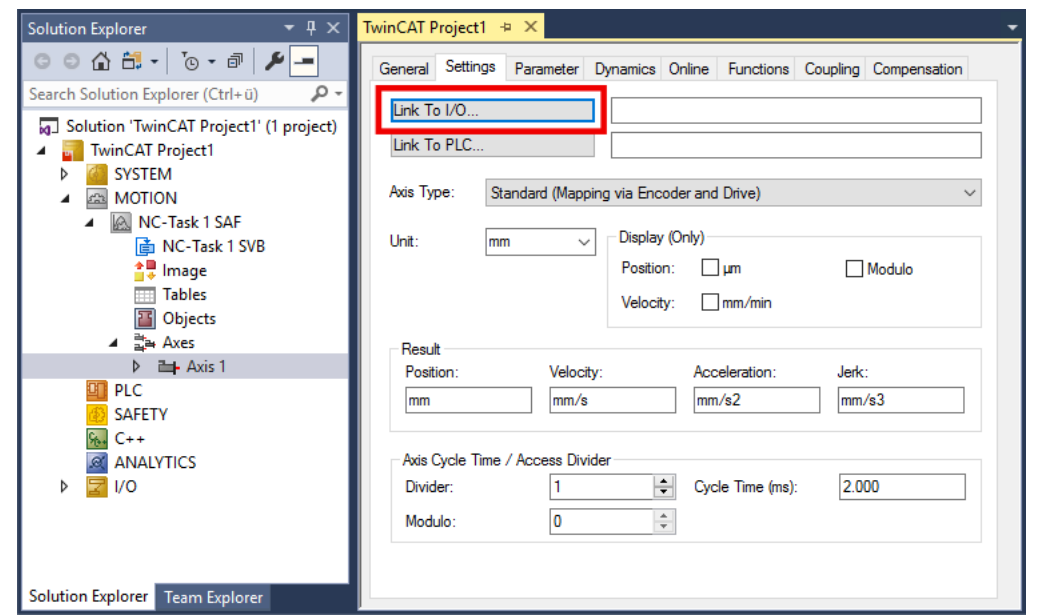

 $\Rightarrow$  Ein Dialogfenster erscheint. Es zeigt die verfügbaren Motorkanäle.

| Type               | Name                                        | Comment                                            |
|--------------------|---------------------------------------------|----------------------------------------------------|
| (none)             | (none)                                      |                                                    |
| DC Drive (MDP 733) | Box 1 (EP7342-0002) # 'Ch 1 - DC motor int' | EP7342-0002 2Ch. DC motor output stage (50V, 3.5A) |
| DC Drive (MDP 733) | Box 1 (EP7342-0002) # 'Ch 2 - DC motor int' | EP7342-0002 2Ch. DC motor output stage (50V, 3.5A) |
|                    |                                             |                                                    |
|                    |                                             |                                                    |
|                    |                                             |                                                    |
|                    |                                             |                                                    |
|                    |                                             |                                                    |
|                    |                                             |                                                    |
|                    |                                             |                                                    |
|                    |                                             |                                                    |
|                    |                                             |                                                    |
|                    |                                             |                                                    |
| $\,<\,$            |                                             | <b>O</b> Unused<br>OK.                             |

- 7. Den passenden Eintrag auswählen und mit "OK" bestätigen.
- Die Zuordnung der Steckverbinder-Pins zu den Motorkanälen finden Sie in Kapitel [Signalanschluss \[](#page-19-1) $\blacktriangleright$  [20\]](#page-19-1).
- ð Die Prozessdaten werden mit dem NC-Task verknüpft.

Sie müssen Sie noch einige Parameter einstellen, bevor Sie den Motor in Betrieb nehmen können. Sie finden diese Parameter in den folgenden Kapiteln:

- [Einstellungen im CoE-Register \[](#page-25-0) $\geq 26$ ]
- [Einstellungen in der NC \[](#page-31-0)[}](#page-31-0) [32\]](#page-31-0)

## <span id="page-25-0"></span>**5.3 Einstellungen im CoE-Register**

Die hier angegebenen Daten sind beispielhaft für einen DC Motor GR42X25, der Firma Dunkermotoren aufgeführt. Bei anderen Motoren und je nach Applikation können die Werte variieren.

## <span id="page-25-1"></span>**5.3.1 Anpassung von Strom und Spannung**

*HINWEIS*

**Gefahr von Sachschäden durch falsche Konfiguration**

Falsche Konfiguration kann zu Schäden durch Überstrom führen.

- Den Nennstrom nicht höher einstellen als 3500 (entspricht 3,5 A)
- Den Spitzenstrom nicht höher einstellen als 5000 (entspricht 5,0 A)

### *HINWEIS*

### **Überhitzung des Motors möglich**

Um den angeschlossenen Motor nicht zu überhitzen, ist es wichtig, den Strom und die Spannung, die von der Box ausgegeben werden, dem Motor anzupassen.

Dazu müssen im CoE-Register der Index 0x8020:02 "Nominal current" und der Index 0x8020:03 "Nominal voltage" passend eingestellt werden. Darüber hinaus sollten Sie noch den "Maximal current" im Index 0x8020:01 und den Spulenwiderstand des Motors im Index 0x8020:04 "Motor coil resistance" dem angeschlossenen Motor anpassen.

Im Index 0x8020:05 und 0x8020:06 kann der*Reducedcurrent* eingestellt werden. Dadurch wird der Spulenstrom im Stillstand (und damit auch die Verlustleistung) reduziert. Beachten Sie, dass sich damit auch das Drehmoment reduziert.

| <b>Update List</b>  | Auto Update                            |                       | Single Update   Show Offline Data |      |   |
|---------------------|----------------------------------------|-----------------------|-----------------------------------|------|---|
| Advanced            |                                        |                       |                                   |      |   |
| Add to Startup      | Online Data                            | Module OD (AoE Port): | 0                                 |      |   |
| Index               | <b>Name</b>                            | <b>Flags</b>          | Value                             | Unit | ۸ |
| $-8000:0$           | <b>ENC Settings Ch.1</b>               | <b>RW</b>             | >14<                              |      |   |
| 8010:0<br>Ŧ.        | ENC Settings Ch.2                      | <b>RW</b>             | >14<                              |      |   |
| $-8020:0$           | DCM Motor Settings Ch.1                | <b>RW</b>             | >15<                              |      |   |
| 8020:01             | Maximal current                        | <b>RW</b>             | 0x1388 (5000).                    |      |   |
| 8020:02             | Nominal current                        | <b>RW</b>             | 0x0DAC (3500)                     |      |   |
| 8020:03             | Nominal voltage                        | <b>RW</b>             | 0xC350 (50000)                    |      |   |
| 8020104             | Motor coil resistance                  | <b>RW</b>             | UXUU64TOLUUT                      |      |   |
| 8020:05             | Reduced current (positive)             | <b>RW</b>             | 0x07D0 (2000)                     |      |   |
| 8020:06             | Reduced current (negative)             | <b>RW</b>             | 0x07D0 (2000)                     |      |   |
| 8020:07             | Encoder increments (4-fold)            | <b>RW</b>             | 0x0000 (0)                        |      |   |
| 8020:08             | Maximal motor velocity                 | RW                    | 0x0000 (0)                        |      |   |
| 8020:0C             | Time for switch-off at overload        | <b>RW</b>             | 0x00C8 (200)                      |      |   |
| 8020:0D             | Time for current lowering at overload  | <b>RW</b>             | 0x07D0 (2000)                     |      |   |
| 8020:0E             | Torque auto-reduction threshold (posit | <b>RW</b>             | 0x00(0)                           |      |   |
| 8020:0F             | Torque auto-reduction threshold (neg   | <b>RW</b>             | 0x00(0)                           |      |   |
| $8021 - 0$<br>$+$   | DCM Controller Settings Ch.1           | <b>RW</b>             | >18<                              |      |   |
| 8022:0<br>$+$       | DCM Features Ch. 1                     | <b>RW</b>             | > 54 <                            |      |   |
| 8023:0<br>$\ddot{}$ | DCM Controller Settings 2 Ch.1         | <b>RW</b>             | >8<                               |      |   |
| 8030:0<br>$+$       | DCM Motor Settings Ch.2                | <b>RW</b>             | >15<                              |      | v |

Abb. 5: Anpassung von Strom und Spannung

## <span id="page-26-0"></span>**5.3.2 Anpassung der Encoderdaten**

Es sind unterschiedliche Encoder, mit unterschiedlicher Anzahl an Inkrementen erhältlich. Im Index 0x8020:07 "Encoder increments" müssen Sie die Anzahl der Inkremente Ihres Encoders angeben (siehe Abb. *Anpassung der Encoderdaten*). In unserem Beispiel wird ein Encoder mit 1024 Inkrementen benutzt, bei einer 4-Fach-Auswertung entspricht das 4096 Inkrementen. Die Anzahl der Inkremente Ihres Encoders entnehmen Sie bitte dem Datenblatt des Encoders.

| <b>Update List</b> | Auto Update                            |                       | <b>▽ Single Update</b> Show Offline Data |      |   |
|--------------------|----------------------------------------|-----------------------|------------------------------------------|------|---|
| Advanced           |                                        |                       |                                          |      |   |
| Add to Startup     | Online Data                            | Module OD (AoE Port): | O                                        |      |   |
| Index              | <b>Name</b>                            | <b>Flags</b>          | Value                                    | Unit | ۸ |
| $-8000:0$<br>$+$   | <b>ENC Settings Ch.1</b>               | <b>RW</b>             | > 14 <                                   |      |   |
| 8010:0<br>$+$      | ENC Settings Ch.2                      | <b>RW</b>             | >14<                                     |      |   |
| $= 8020:0$         | DCM Motor Settings Ch.1                | RW                    | >15<                                     |      |   |
| 8020:01            | Maximal current                        | <b>RW</b>             | 0x1388 (5000)                            |      |   |
| 8020:02            | Nominal current                        | <b>RW</b>             | 0x0DAC (3500)                            |      |   |
| 8020:03            | Nominal voltage                        | <b>RW</b>             | 0xC350 (50000)                           |      |   |
| 8020:04            | Motor coil resistance                  | <b>RW</b>             | 0x0064 (100)                             |      |   |
| 8020:05            | Reduced current (positive)             | <b>RW</b>             | 0x07D0 (2000)                            |      |   |
| 3020:06            | Reduced current (pegative)             | <b>RW</b>             | 0-07D0 (2000)                            |      |   |
| 8020:07            | Encoder increments (4-fold)            | <b>RW</b>             | 0x0000(0)                                |      |   |
| <b>BUZUAUS</b>     | <b>MEXIME INTO CONVEILED IN</b>        | <b>EWV</b>            | <b>UXUUUUT(U)</b>                        |      |   |
| 8020:0C            | Time for switch-off at overload        | <b>RW</b>             | 0x00C8 (200)                             |      |   |
| 8020:0D            | Time for current lowering at overload  | <b>RW</b>             | 0x07D0 (2000)                            |      |   |
| 8020:0E            | Torque auto-reduction threshold (posit | <b>RW</b>             | 0x00(0)                                  |      |   |
| 8020:0F            | Torque auto-reduction threshold (neq   | <b>RW</b>             | 0x00(0)                                  |      |   |
| $8021 - 0$<br>$+$  | DCM Controller Settings Ch.1           | <b>RW</b>             | >18<                                     |      |   |
| 8022:0<br>$+$      | DCM Features Ch. 1                     | RW                    | > 54 <                                   |      |   |
| 8023:0<br>$+$      | DCM Controller Settings 2 Ch.1         | <b>RW</b>             | >8<                                      |      |   |
| $-8030:0$          | DCM Motor Settings Ch.2                | <b>RW</b>             | >15<                                     |      | v |

Abb. 6: Anpassung der Encoderdaten

## <span id="page-27-0"></span>**5.3.3 Anpassung der maximalen Geschwindigkeit**

Die maximale Geschwindigkeit, die Ihr DC-Motor fahren kann, muss im Index 0x8020:08 "Maximal motor velocity" eingetragen werden. Sie können diesen Parameter dem Typenschild des Motors entnehmen und 1:1 in den Index schreiben. Im Beispiel hat der Motor eine maximale Geschwindigkeit von 3600 Umdrehungen pro Minute.

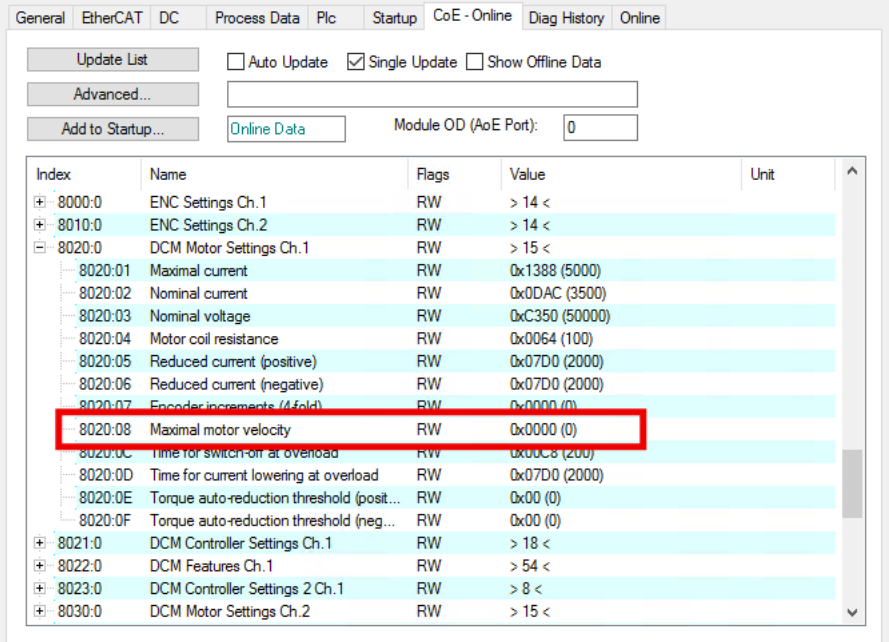

Abb. 7: Anpassung der maximalen Geschwindigkeit

## <span id="page-28-0"></span>**5.3.4 Auswahl der Betriebsart**

Im Index 0x8022:01 "Operation mode" können Sie die Betriebsart wählen. Es wird empfohlen, dass Sie die Betriebsart "Automatic" (Abb. *Betriebsmodus einstellen*) wählen und anschließend, unter der Registerkarte Prozessdaten, die für Ihre Anwendung passende Betriebsart einstellen. Nähere Informationen dazu finden Sie unter dem Kapitel "Prozessdaten".

|       | <b>Update List</b> | Auto Update                         | Single Update Show Offline Data |                        |      |   |
|-------|--------------------|-------------------------------------|---------------------------------|------------------------|------|---|
|       | Advanced           |                                     |                                 |                        |      |   |
|       | Add to Startup     | <b>Online Data</b>                  | Module OD (AoE Port):           | O                      |      |   |
| Index |                    | <b>Name</b>                         | Flags                           | Value                  | Unit | Α |
|       | $-8020:0$          | DCM Motor Settings Ch.1             | <b>RW</b>                       | >15<                   |      |   |
| $+$   | 8021:0             | DCM Controller Settings Ch.1        | <b>RW</b>                       | >18<                   |      |   |
|       | F-8022-0           | DCM Features Ch. 1                  | <b>RW</b>                       | 542                    |      |   |
|       | 8022:01            | Operation mode                      | <b>RW</b>                       | Automatic (0)          |      |   |
|       | <b>MUZZALINI</b>   | <b>Inventimoror polanty</b>         | <b>TWW</b>                      | <b>ITALIA</b>          |      |   |
|       | 8022:0A            | Torque error enable                 | <b>RW</b>                       | <b>FALSE</b>           |      |   |
|       | 8022:0B            | Torque auto reduce                  | RW                              | <b>FALSE</b>           |      |   |
|       | 8022:11            | Select info data 1                  | <b>RW</b>                       | Motor coil voltage (1) |      |   |
|       | 8022:19            | Select info data 2                  | <b>RW</b>                       | Motor coil current (2) |      |   |
|       | 8022:30            | Invert digital input 1              | <b>RW</b>                       | <b>FALSE</b>           |      |   |
|       | 8022:31            | Invert digital input 2              | <b>RW</b>                       | <b>FALSE</b>           |      |   |
|       | 8022:32            | Function for input 1                | <b>RW</b>                       | Normal input (0)       |      |   |
|       | 8022:36            | Function for input 2                | <b>RW</b>                       | Normal input (0)       |      |   |
| $+$   | 8023:0             | DCM Controller Settings 2 Ch.1      | <b>RW</b>                       | >8<                    |      |   |
| $+$   | 8030:0             | DCM Motor Settings Ch.2             | <b>RW</b>                       | >15<                   |      |   |
| $+$   | 8031:0             | <b>DCM Controller Settings Ch.2</b> | <b>RW</b>                       | >18<                   |      | v |

Abb. 8: Betriebsmodus einstellen

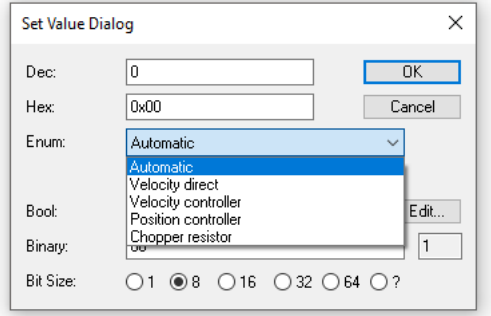

Abb. 9: Dialogfenster

## <span id="page-29-0"></span>**5.3.5 Select info data**

Sie haben die Möglichkeit, im Index 0x8022:11 "Select info data 1" und 0x8022:19 "Select info data 2", zwei Parameter auszuwählen, die Sie sich in den Prozessdaten anzeigen lassen können (siehe Abb. *Auswahl zusätzlicher Informationsdaten*).

Diese zwei Parameter müssen in den Prozessdaten anschließend aktiviert werden.

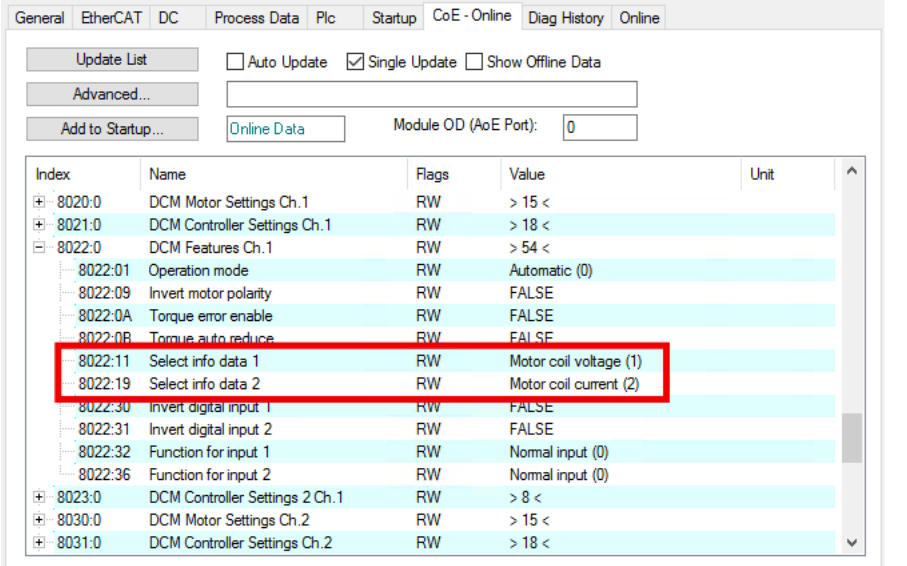

Abb. 10: Auswahl zusätzlicher Informationsdaten

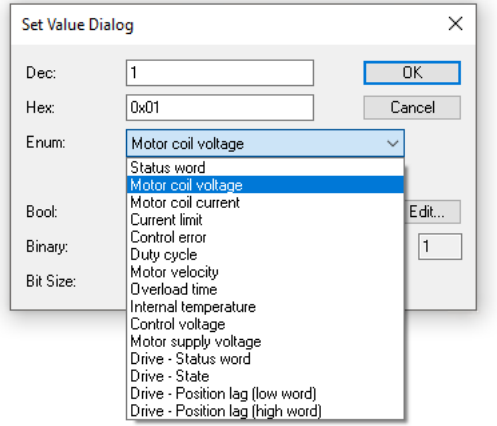

Abb. 11: Dialogfenster

## **BECKHOFF**

## <span id="page-30-0"></span>**5.3.6 KA-Faktor**

Mit dem K<sub>A</sub>-Faktor kann der Strom in den Beschleunigungsphasen angepasst werden. Die Stromerhöhung wird wie folgt berechnet.

Stromerhöhung in mA = Geschwindigkeitsdifferenz  $x K_A / 1000$ 

Je steiler also die Geschwindigkeitsrampen sind, desto höher ist die Erhöhung des Stroms.

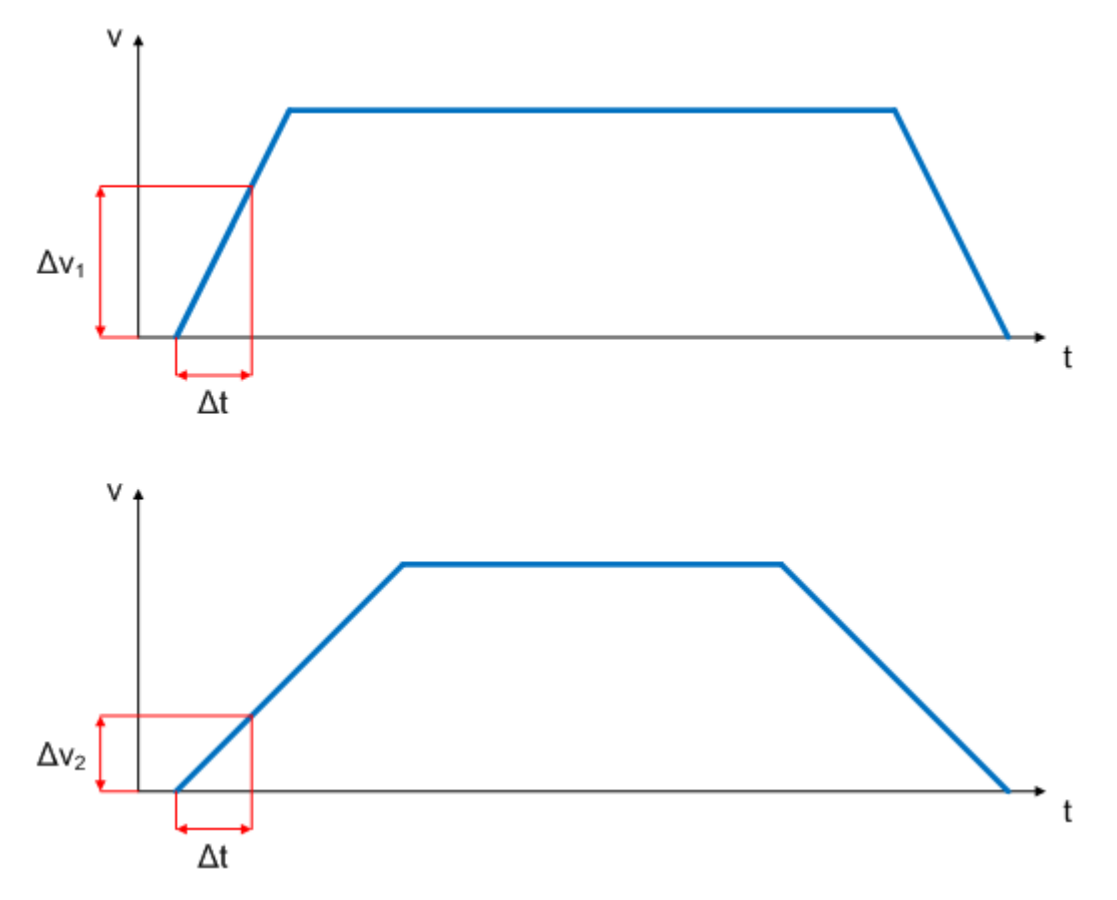

Abb. 12: Geschwindigkeitsrampen

Dieser Wert lässt sich im Index 0x8023:07 "Ka factor (velo./pos.)" einstellen (Abb. *KA-Faktor einstellen*).

| General EtherCAT DC      | Startup<br>Process Data<br><b>Plc</b>         | CoE - Online          | Diag History Online               |      |   |
|--------------------------|-----------------------------------------------|-----------------------|-----------------------------------|------|---|
| <b>Update List</b>       | Auto Update                                   |                       | Single Update   Show Offline Data |      |   |
| Advanced                 |                                               |                       |                                   |      |   |
| Add to Startup           | <b>Online Data</b>                            | Module OD (AoE Port): | 10                                |      |   |
| Index                    | <b>Name</b>                                   | Flags                 | Value                             | Unit | ́ |
| $-8021:0$                | DCM Controller Settings Ch.1                  | <b>RW</b>             | >18<                              |      |   |
| 8022:0<br>$+$            | DCM Features Ch 1                             | <b>RW</b>             | > 54 <                            |      |   |
| 8023.0<br>$\Box$         | DCM Controller Settings 2 Ch.1                | <b>RW</b>             | >8<                               |      |   |
| 8023:01                  | Ko factor (velo./pos.)                        | <b>RW</b>             | 0x00C8 (200)                      |      |   |
| 8023:02                  | Ki factor (velo./pos.)                        | <b>RW</b>             | 0x0002 (2)                        |      |   |
| 8023.03                  | Inner window (velo./pos.)                     | RW                    | 0x00(0)                           |      |   |
| 8023:05                  | Outer window (velo./pos.)                     | <b>RW</b>             | 0x00(0)                           |      |   |
|                          | 8023:06 Filter cut off frequency (velo /pos.) | <b>RW</b>             | 0x0000.00                         |      |   |
| 8023:07                  | Ka factor (velo./pos.)                        | <b>RW</b>             | 0x0000 (0)                        |      |   |
| -8023108                 | Kd factor (velo./pos.)                        | <b>HW</b>             | UXUU14 (20)                       |      |   |
| 8030:0<br>$\overline{+}$ | DCM Motor Settings Ch.2                       | RW                    | >15<                              |      |   |
| 8031:0<br>$+$            | DCM Controller Settings Ch.2                  | <b>RW</b>             | >18<                              |      |   |
| 8032:0<br>$\overline{+}$ | DCM Features Ch 2                             | <b>RW</b>             | > 54 <                            |      |   |
| 8033:0<br>$+$            | DCM Controller Settings 2 Ch.2                | <b>RW</b>             | >8<                               |      |   |
| 8040:0<br>$+$            | POS Settings Ch.1                             | RW                    | >17<                              |      | ٧ |

Abb. 13:  $K_A$ -Faktor einstellen

## <span id="page-31-0"></span>**5.4 Einstellungen in der NC**

Die hier angegebenen Daten sind beispielhaft für einen DC Motor GR42X25, der Firma Dunkermotoren aufgeführt. Bei anderen Motoren und je nach Applikation können die Werte variieren.

## <span id="page-31-1"></span>**5.4.1 Auswahl der Bezugsgeschwindigkeit**

Die Maximalgeschwindigkeit errechnet sich anhand der maximalen Motorgeschwindigkeit (Typenschild) und der zu verfahrenden Distanz. Hier bezogen auf eine Umdrehung pro Sekunde.

 $v_{\text{max}}$  = (maximale Motorgeschwindigkeit x 360°) / 60s

= ((3600 Umdrehung / min.) x 360°) / 60s

= 21600 Umdrehungen / s

Dies ist ein theoretischer Wert und kommt dem praktischen Wert sehr nah. Abhängig von der Belastung kann dieser Wert jedoch varijeren. Um den tatsächlichen Wert zu ermitteln, sollte Sie den K<sub>v</sub>-Faktor auf 0 setzen und die endgültige Bezugsgeschwindigkeit empirisch ermitteln. Verfahren Sie dazu den Motor mit Hilfe der Tasten F1 - F4 und vergleichen Sie die *Ist-Geschwindigkeit* und die S*oll-Geschwindigkeit*. Diese Werte müssen nahezu identisch sein. Ist *die Ist-Geschwindigkeit* größer, dann vergrößern Sie die Bezugsgeschwindigkeit ein wenig, ist die *Ist-Geschwindigkeit* kleiner als die *Soll-Geschwindigkeit*, dann verringern Sie ein wenig die Bezugsgeschwindigkeit. Sie sollten diese empirische Ermittlung allerdings erst durchführen, wenn Sie die restlichen Parameter eingestellt haben.

In unserem Fall liegt die Bezugsgeschwindigkeit bei 25570 Umdrehung / s. Passen Sie anschließend auch noch die *Maximale erlaubte Geschwindigkeit* an.

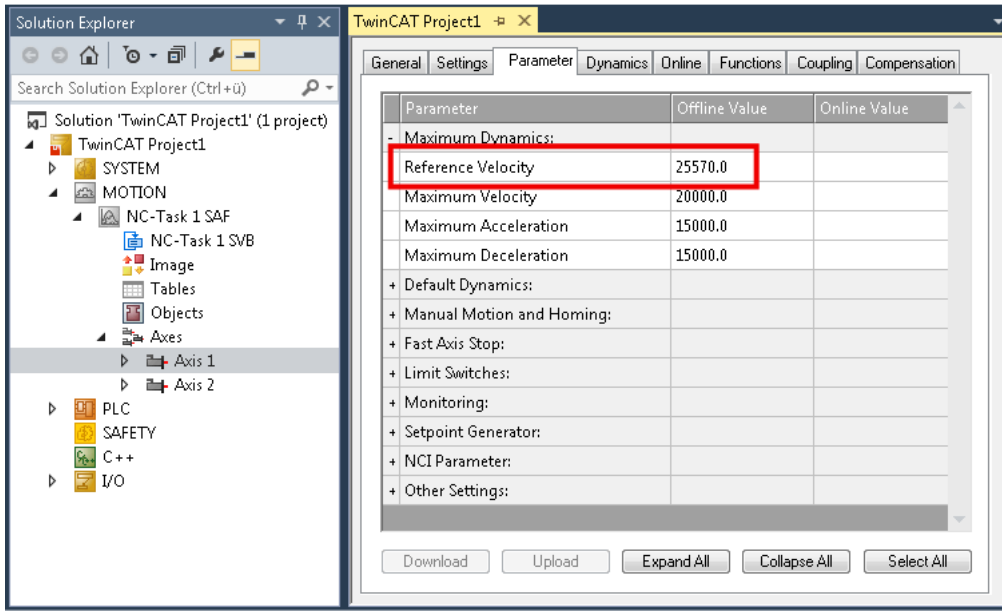

Abb. 14: Auswahl der Bezugsgeschwindigkeit

## <span id="page-32-0"></span>**5.4.2 Totzeitkompensation**

### **Totzeitkompensation**

Die Totzeitkompensation der Achse kann in der Registerkarte *Time Compensation* der Encodereinstellungen *Achse1\_ENC* eingestellt werden. Sie sollte theoretisch 3 Zyklen der NC-Zykluszeit betragen, besser haben sich jedoch 4 Zyklen der NC-Zykluszeit erwiesen. Dazu sollten die Parameter *Time Compensation Mode Encoder* auf , ON (with velocity)' und *Encoder Delay in Cycles* auf 4 eingestellt sein.

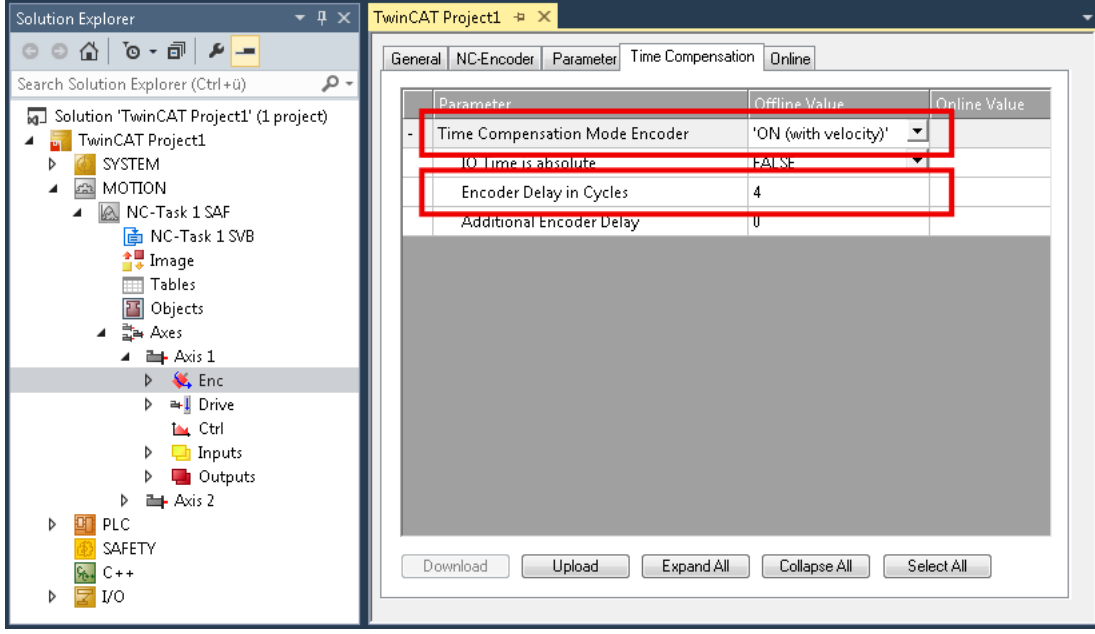

Abb. 15: Parameter Totzeitkompensation

## <span id="page-33-0"></span>**5.4.3 Skalierungsfaktor**

Den Skalierungsfaktor können Sie ändern, wenn Sie in der NC "Achse 1\_Enc" und die Registerkarte "Parameter" auswählen (siehe Abb. *Skalierungsfaktor einstellen*). Der Wert lässt sich mit den unten angegebenen Formeln berechnen.

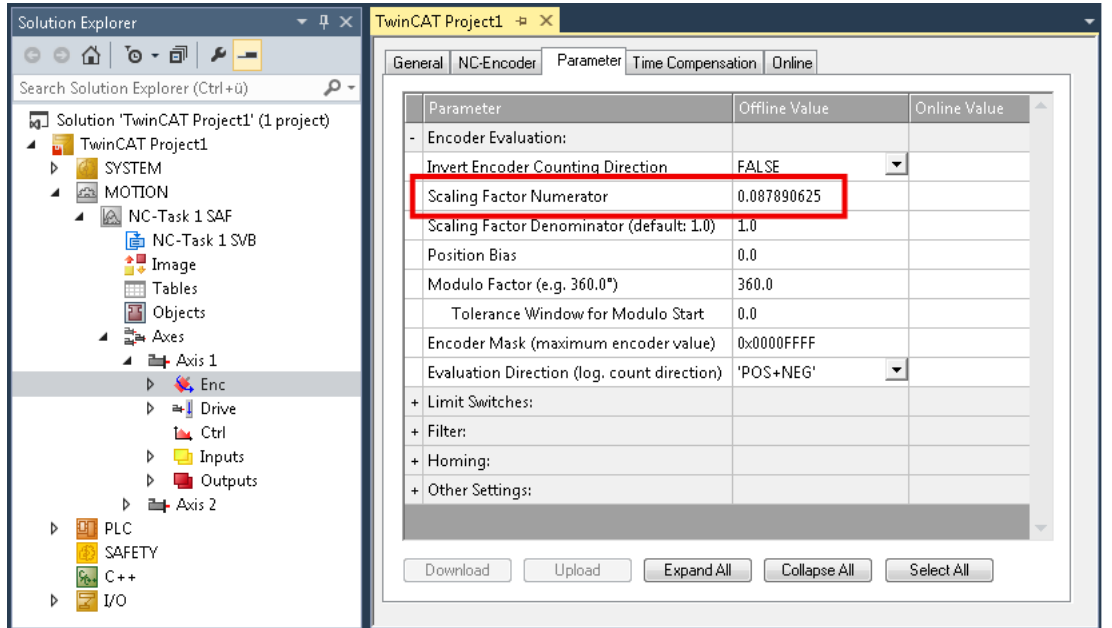

Abb. 16: Skalierungsfaktor einstellen

### **Berechnung des Skalierungsfaktors**

**SF = Weg pro Umdrehung / (Inkremente x 4) = 360° / (1024 x 4) = 0,087890625 ° / INC**

## <span id="page-34-0"></span>**5.4.4 Schleppüberwachung Position**

Die Schleppabstandsüberwachung überwacht, ob der aktuelle Schleppabstand einer Achse einen Grenzwert überschreitet. Als Schleppabstand wird die Differenz zwischen ausgegebenem Sollwert (Stellgröße) und dem rückgemeldeten Istwert bezeichnet. Wenn noch nicht alle Parameter optimal eingestellt sind, kann es dazu führen, dass beim Verfahren der Achse die Schleppabstandsüberwachung einen Fehler ausgibt. Bei der Inbetriebnahme kann es deswegen eventuell von Vorteil sein, wenn man die Grenzen der Schleppüberwachung "Maximum Position Lag Value" etwas erhöht.

## *HINWEIS*

### **ACHTUNG: Beschädigung von Geräten, Maschinen und Peripherieteilen möglich!**

Bei der Parametrierung der Schleppüberwachung können durch Einstellen zu hoher Grenzwerte Geräte, Maschinen und Peripherieteile beschädigt werden!

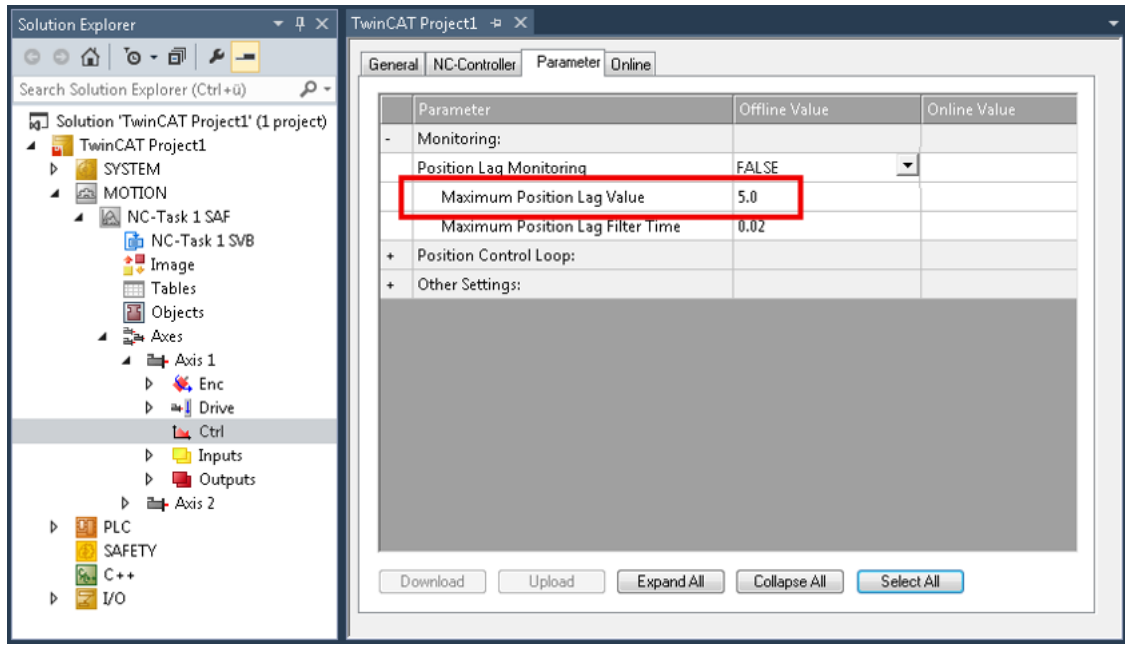

Abb. 17: Schleppüberwachung

## <span id="page-35-0"></span>**5.4.5 KV-Faktoren**

In der NC lassen sich unter "Achse 1 Ctrl "in der Registerkarte "Parameter" zwei Proportionalfaktoren K<sub>v</sub> einstellen. Wählen Sie jedoch vorher unter der Registerkarte "NC-Controller" den *Typ* Positionsregler mit zwei P-Konstanten (mit K<sub>A</sub>) aus. Die beiden P-Konstanten sind einmal für den Bereich *Stillstand* und ein weiteres Mal für den Bereich *Fahren* (siehe Abb. *Proportionalfaktor KV einstellen*). Damit hat man die Möglichkeit, im Anfahrmoment und im Bremsmoment ein anderes Drehmoment einzustellen als beim Fahren. Der Schwellwert lässt sich direkt darunter (Pos-Regelung: Geschw.schwelle V dyn) zwischen 0.0 (0%) und 1.0 (100%) einstellen. In der Abb. *Geschwindigkeitsrampe mit Grenzwerten des KV-Faktors* ist eine Geschwindigkeitsrampe mit Schwellwerten von 50% dargestellt. Im Bereich Stillstand ( $t_1$  und  $t_3$ ) kann dann ein unterschiedlicher K<sub>v</sub>-Faktor eingestellt werden als im Bereich Fahren (t<sub>2</sub>). Der Faktor im Stillstand sollte immer höher sein, als der Faktor für den Fahrbereich.

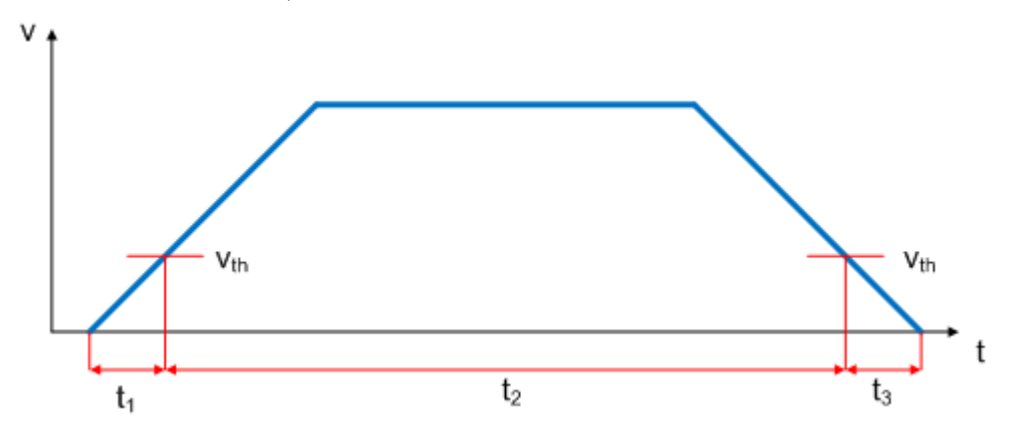

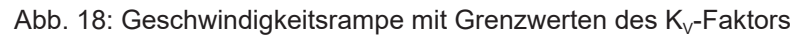

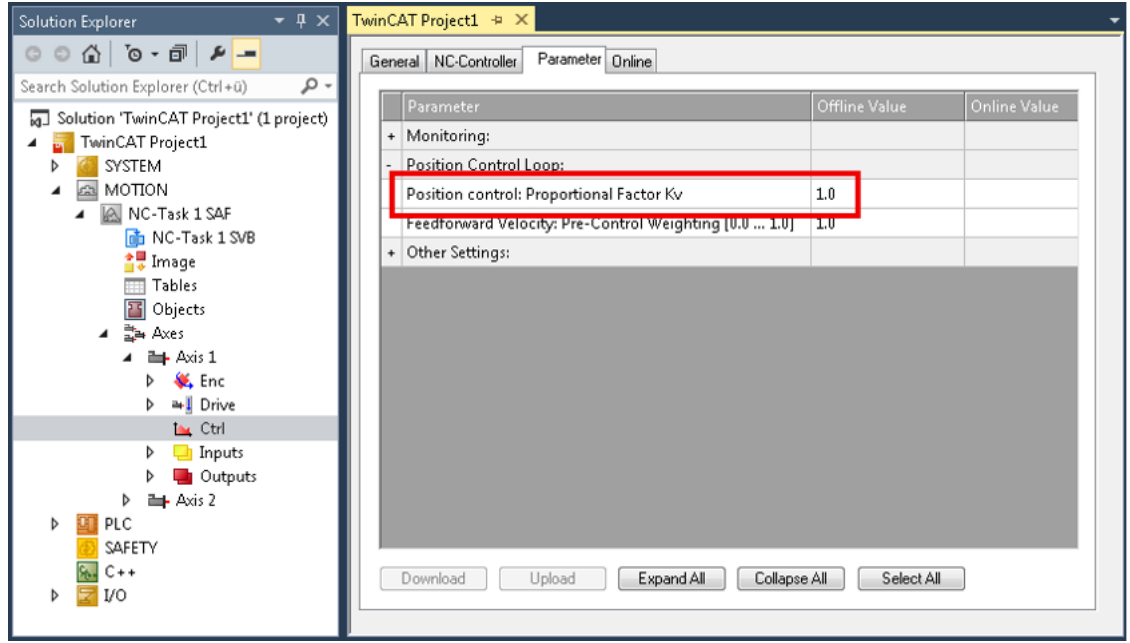

Abb. 19: Proportionalfaktor  $K_v$  einstellen
## **5.5 Inbetriebnahme des Motors mit der NC**

#### **Achse freigeben**

- Sind die Parameter eingestellt, dann ist der Motor prinzipiell betriebsbereit. Einzelne weitere Parameter müssen der jeweiligen Applikation angepasst werden.
- Um die Achse in Betrieb zu nehmen, aktivieren Sie die Konfiguration (Ctrl+Shift+F4), markieren die Achse, wählen die Registerkarte Online aus und geben unter Set die Achse frei.
- Setzen Sie alle Häkchen und stellen Sie Override auf 100% (siehe Abb. *Achse freigeben*). Anschließend kann die Achse bewegt werden.

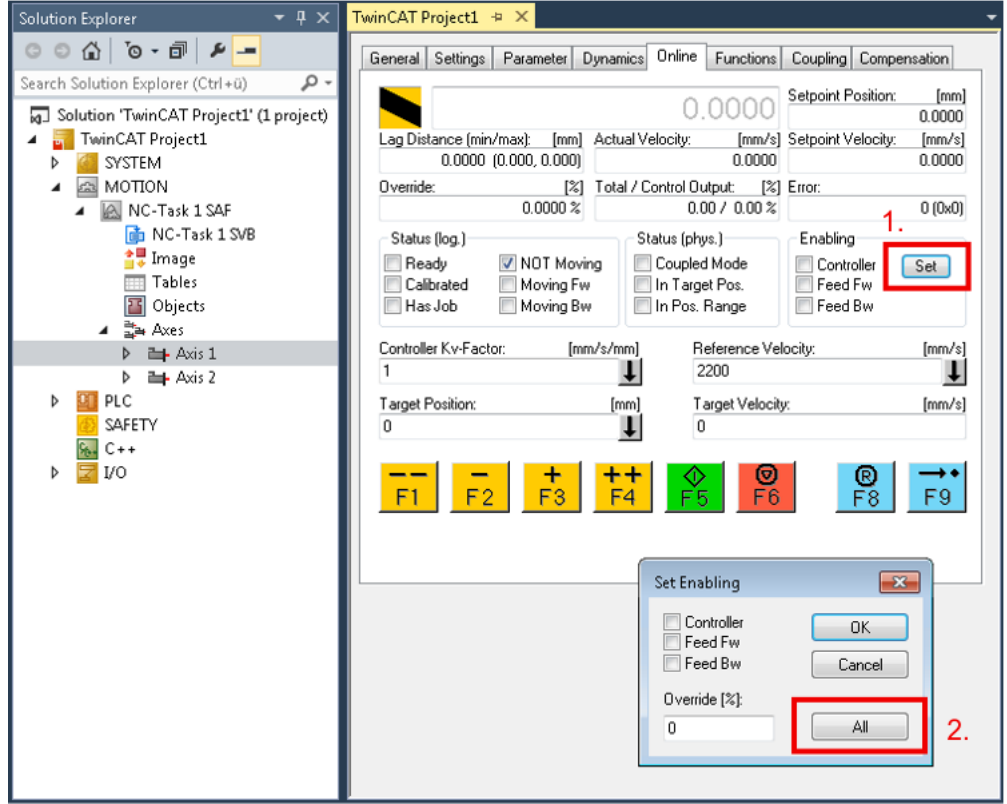

Abb. 20: Achse freigeben

#### **Achse manuell bewegen**

Sie können nun die Achse mit Hilfe der Funktionstasten F1, F2 (Rückwärts) und F3, F4 (Vorwärts) bewegen. Sie können hier den Kv Faktor verstellen und sich somit an einen passenden Faktor herantasten. Stellen Sie zunächst 0 ein, um die richtige Bezugsgeschwindigkeit einzustellen. Wie die Bezugsgeschwindigkeit berechnet wird, entnehmen Sie bitte dem Kapitel "Auswahl der Bezugsgeschwindigkeit". Die Berechnung gibt einen relativ genauen Wert an, Sie müssen diesen Wert gegebenenfalls noch etwas korrigieren. Verfahren Sie dazu den Motor mit einem Kv Faktor von 0 und achten Sie darauf, dass die Ist-Geschwindigkeit mit der Soll-Geschwindigkeit übereinstimmt.

#### **Achse automatisch bewegen**

Eine andere Möglichkeit besteht darin, unter der Registerkarte "Funktionen", die Achse anzusteuern. Nachfolgend ein Beispiel dazu.

- Wählen Sie als Starttyp *Reversing Sequence*.
- Geben Sie eine gewünschte *Zielposition1* an, z. B. 5000°.
- Geben Sie ein gewünschte Zielgeschwindigkeit an, z. B. 2000°/s.
- Geben Sie eine gewünschte Zielposition2 an, z. B. 0°.
- Geben Sie den gewünschte *Idle Time* an, z. B. 1 s.
- Wählen Sie Start.

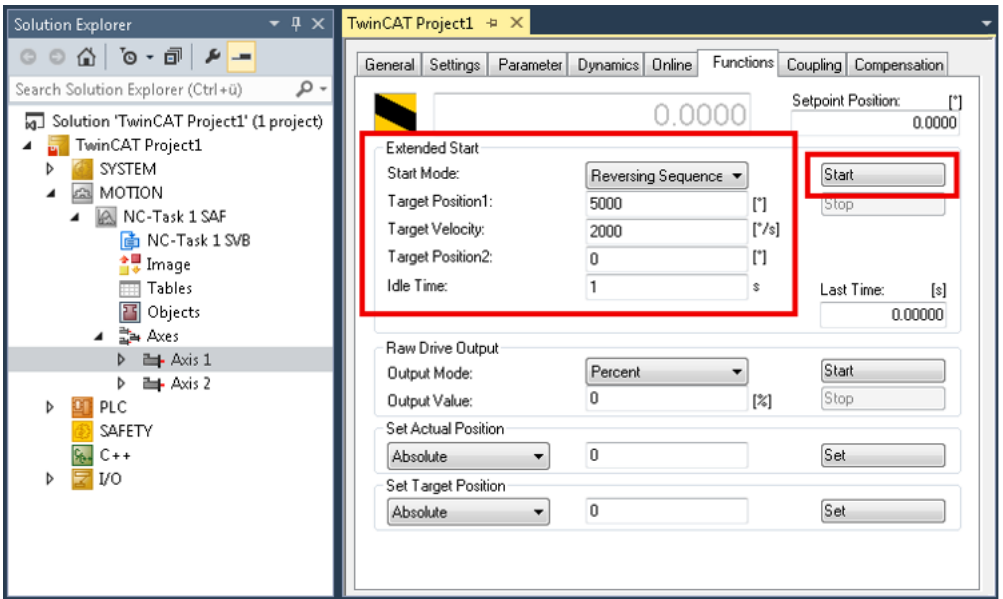

Nun dreht sich der Motor auf die Position 1, verbleibt dort 1 s und fährt wieder auf die Position 2. Das wird wiederholt, bis Sie das mit "Stop" beenden.

## **5.6 Betriebsarten**

## **5.6.1 Übersicht**

Es werden die Betriebsarten *Automatik*, *Geschwindigkeit direkt*, *Positionskontroller*, *Fahrwegsteuerung* und *Bremswiderstand* unterstützt.

#### **Automatik**

In Vorbereitung!

#### **Geschwindigkeit, direkt**

Diese Betriebsart ist zur Verwendung am zyklischen Geschwindigkeitsinterface einer Numerischen Steuerung (NC) gedacht. Die NC gibt in dieser Betriebsart eine Sollgeschwindigkeit vor. Rampen für den Anlauf und das Abbremsen des Motors werden ebenfalls von der NC gesteuert.

#### **Positionskontroller**

Hinweise zu dieser Betriebsart siehe Kapitel [Positioning Interface \[](#page-41-0) $\blacktriangleright$  [42\]](#page-41-0)

#### **Fahrwegsteuerung**

In Vorbereitung!

#### **Bremswiderstand**

Hinweise zu dieser Betriebsart siehe Kapitel [Chopper-Betrieb \[](#page-39-0) $\blacktriangleright$  [40\]](#page-39-0)

## <span id="page-39-0"></span>**5.6.2 Chopper-Betrieb**

Sie können an einem der beiden Motor-Kanäle anstelle eines DC-Motors einen Bremswiderstand (Chopper) anschließen. Wählen Sie für diesen Kanal die Betriebsart "Chopper resistor". Siehe Kapitel [Auswahl der](#page-28-0) [Betriebsart \[](#page-28-0)> [29\]](#page-28-0).

Für Positionierungsaufgaben muss der Motor aktiv bremsen. Dabei wird die mechanische Energie in elektrische Energie zurückgewandelt. Geringe Energiemengen werden von einem Kondensator in der Box aufgenommen. Weitere Speicherkapazitäten, zum Beispiel im Netzteil, können auch Energie aufnehmen. In jedem Fall führt die Rückspeisung zu einer Spannungserhöhung.

Ein Bremswiderstand wandelt die überschüssige Energie in Wärme um. Sobald die Spannung 110% der Nennspannung erreicht (siehe Kapitel [Anpassung von Strom und Spannung \[](#page-25-0)[}](#page-25-0) [26\]](#page-25-0)), treibt die richtig eingestellte Endstufe einen schnell getakteten Strom durch den Bremswiderstand.

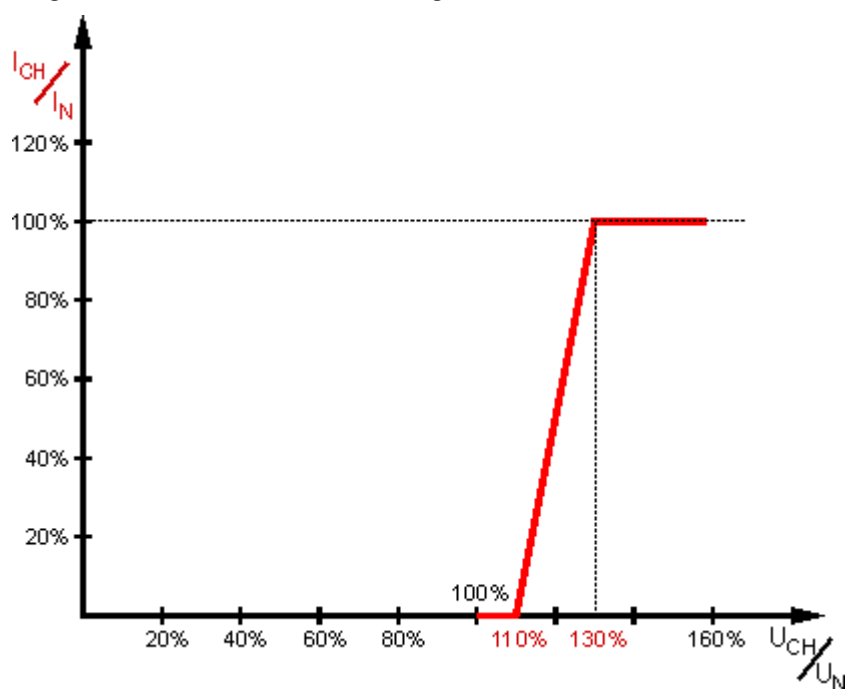

#### **Beispiel: Nennspannung 48 V**

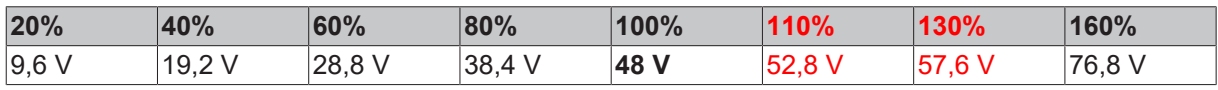

#### **Beispiel: Nennspannung 24 V**

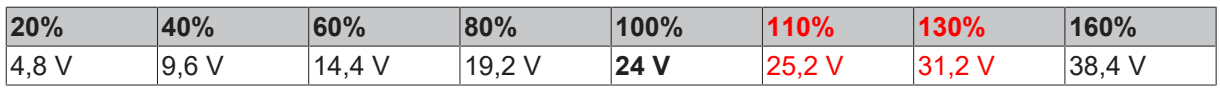

## **5.6.2.1 Dimensionierung des Bremswiderstands**

## *HINWEIS*

#### **Überlastung des Bremswiderstands**

Falls der Bremswiderstand ungenügend dimensioniert ist, kann er durch Überlastung zerstört werden.

• Dimensionieren Sie den Bremswiderstand so, dass er die zu erwartende Wärmeentwicklung schadlos übersteht.

Es wird ein Bremswiderstand von 10 Ω empfohlen. Damit ergibt sich ein Pulsstrom von ca. 5,28 A bis 5,76 A ergibt. Die maximal zu erwartende Dauerleistung ist 125 W. Typisch liegt der Wert jedoch deutlich darunter.

#### **Leistungsabschätzung**

 $P_{N} = I_{N}^{2} \times R$ 

 $P<sub>N</sub>$  = (5 A)<sup>2</sup> x 10 Ω

 $P_N$  = 250 W

Es ist eine Einschaltdauer von maximal 50% möglich. Somit ergibt sich eine maximale Dauerleistung von 125 W.

In der Praxis ist ein Motorwirkungsgrad von 80% üblich.

Der Motor setzt also beim Beschleunigen 80% der elektrischen Nennleistung in Bewegungsenergie um. Beim Bremsen setzt der Motor (als Generator) wiederum 80% der Bewegungsenergie in elektrische Leistung um.

So ergibt sich eine praktische Bremsleistung von:

 $P_{Chopper} = P_N/2 \times 80/100 \times 80/100$ 

 $P_{Chopper}$  = 125W x 80/100 x 80/100

 $P_{Chonner}$  = 80 W

## <span id="page-41-0"></span>**5.6.3 Positioning Interface**

Das "Positioning Interface" bietet die Möglichkeit, direkt auf der Box Fahraufträge auszuführen.

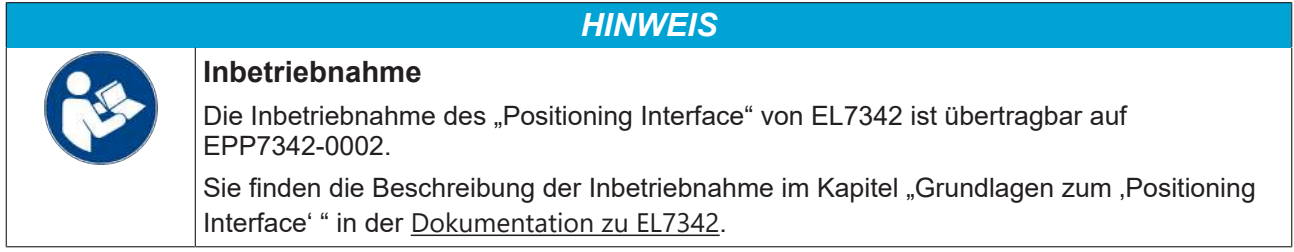

# **BECKHOFF**

## **5.7 Wiederherstellen des Auslieferungszustands**

Sie können den Auslieferungszustand der Backup-Objekte wie folgt wiederherstellen:

- 1. Sicherstellen, dass TwinCAT im Config-Modus läuft.
- 2. Im CoE-Objekt 1011:0 "Restore default parameters" den Parameter 1011:01 "Subindex 001" auswählen.

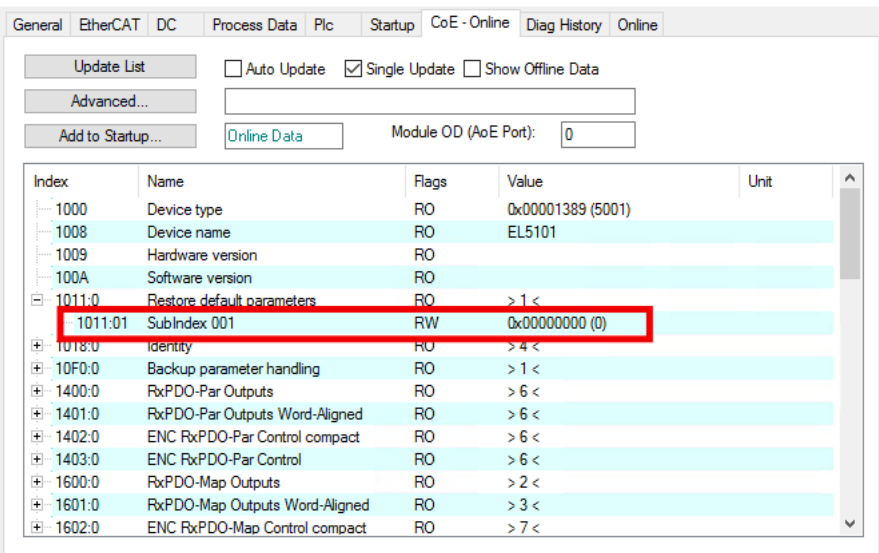

- 3. Auf "Subindex 001" doppelklicken.
	- $\Rightarrow$  Das Dialogfenster "Set Value Dialog" öffnet sich.
- 4. Im Feld "Dec" den Wert 1684107116 eintragen. Alternativ: im Feld "Hex" den Wert 0x64616F6C eintragen.

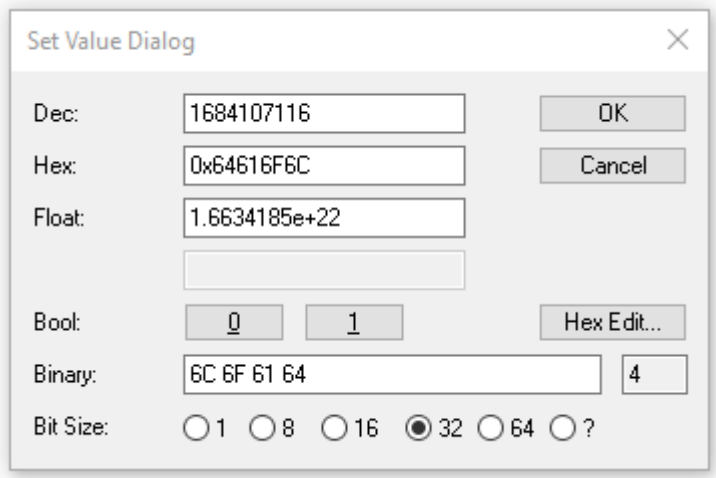

- 5. Mit "OK" bestätigen.
- $\Rightarrow$  Alle Backup-Objekte werden in den Auslieferungszustand zurückgesetzt.

#### **Alternativer Restore-Wert**

Bei einigen Modulen älterer Bauart lassen sich die Backup-Objekte mit einem alternativen Restore-Wert umstellen: Dezimalwert: 1819238756 Hexadezimalwert: 0x6C6F6164

Eine falsche Eingabe des Restore-Wertes zeigt keine Wirkung.

## **5.8 Außerbetriebnahme**

## **WARNUNG**

## **Verletzungsgefahr durch Stromschlag!**

Setzen Sie das Bus-System in einen sicheren, spannungslosen Zustand, bevor Sie mit der Demontage der Geräte beginnen!

# **6 CoE-Parameter**

CoE-Hinweise:

**EtherCAT XML Device Description**

Die Darstellung entspricht der Anzeige der CoE-Objekte aus der EtherCAT [XML](https://download.beckhoff.com/download/configuration-files/io/ethercat/xml-device-description/Beckhoff_EtherCAT_XML.zip) Device Description. Es wird empfohlen, die entsprechende aktuellste XML-Datei im Download-Bereich auf der [Beckhoff-](https://download.beckhoff.com/download/configuration-files/io/ethercat/xml-device-description/Beckhoff_EtherCAT_XML.zip)[Website](https://download.beckhoff.com/download/configuration-files/io/ethercat/xml-device-description/Beckhoff_EtherCAT_XML.zip) herunterzuladen und entsprechend der Installationsanweisungen zu installieren.

**Parametrierung über das CoE-Verzeichnis (CAN over EtherCAT)** Die Parametrierung des EtherCAT Gerätes wird über den CoE-Online Reiter (mit Doppelklick auf das entsprechende Objekt) bzw. über den Prozessdatenreiter (Zuordnung der PDOs) vorgenommen. Beachten Sie bei Verwendung/Manipulation der CoE-Parameter die allgemeinen

- StartUp-Liste führen für den Austauschfall
- Unterscheidung zwischen Online/Offline Dictionary, Vorhandensein aktueller XML-Beschreibung
- "CoE-Reload" zum Zurücksetzen der Veränderungen

#### **Einführung**

In der CoE-Übersicht sind Objekte mit verschiedenem Einsatzzweck enthalten:

- Objekte die zur Parametrierung bei der Inbetriebnahme nötig sind:
	- [Restore Objekt \[](#page-44-0)[}](#page-44-0) [45\]](#page-44-0)
	- Konfigurationsdaten
	- Kommando Objekt
- Profilspezifische Objekte:
	- Eingangsdaten
	- Ausgangsdaten
	- Informations- und Diagnostikdaten (kanalspezifisch)
	- Konfigurationsdaten (herstellerspezifisch)
	- Informations- und Diagnostikdaten (gerätespezifisch)
- Standardobjekte

Im Folgenden werden zuerst die im normalen Betrieb benötigten Objekte vorgestellt, dann die für eine vollständige Übersicht noch fehlenden Objekte.

# <span id="page-44-0"></span>**6.1 Restore Objekt**

#### **Index 1011 Restore default parameters**

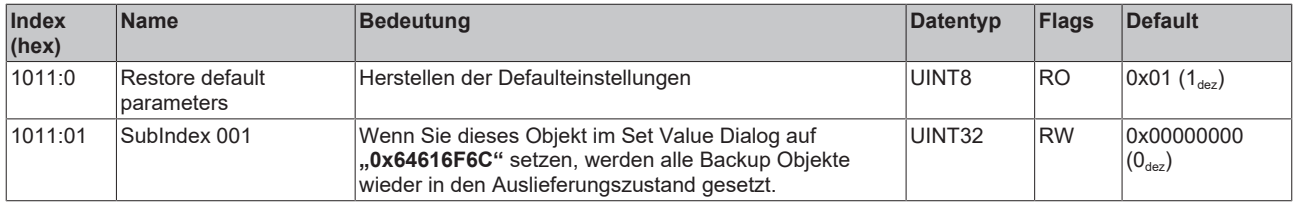

# **6.2 Konfigurationsdaten**

## **Index 8000 ENC Settings Ch.1**

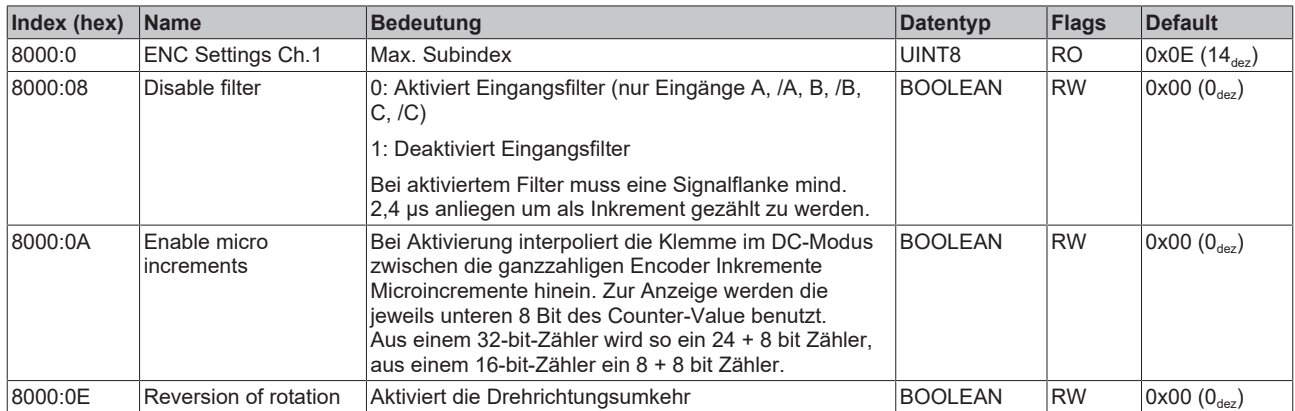

#### **Index 8010 ENC Settings Ch.2**

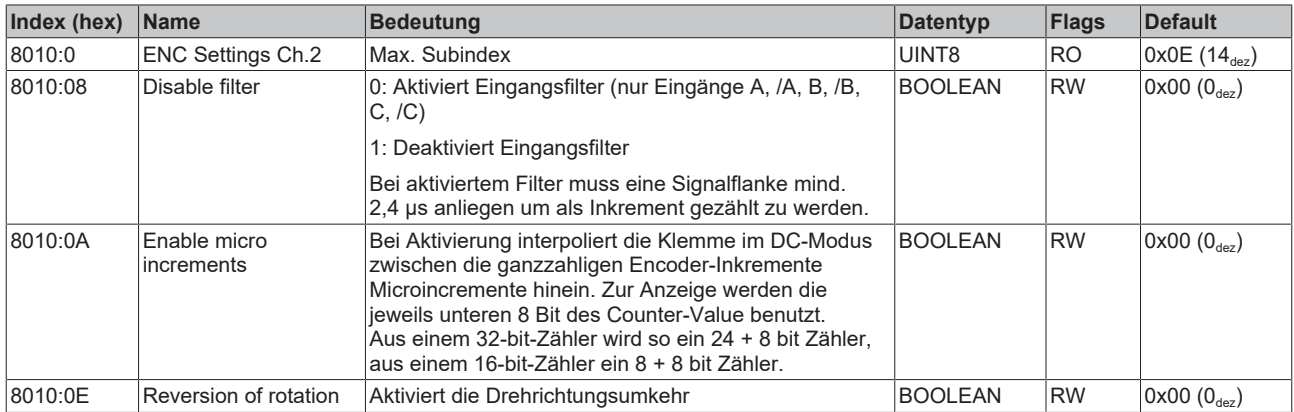

## <span id="page-46-0"></span>**Index 8020 DCM Motor Settings Ch.1**

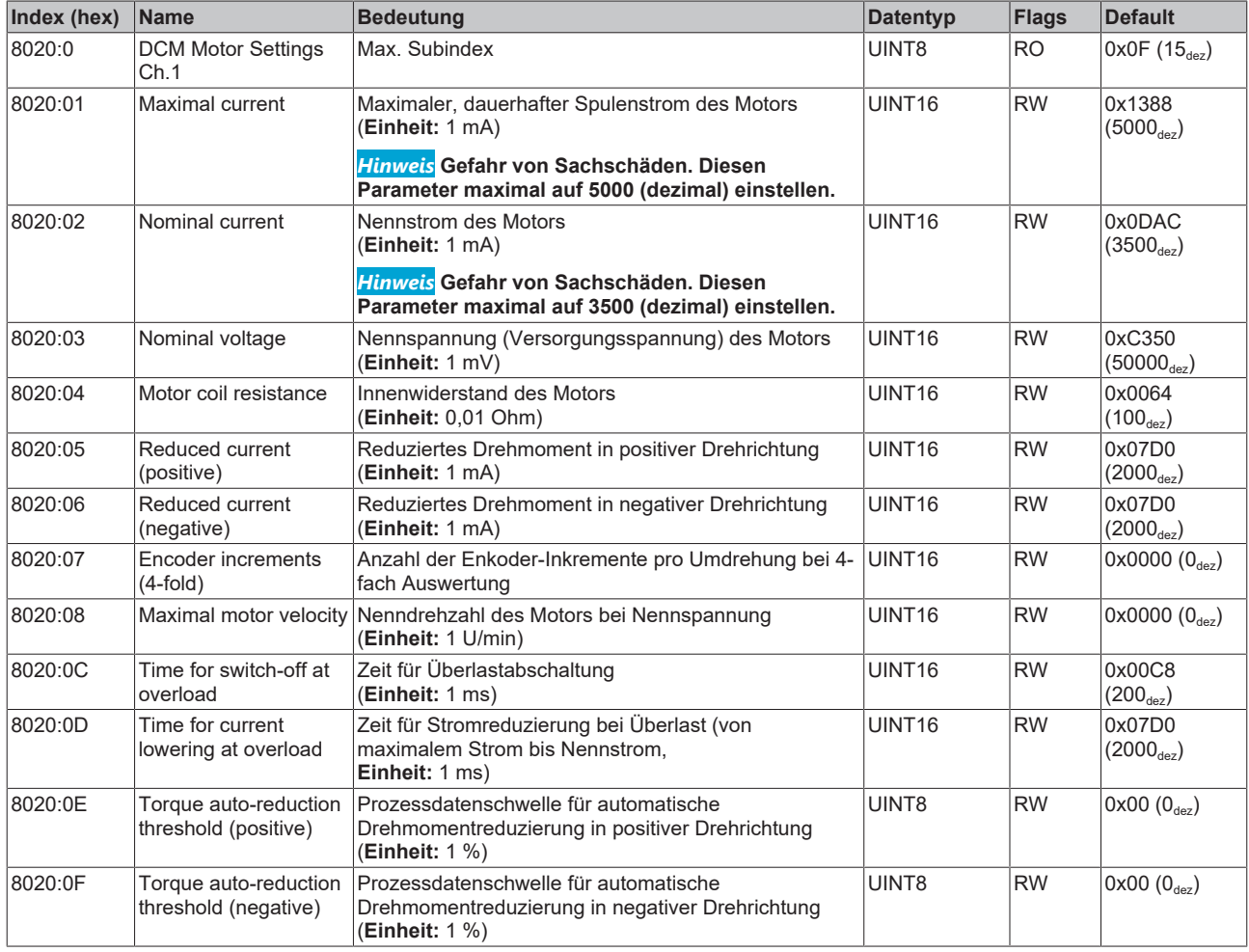

## **Index 8021 DCM Controller Settings Ch.1**

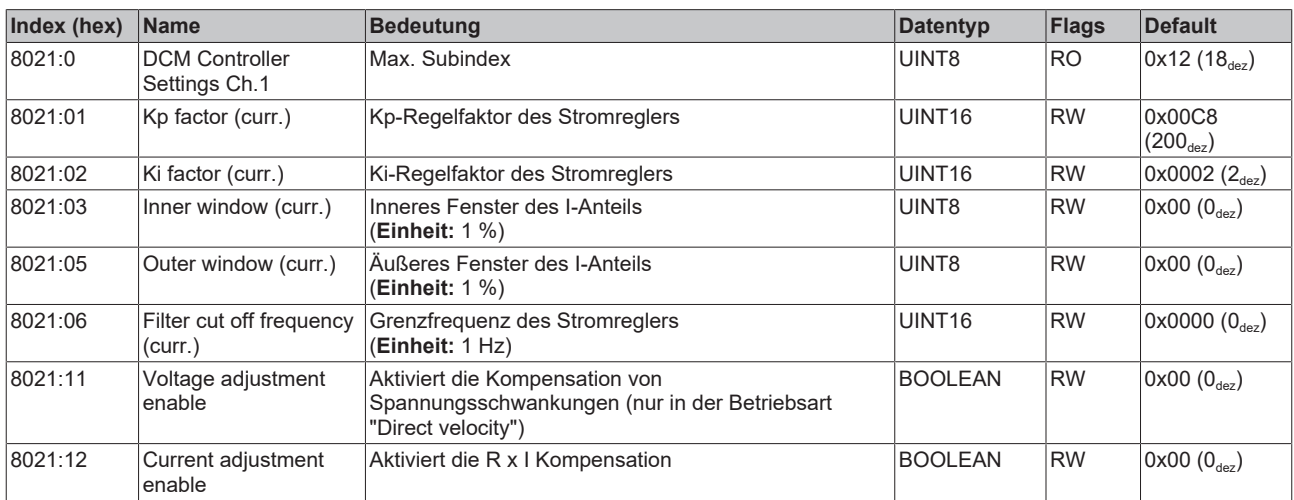

#### <span id="page-47-0"></span>**Index 8022 DCM Features Ch.1**

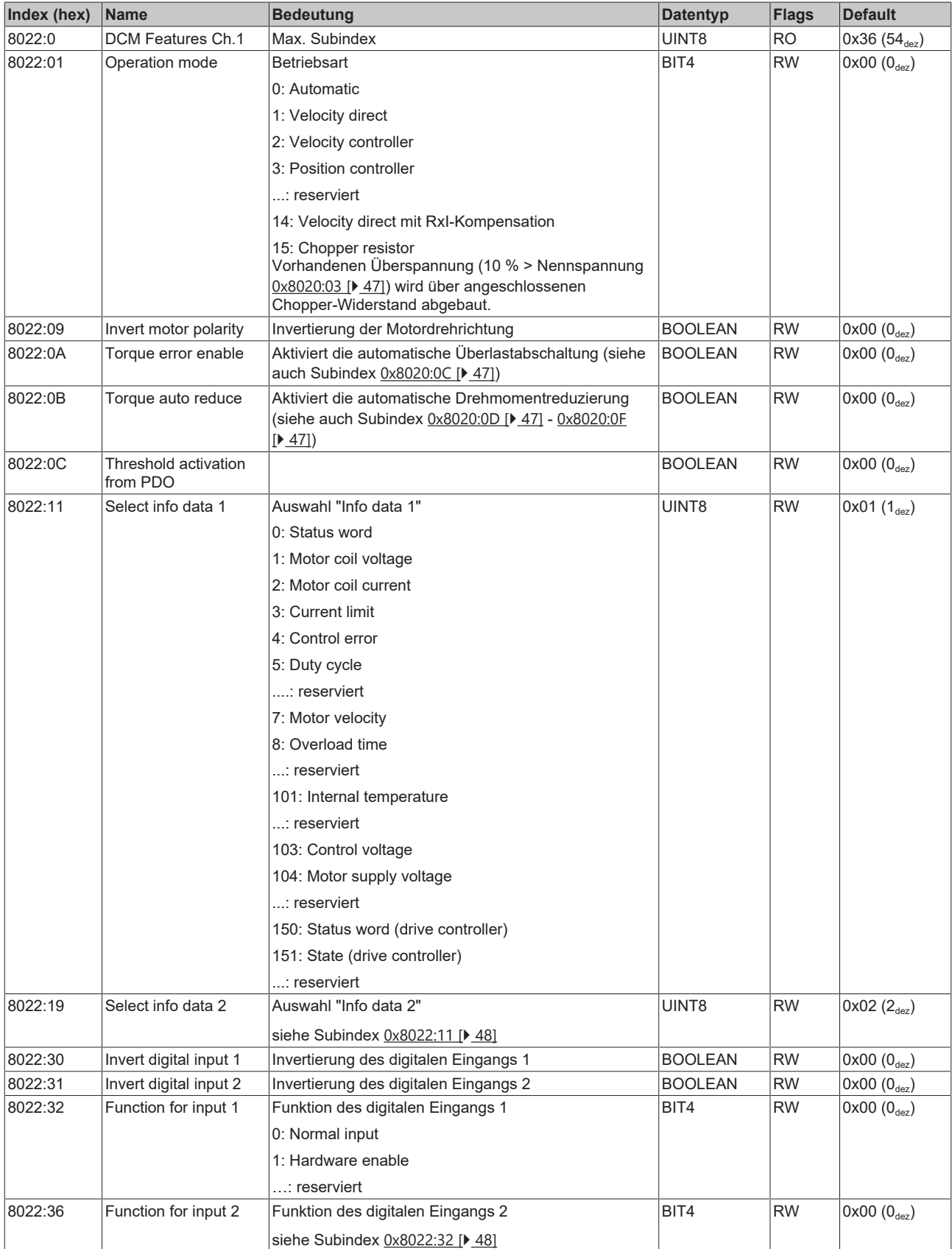

## **Index 8023 DCM Controller Settings 2 Ch.1**

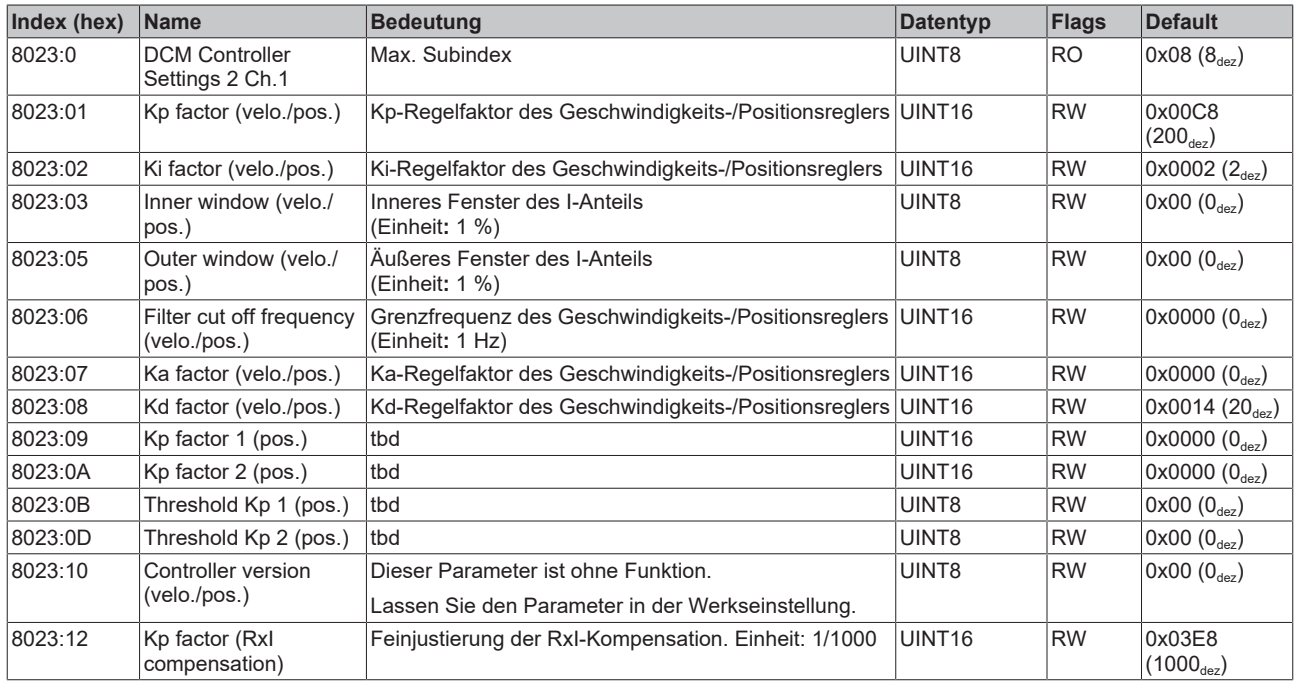

## <span id="page-48-0"></span>**Index 8030 DCM Motor Settings Ch.2**

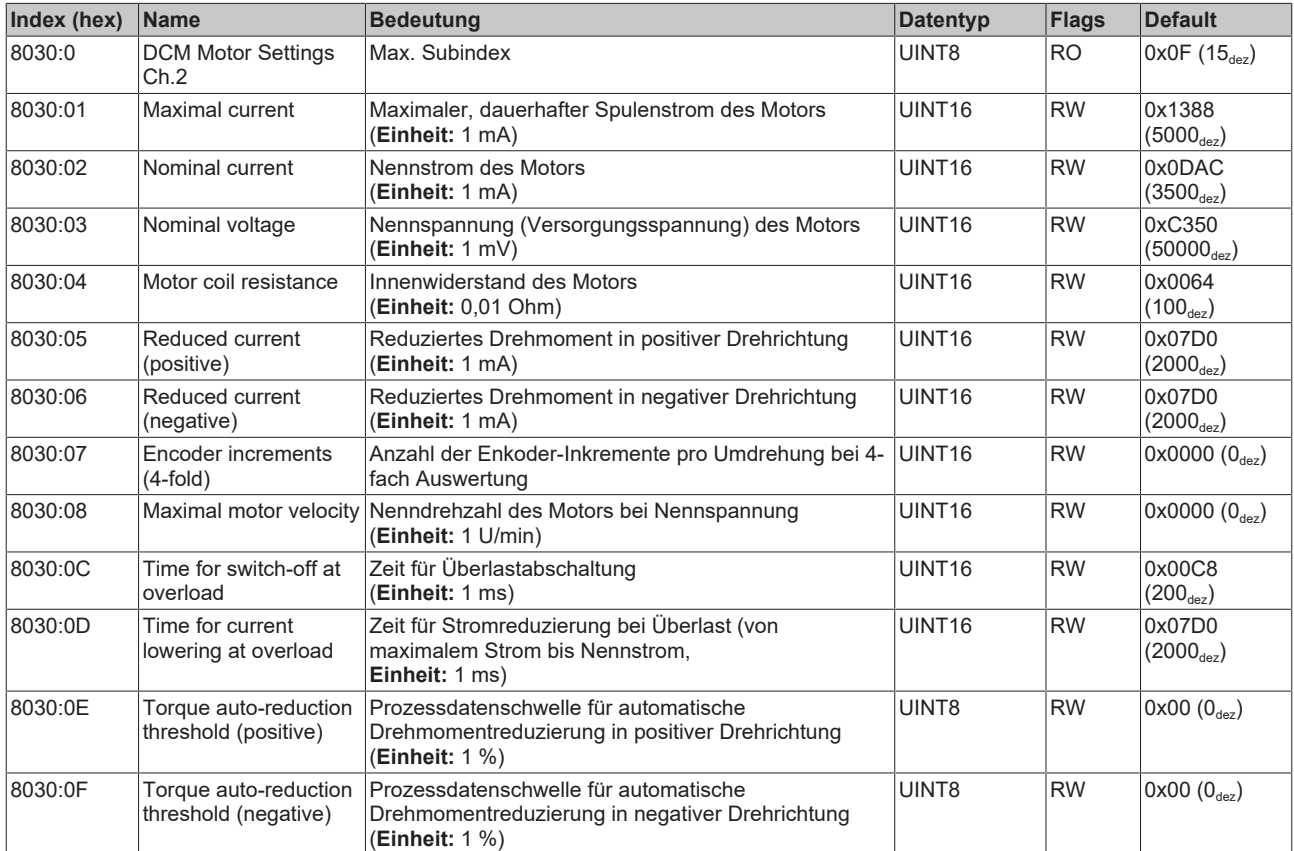

## **Index 8031 DCM Controller Settings Ch.2**

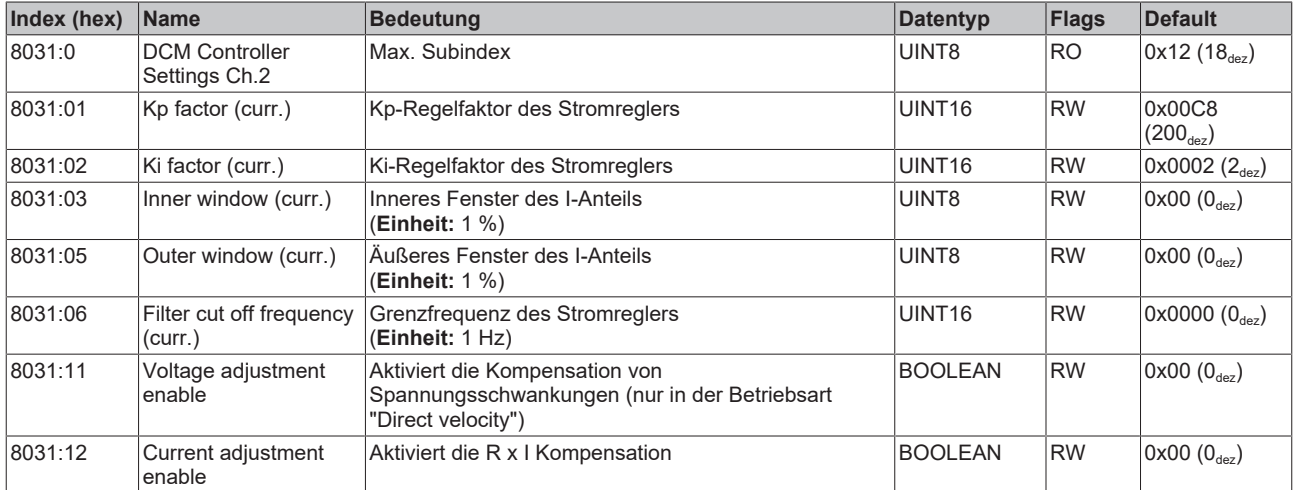

#### <span id="page-50-0"></span>**Index 8032 DCM Features Ch.2**

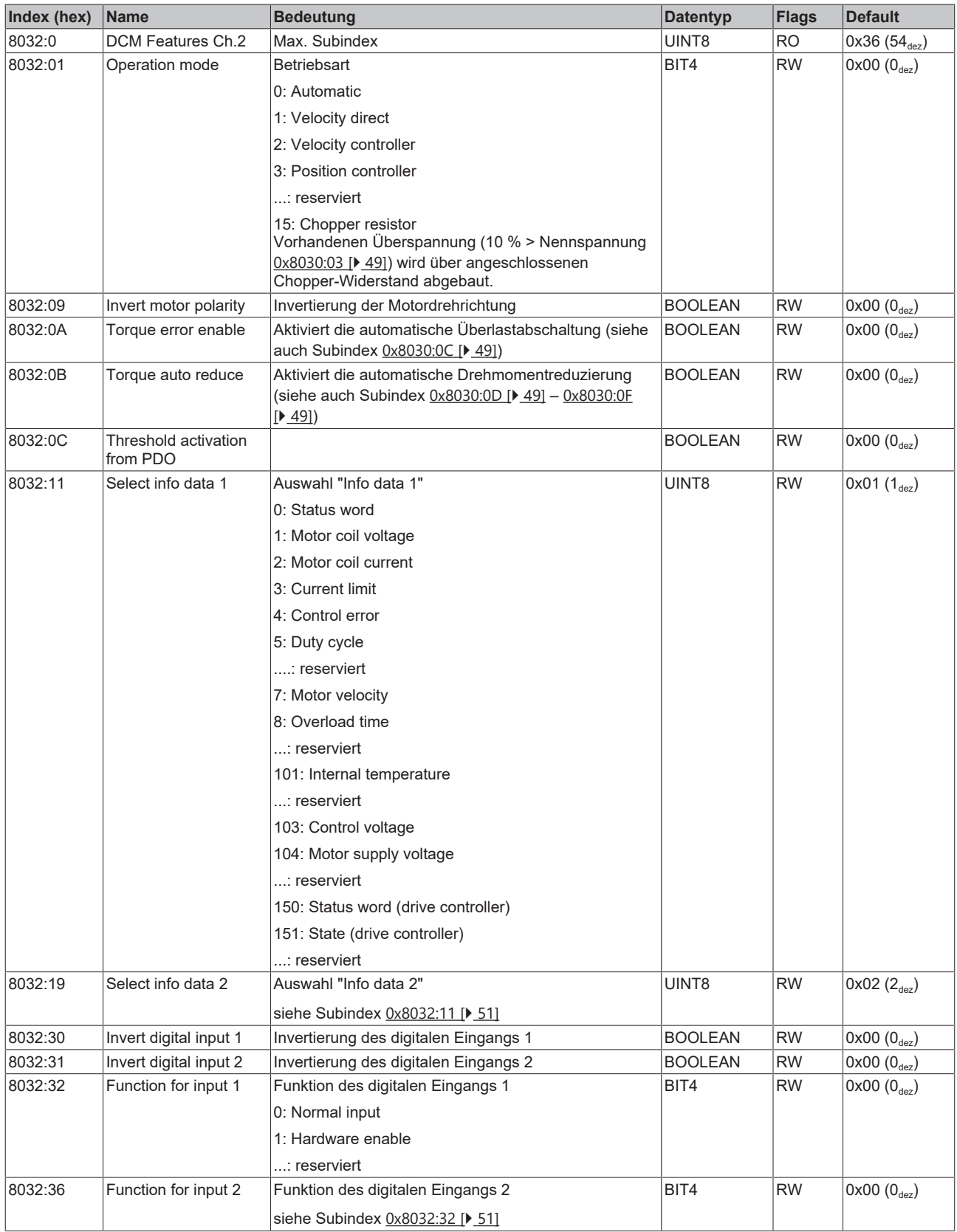

## **Index 8033 DCM Controller Settings 2 Ch.2**

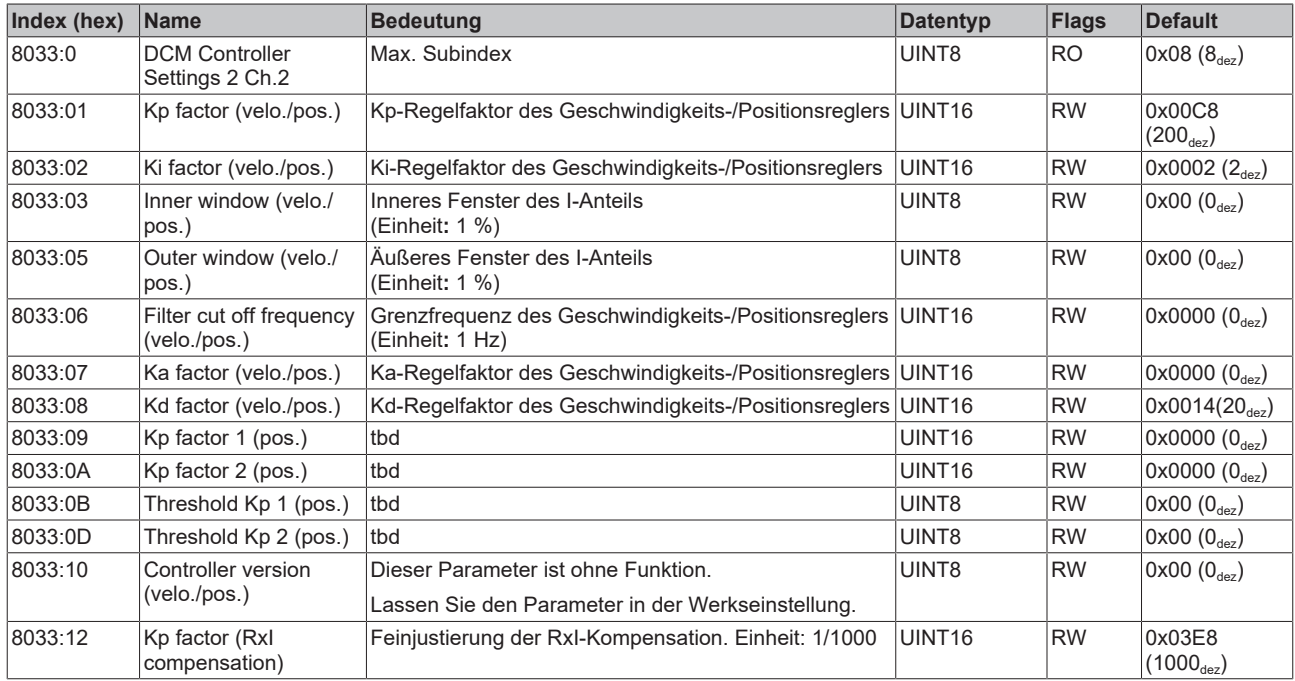

## **Index 8040 POS Settings Ch.1**

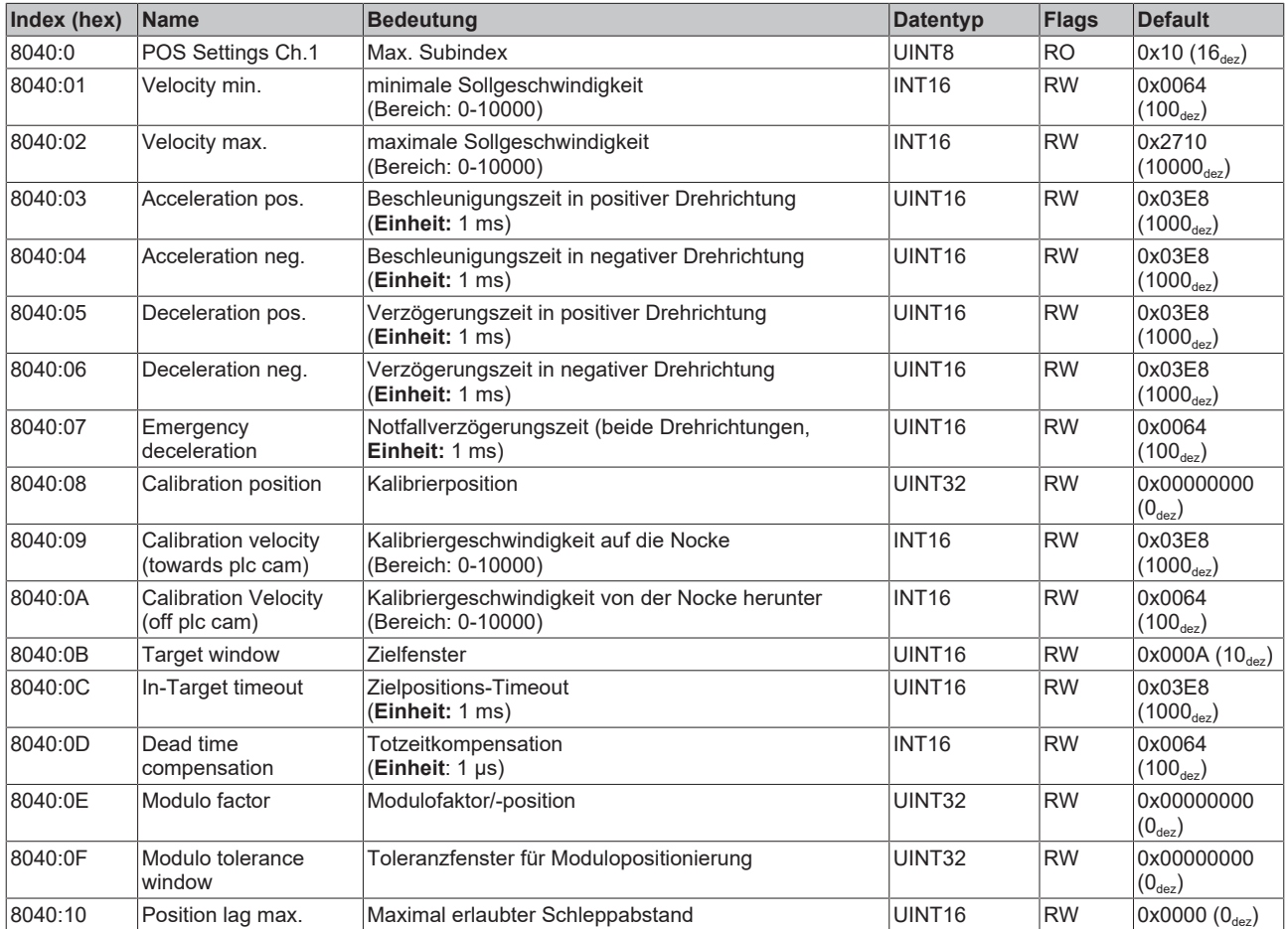

## **Index 8041 POS Features Ch.1**

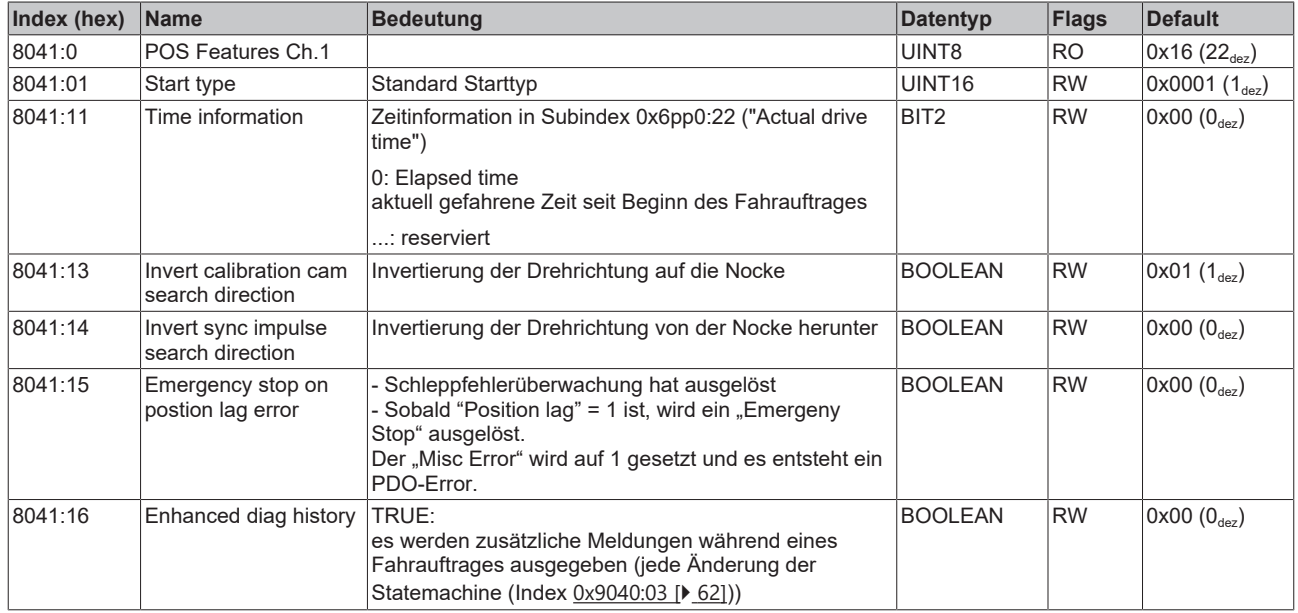

### **Index 8050 POS Settings Ch.2**

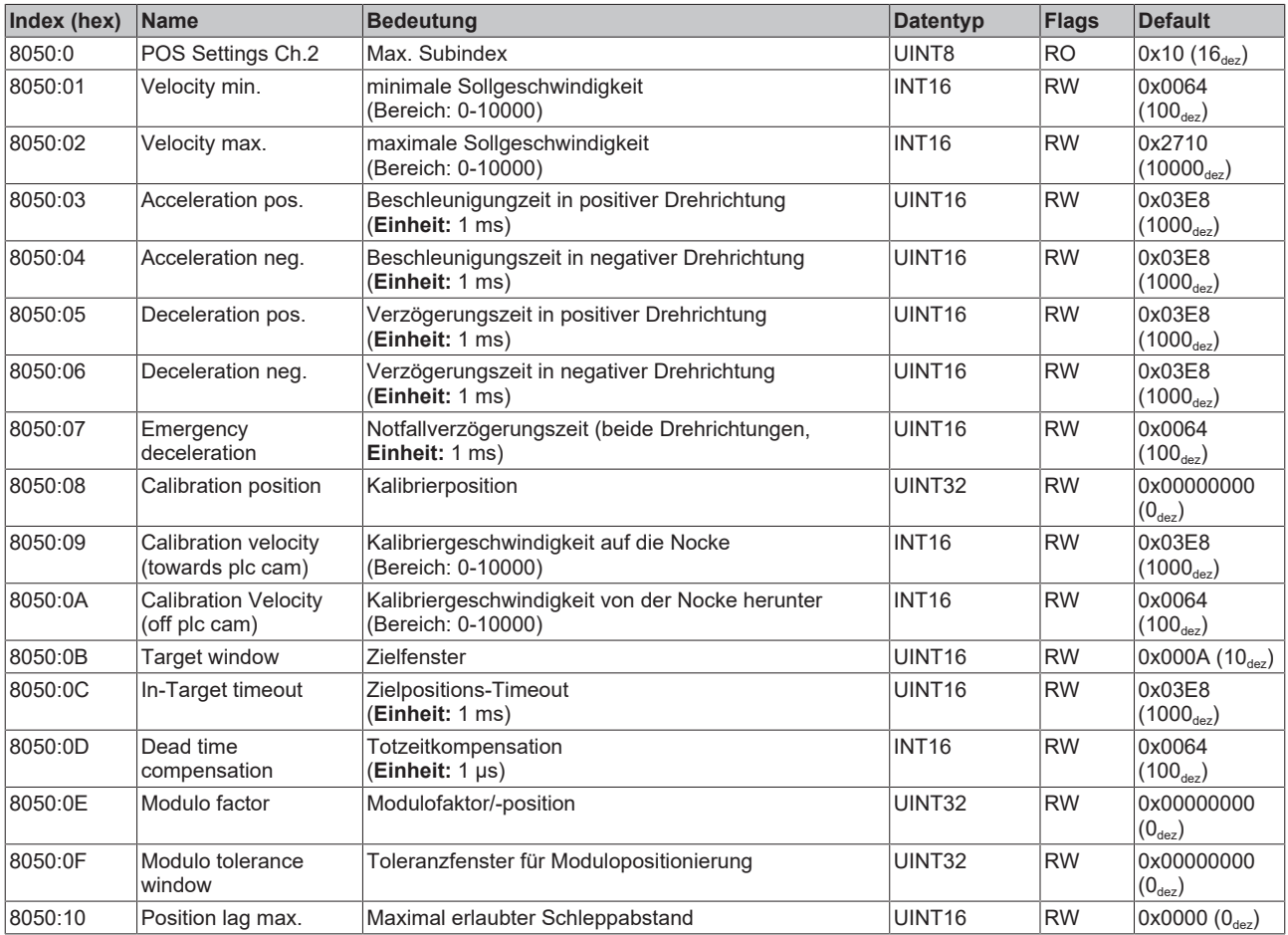

## **Index 8051 POS Features Ch.2**

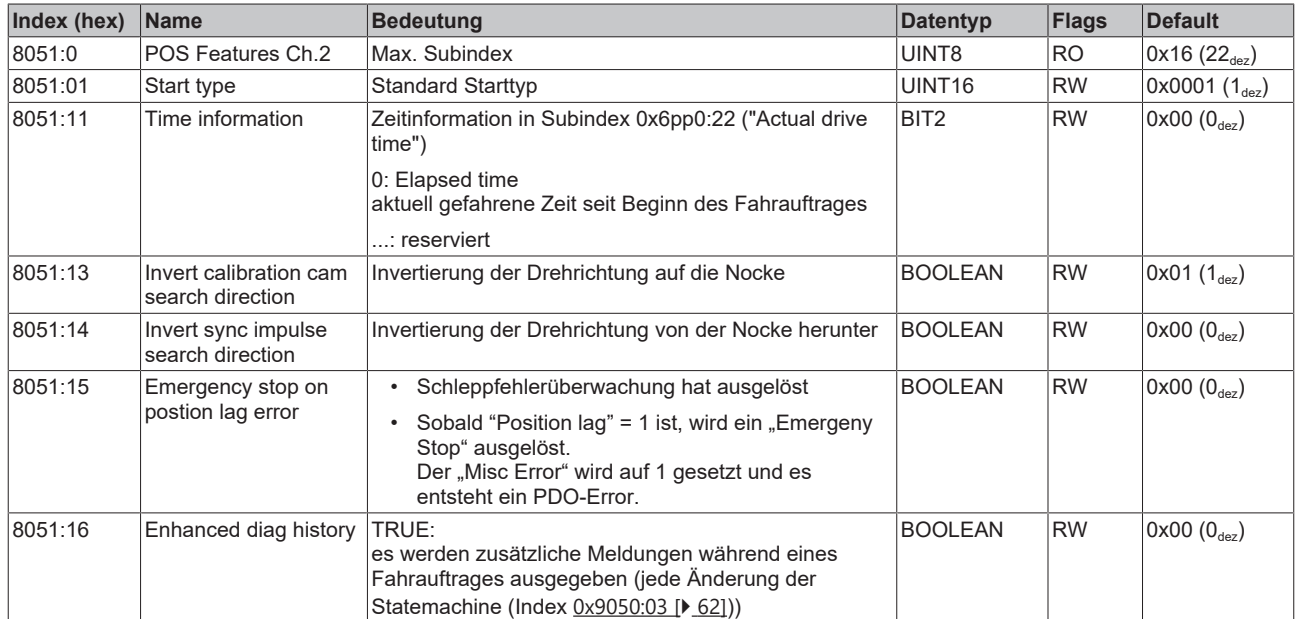

# **6.3 Kommando - Objekt**

#### **Index FB00 DCM Command**

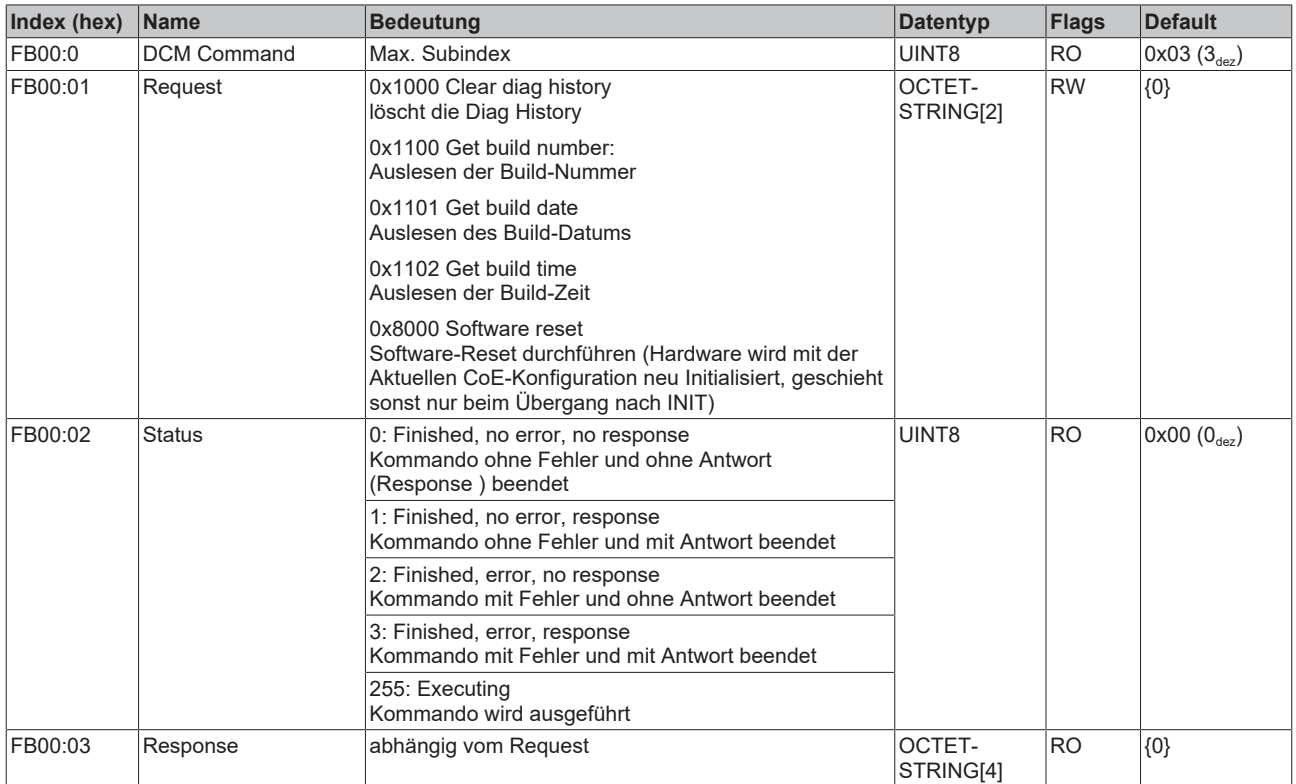

# **6.4 Eingangsdaten**

## <span id="page-55-0"></span>**Index 6000 ENC Inputs Ch.1**

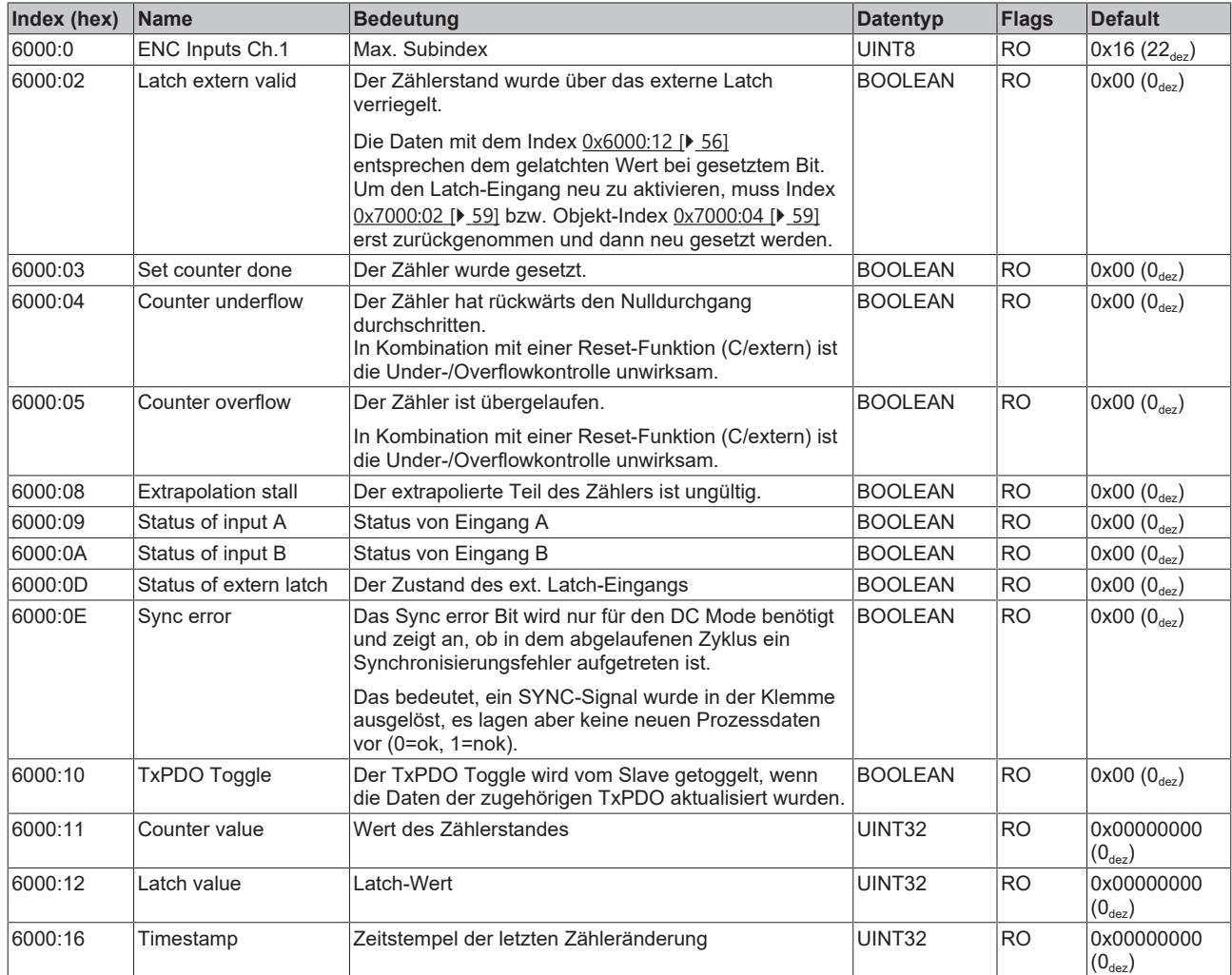

## <span id="page-56-0"></span>**Index 6010 ENC Inputs Ch.2**

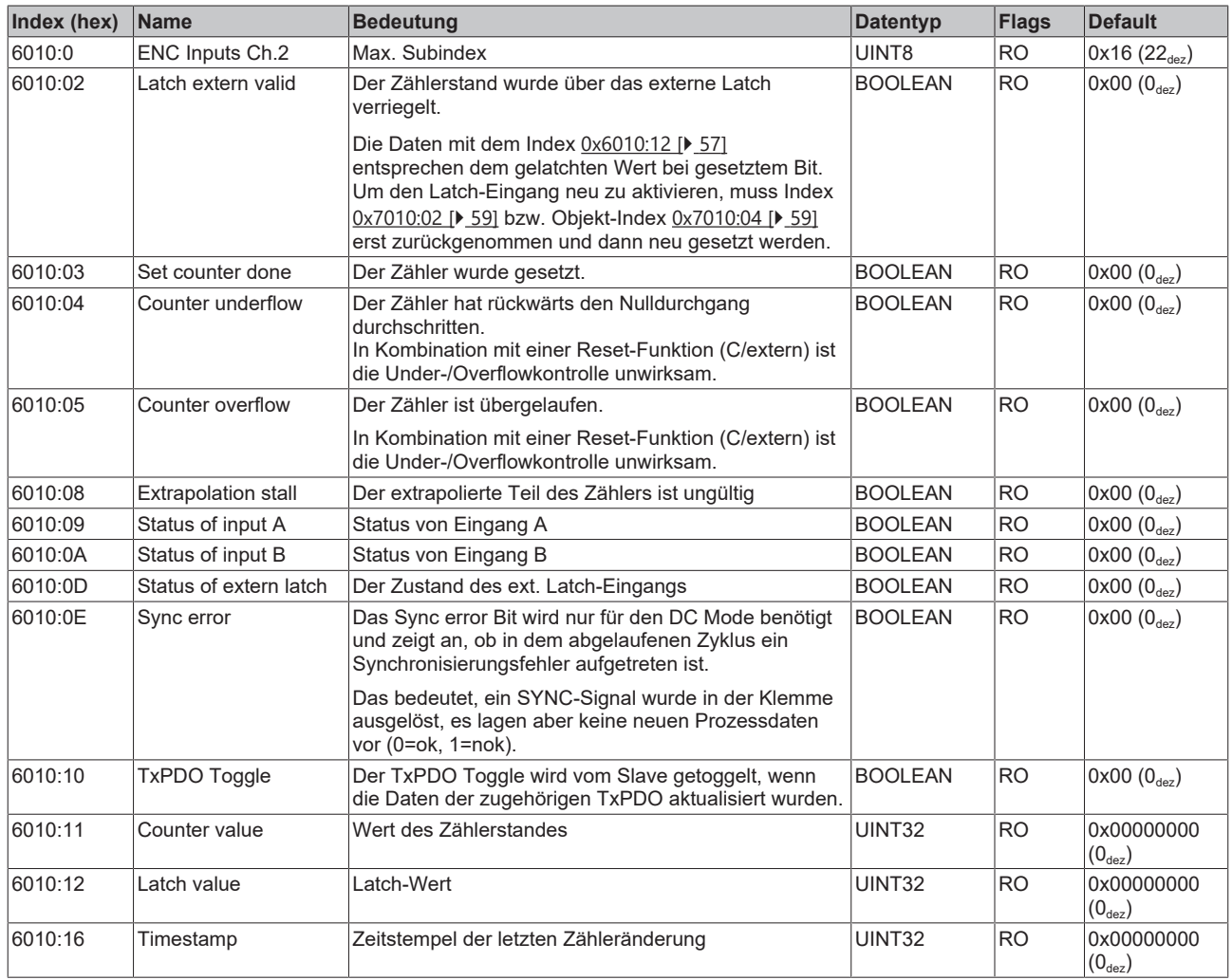

## **Index 6020 DCM Inputs Ch.1**

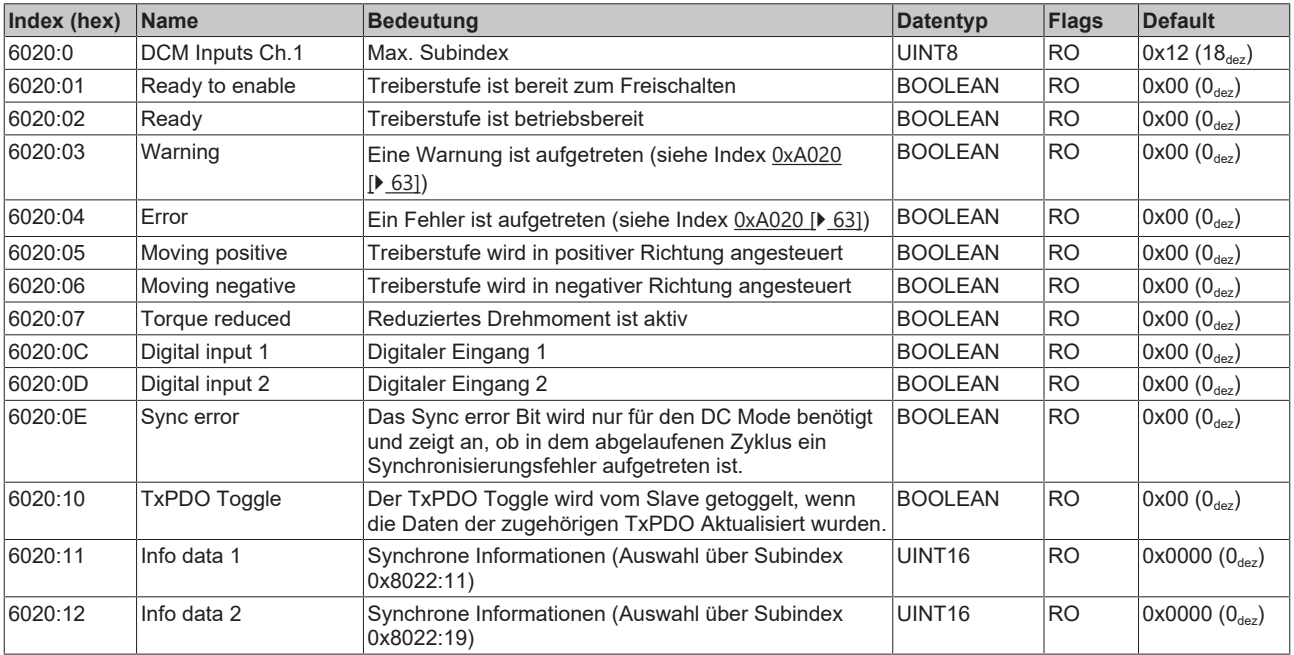

### **Index 6030 DCM Inputs Ch.2**

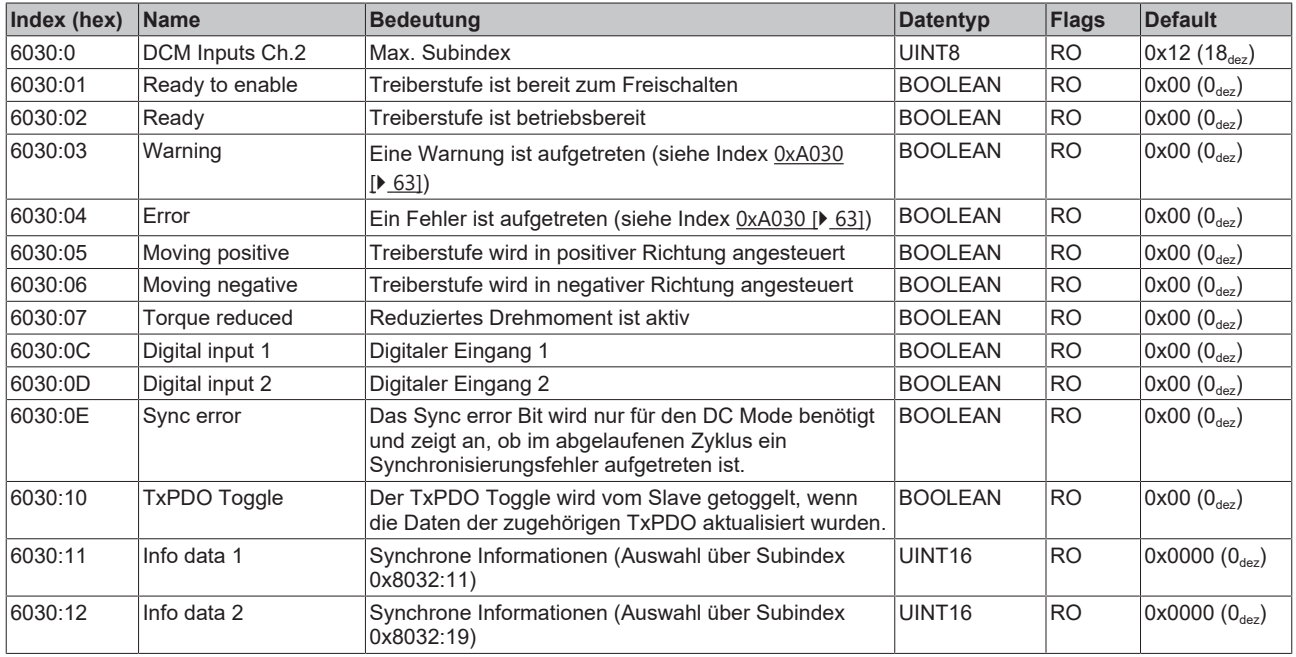

## **Index 6040 POS Inputs Ch.1**

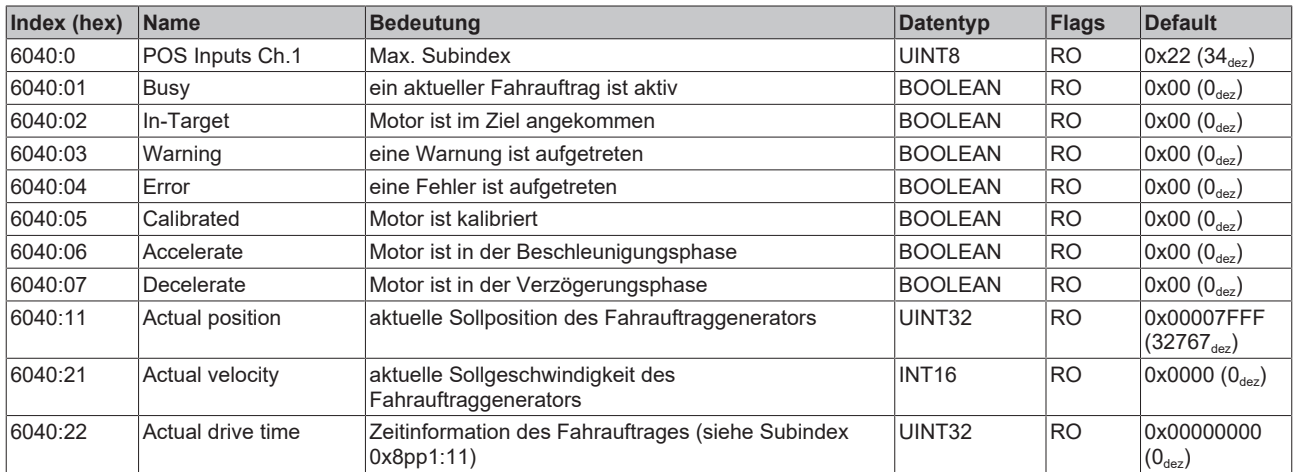

## **Index 6050 POS Inputs Ch.2**

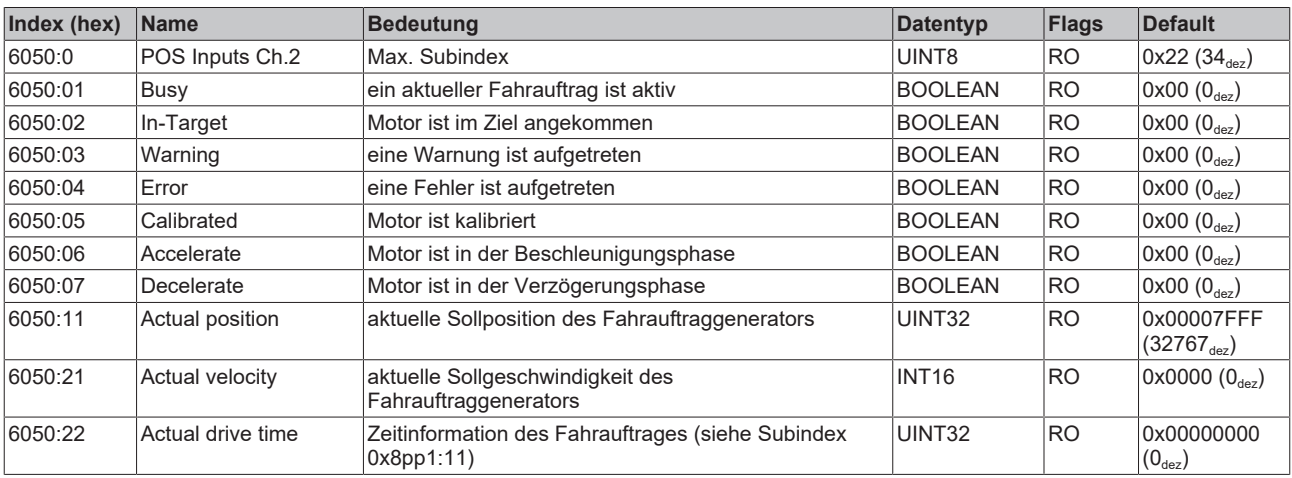

# **6.5 Ausgangsdaten**

### <span id="page-58-0"></span>**Index 7000 ENC Outputs Ch.1**

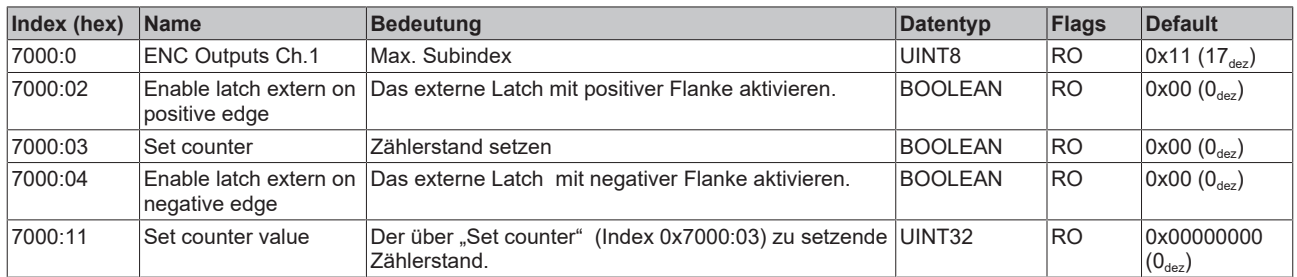

## <span id="page-58-1"></span>**Index 7010 ENC Outputs Ch.2**

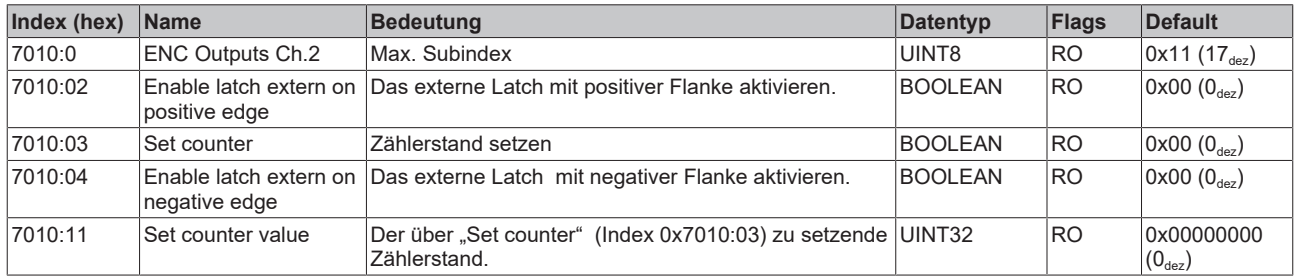

#### **Index 7020 DCM Outputs Ch.1**

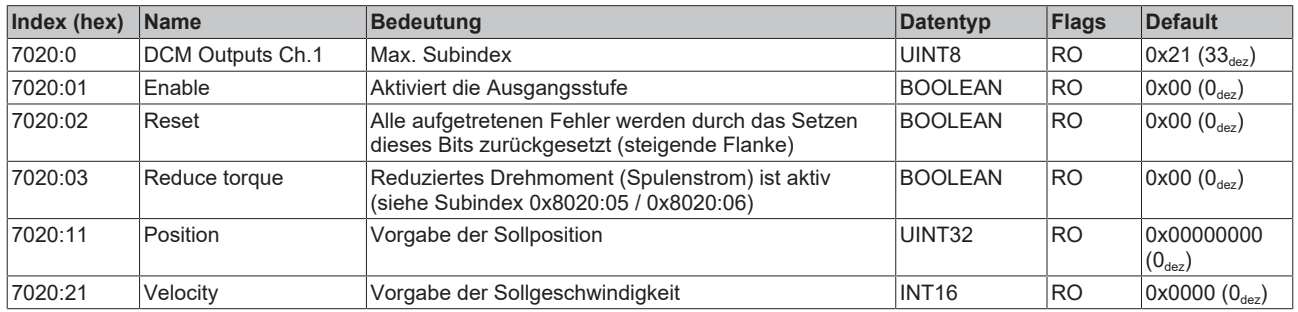

#### **Index 7030 DCM Outputs Ch.2**

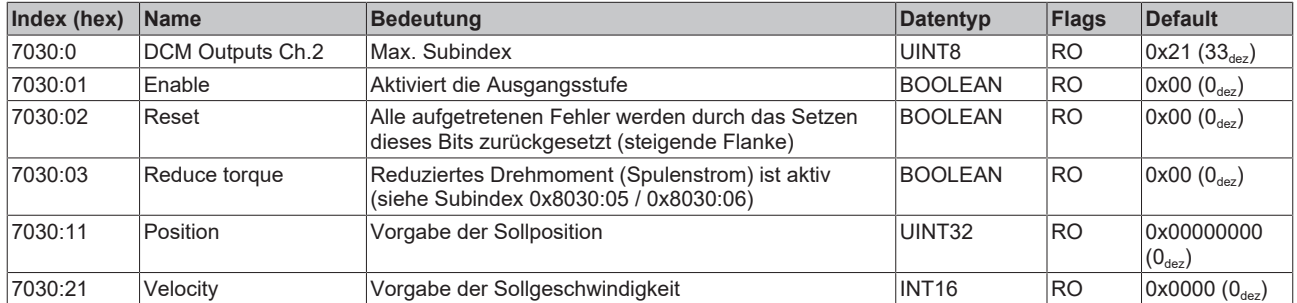

## **Index 7040 POS Outputs Ch.1**

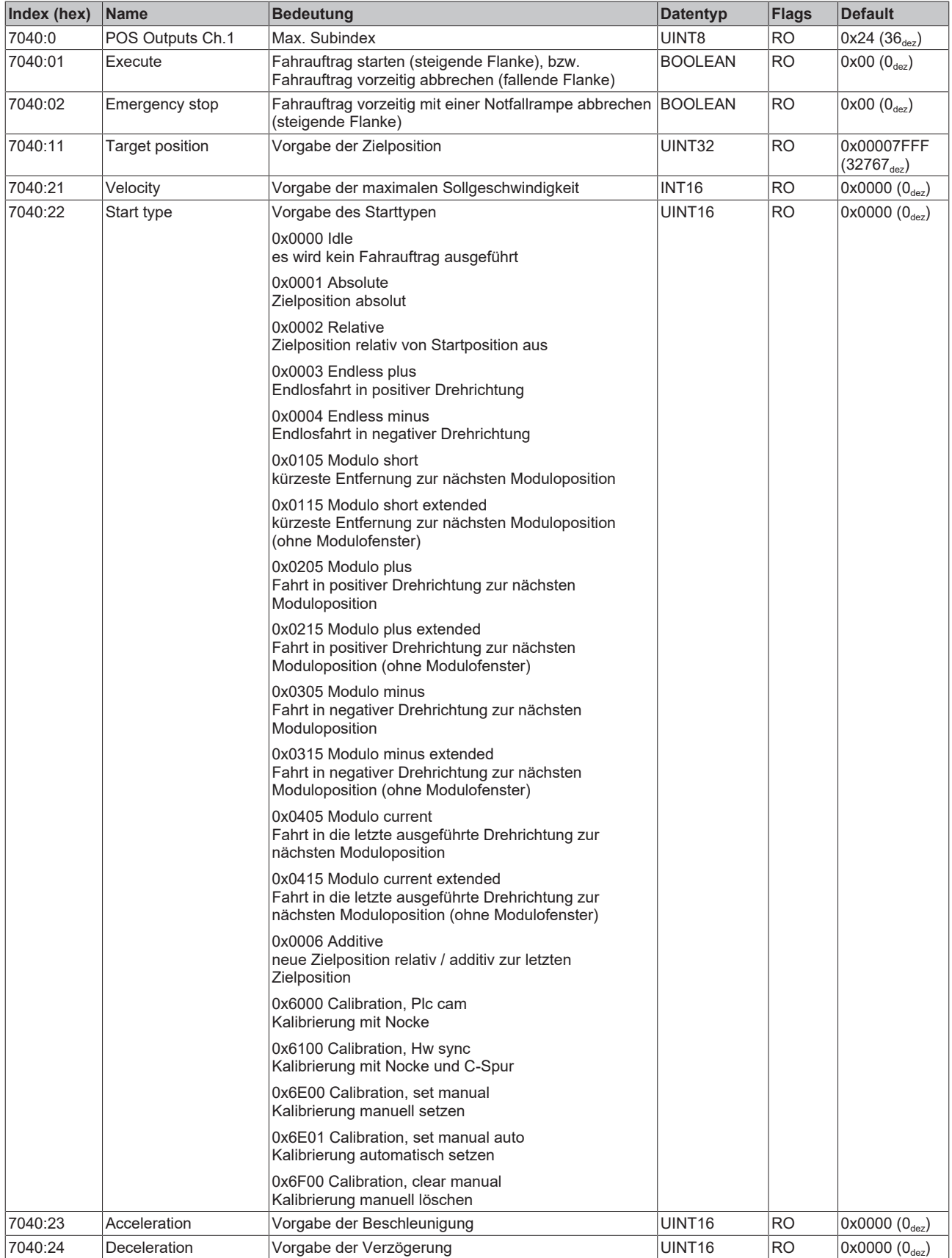

## **Index 7050 POS Outputs Ch.2**

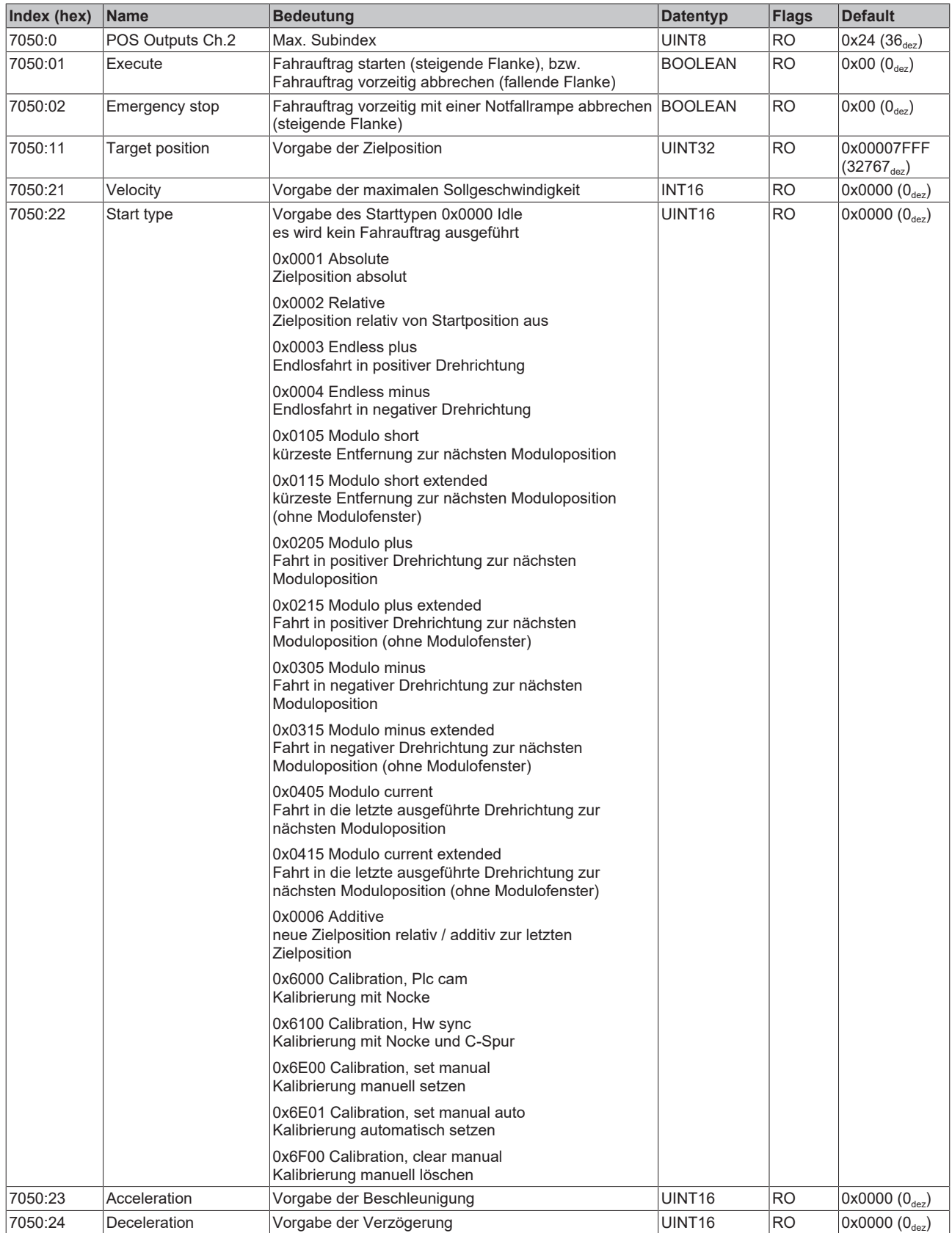

# **6.6 Informations- und Diagnostikdaten (kanalspezifisch)**

#### **Index 9020 DCM Info data Ch.1**

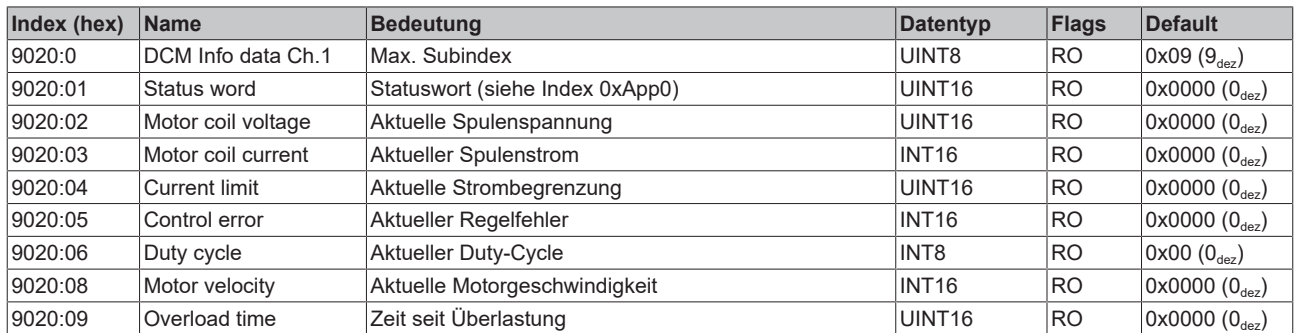

#### **Index 9030 DCM Info data Ch.2**

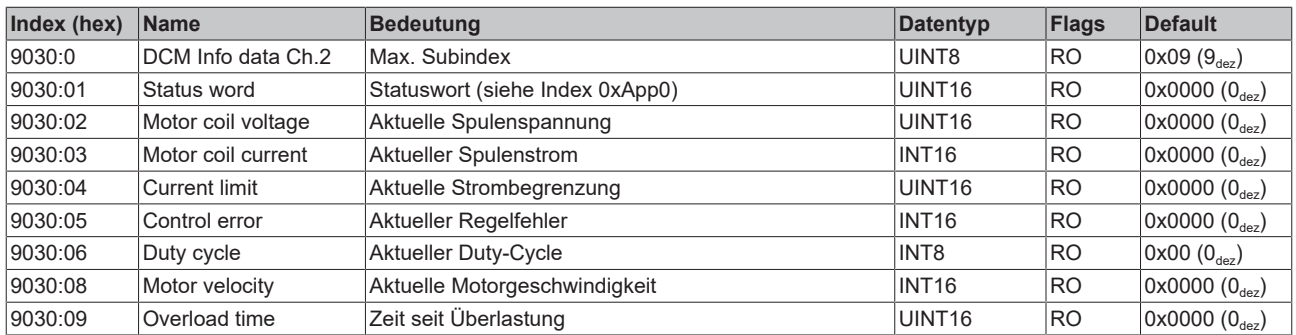

## <span id="page-61-0"></span>**Index 9040 POS Info data Ch.1**

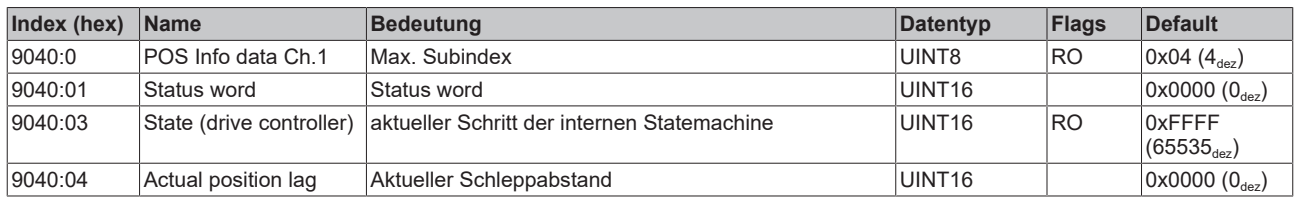

#### <span id="page-61-1"></span>**Index 9050 POS Info data Ch.2**

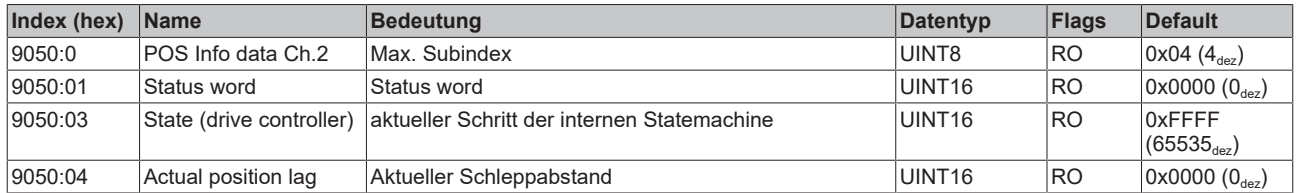

## <span id="page-62-0"></span>**Index A020 DCM Diag data Ch.1**

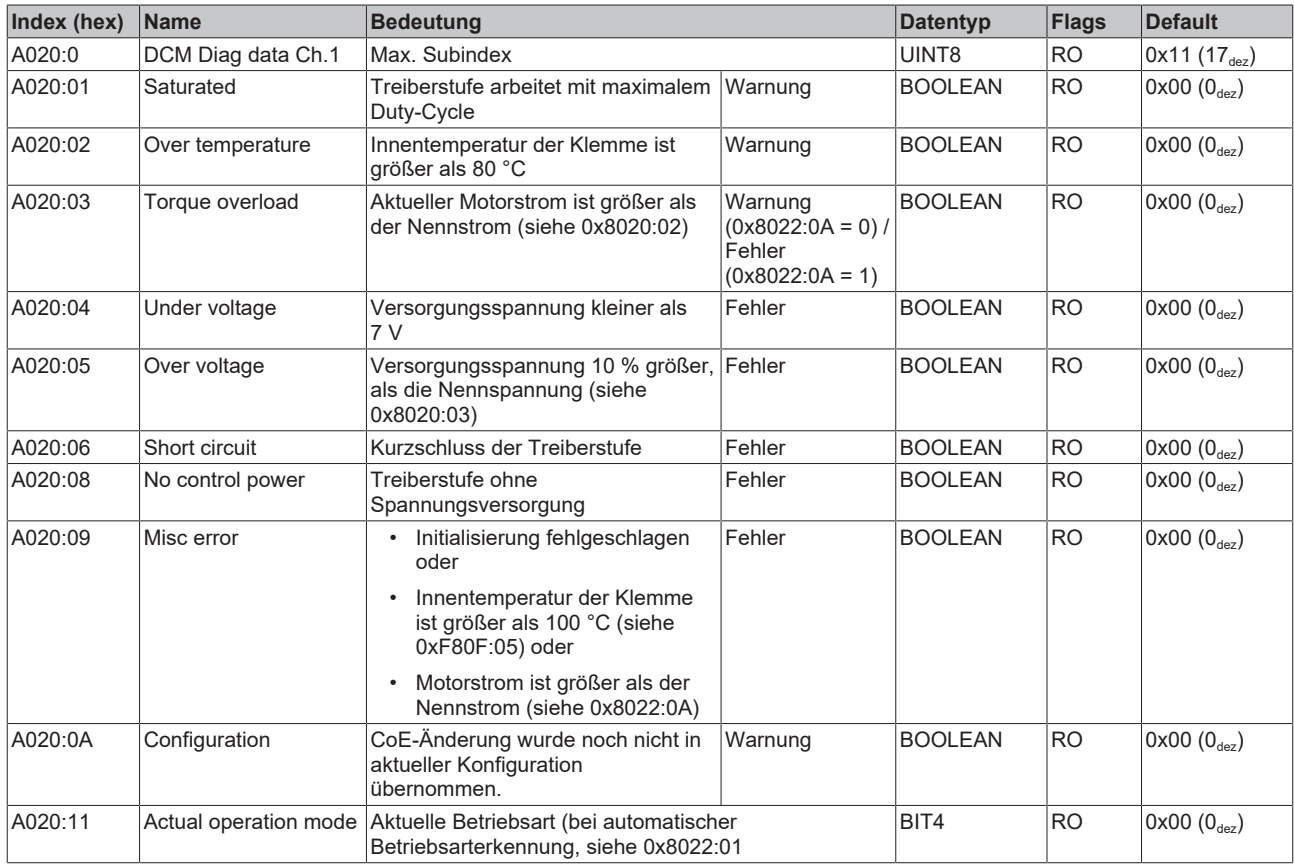

## <span id="page-62-1"></span>**Index A030 DCM Diag data Ch.2**

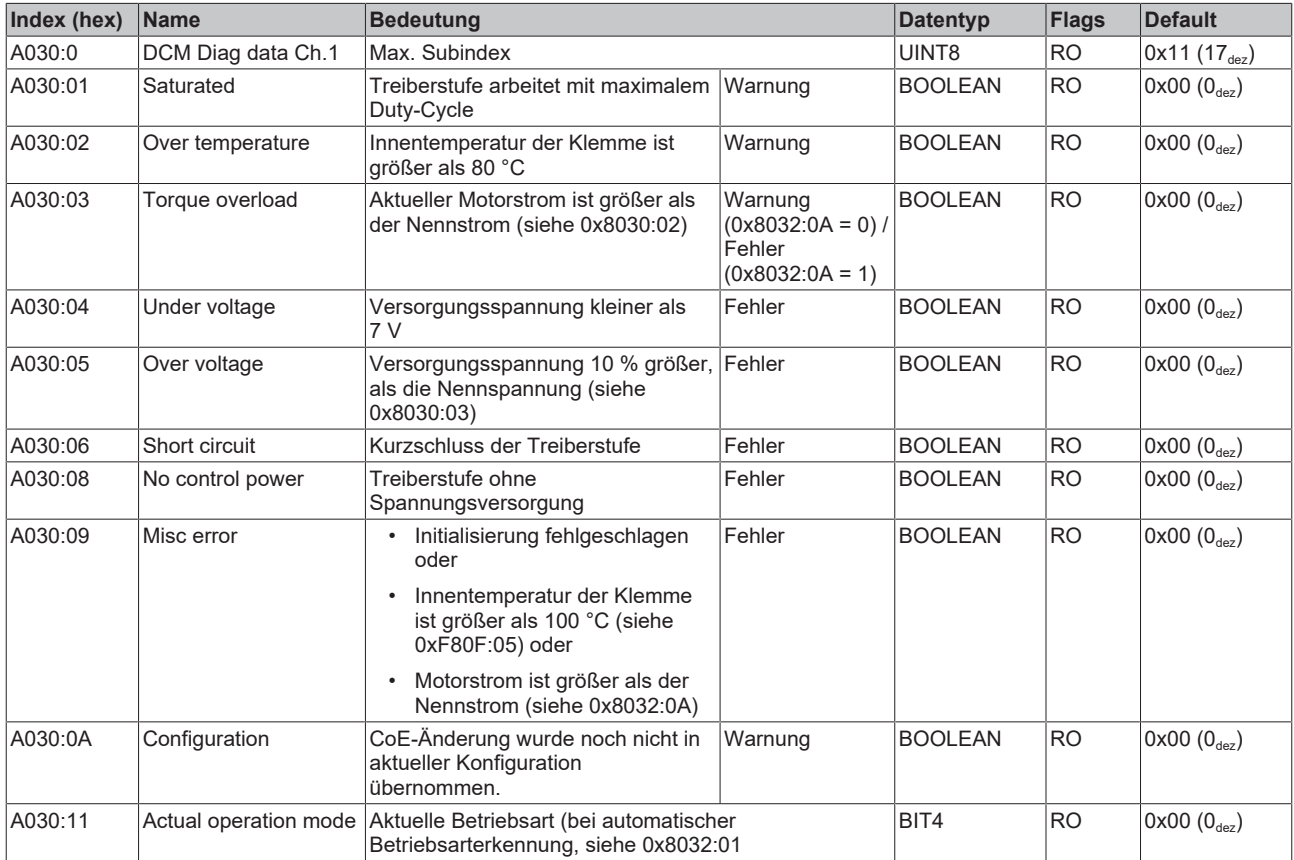

## **Index A040 POS Diag data Ch.1**

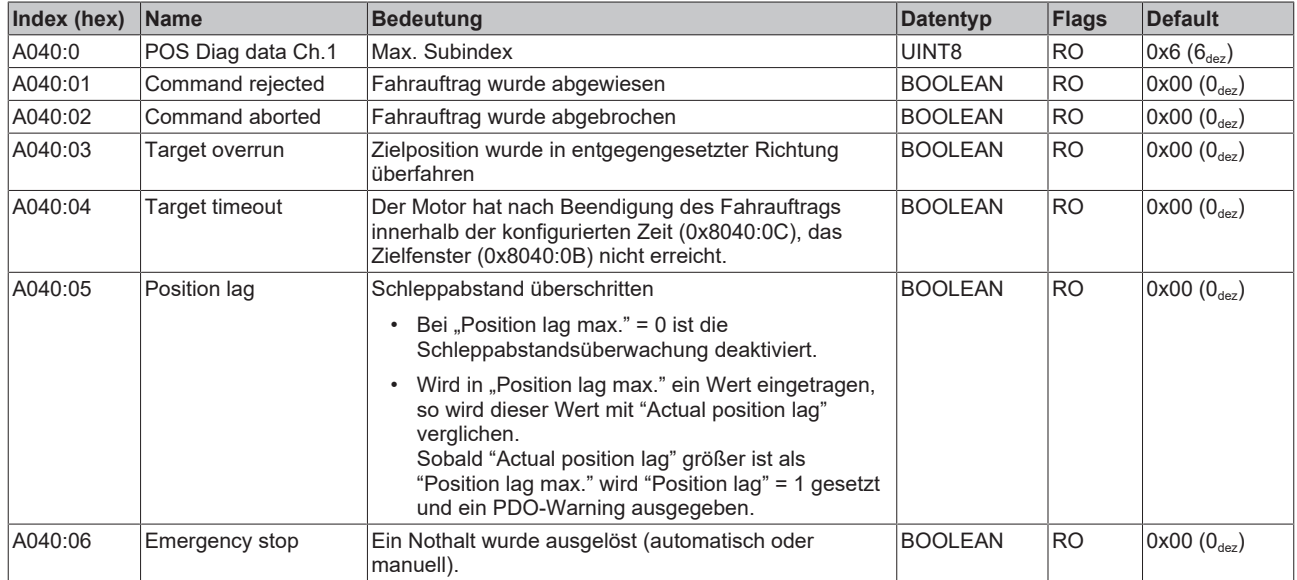

## **Index A050 POS Diag data Ch.2**

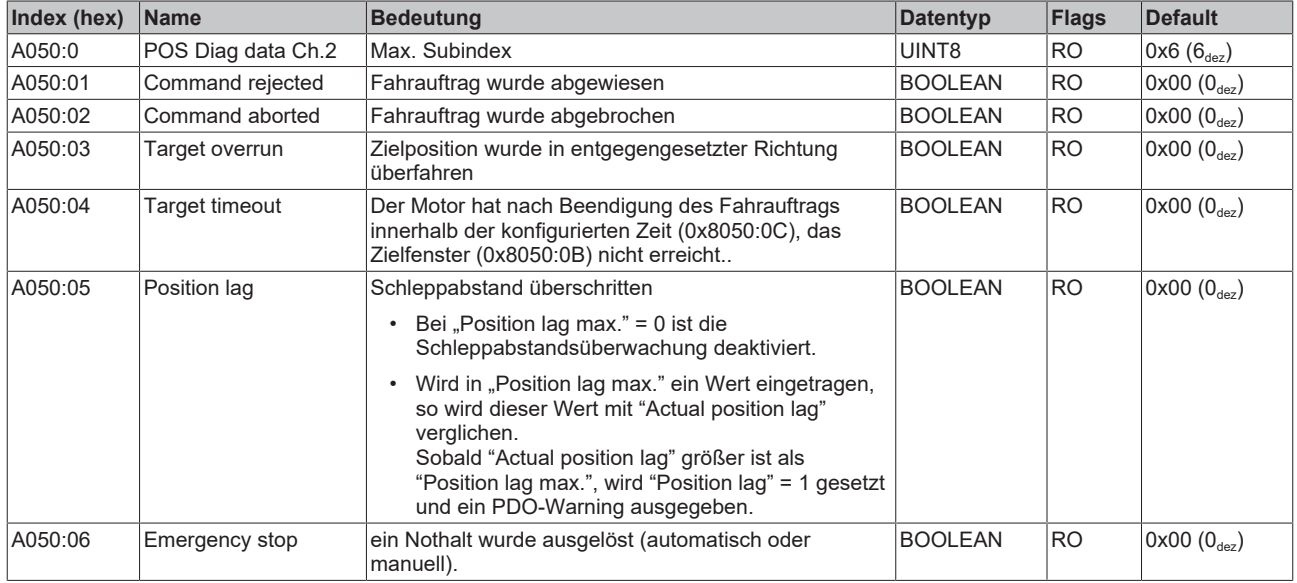

# **6.7 Konfigurationsdaten (herstellerspezifisch)**

### **Index F80F DCM Vendor data**

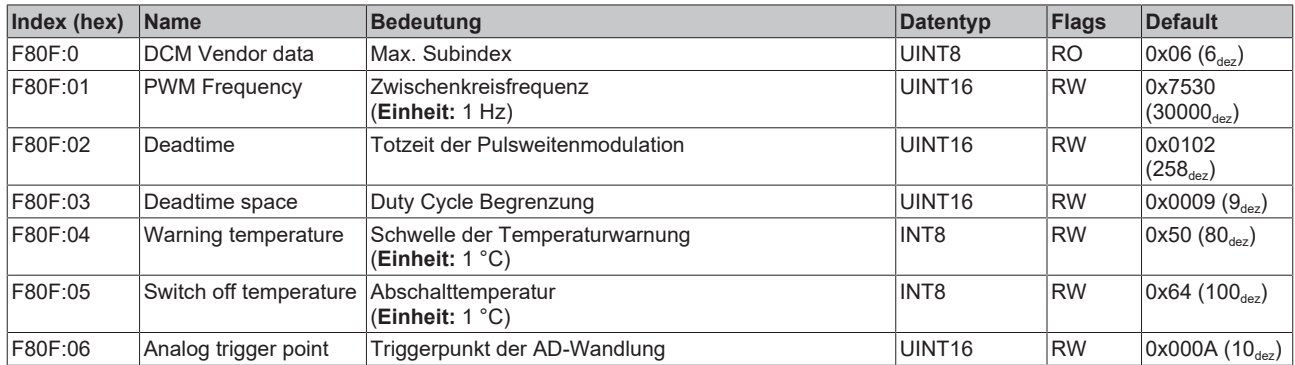

# **6.8 Informations- und Diagnostikdaten (gerätespezifisch)**

### **Index F900 DCM Info data**

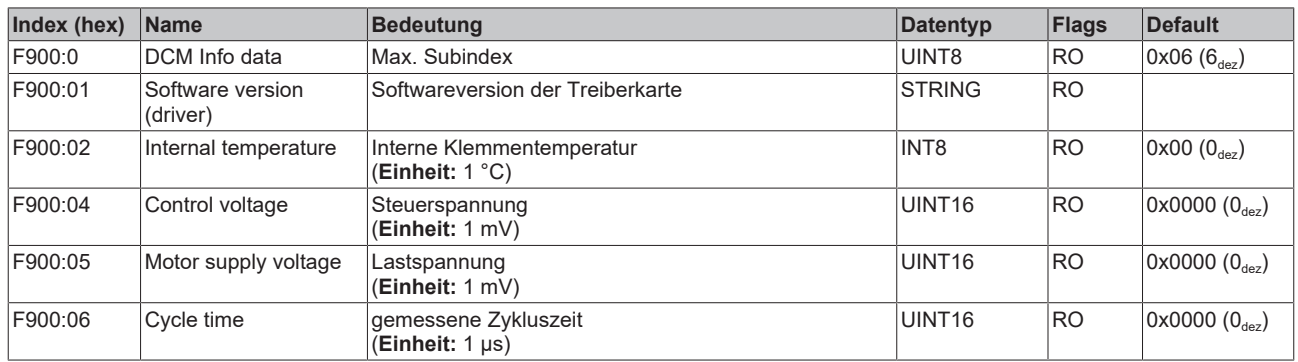

## **6.9 Standardobjekte**

Die Standardobjekte haben für alle EtherCAT-Slaves die gleiche Bedeutung.

#### **Index 1000 Device type**

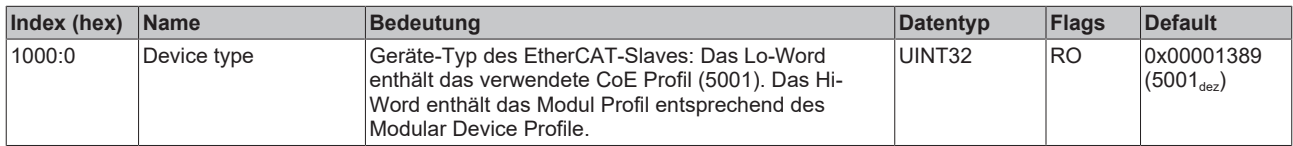

#### **Index 1008 Device name**

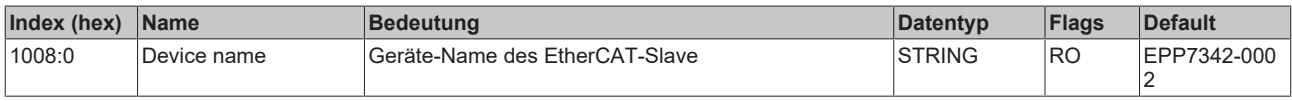

#### **Index 1009 Hardware version**

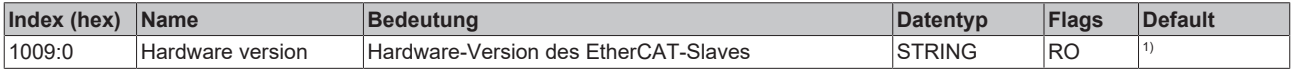

1) Siehe [Firm- und Hardware-Stände \[](#page-6-0) $\blacktriangleright$  [7\]](#page-6-0).

#### **Index 100A Software version**

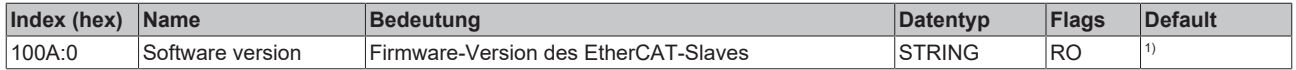

1) Siehe [Firm- und Hardware-Stände \[](#page-6-0) $\blacktriangleright$  [7\]](#page-6-0).

#### **Index 1018 Identity**

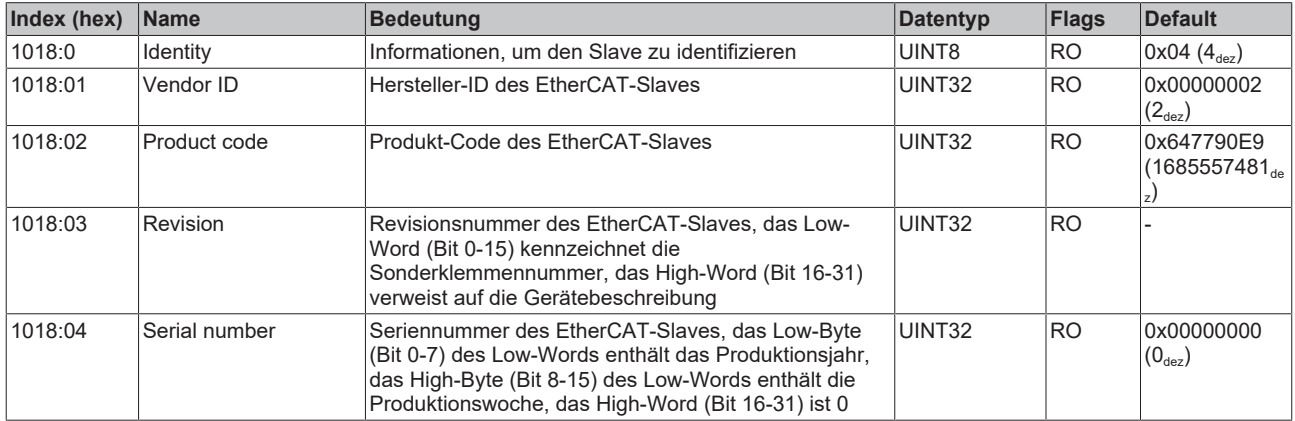

#### **Index 10F0 Backup parameter handling**

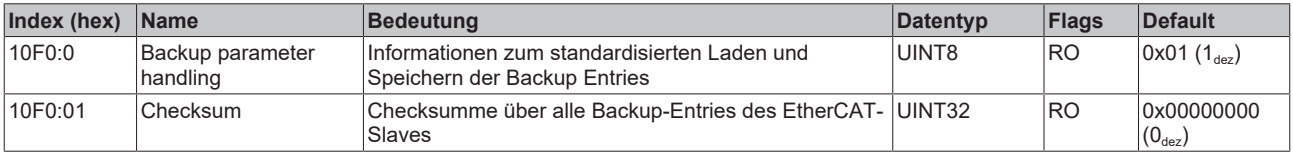

#### **Index 1400 ENC RxPDO-Par Control compact Ch.1**

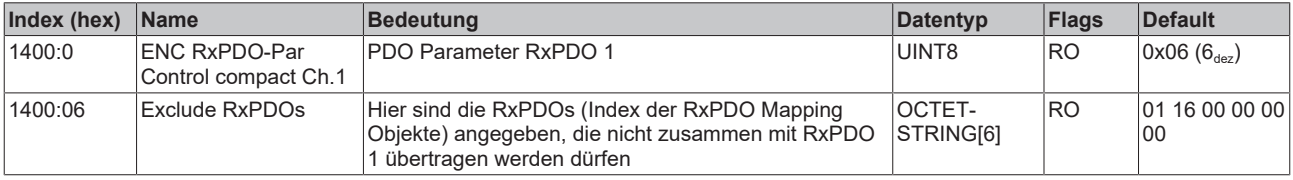

#### **Index 1401 ENC RxPDO-Par Control Ch.1**

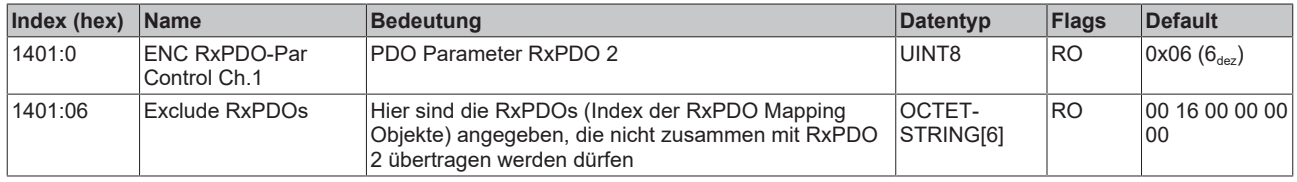

#### **Index 1402 ENC RxPDO-Par Control compact Ch.2**

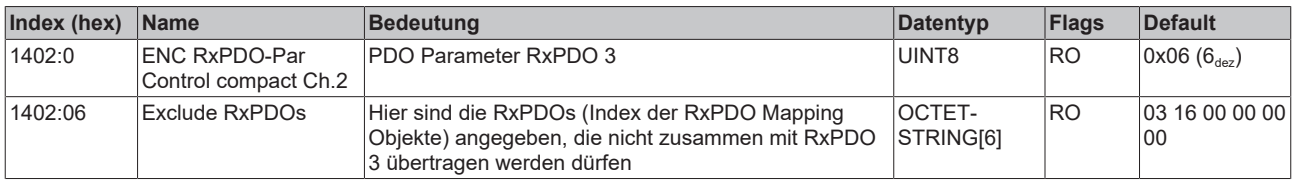

#### **Index 1403 ENC RxPDO-Par Control Ch.2**

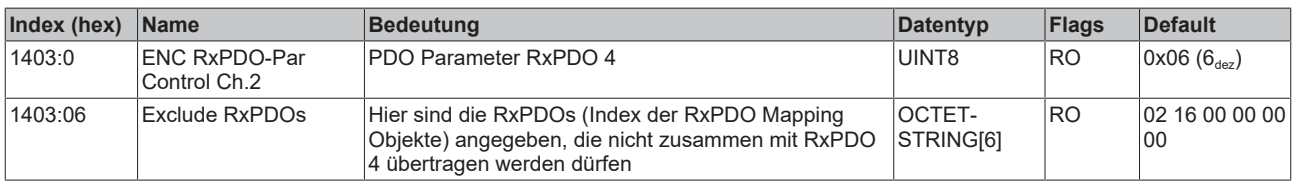

#### **Index 1405 DCM RxPDO-Par Position Ch.1**

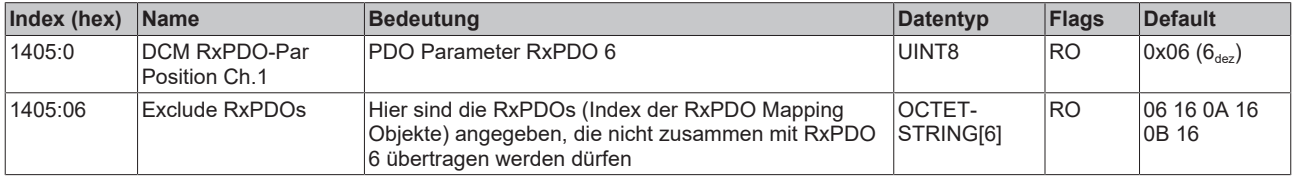

#### **Index 1406 DCM RxPDO-Par Velocity Ch.1**

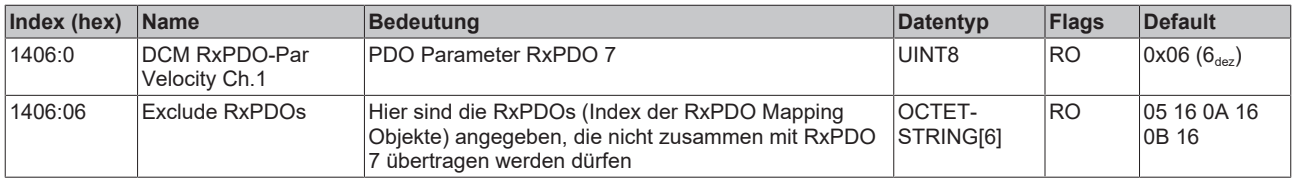

#### **Index 1408 DCM RxPDO-Par Position Ch.2**

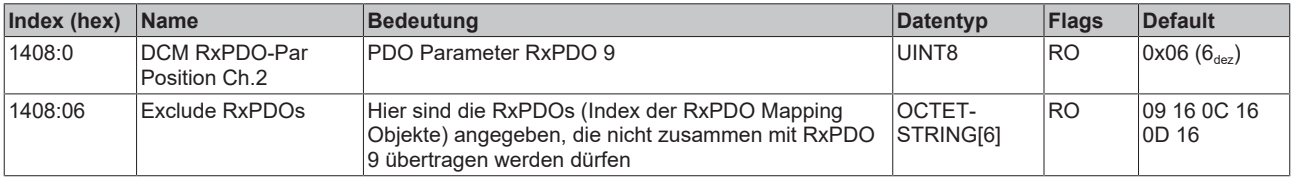

#### **Index 1409 DCM RxPDO-Par Velocity Ch.2**

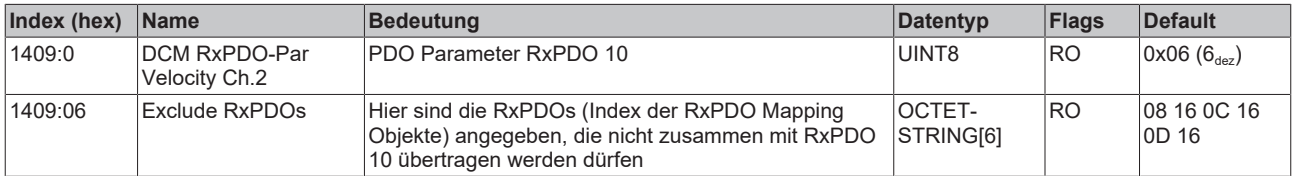

#### **Index 140A POS RxPDO-Par Control compact Ch.1**

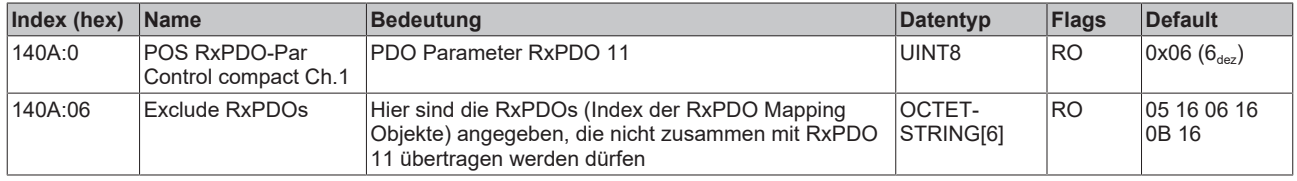

#### **Index 140B POS RxPDO-Par Control Ch.1**

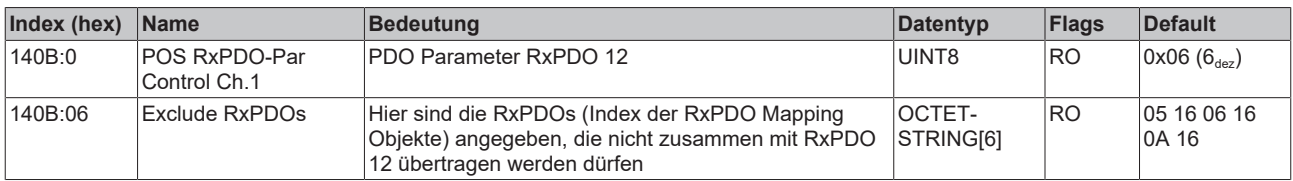

#### **Index 140C POS RxPDO-Par Control compact Ch.2**

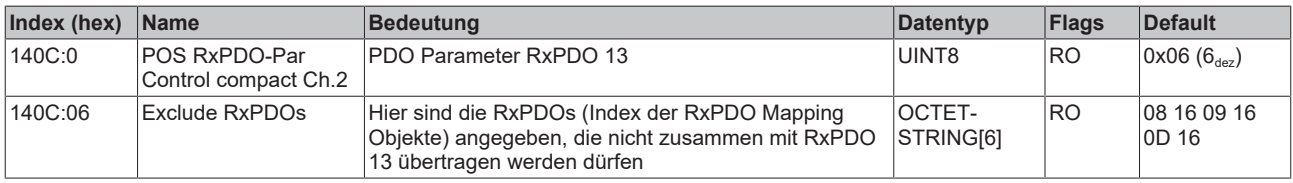

#### **Index 140D POS RxPDO-Par Control Ch.2**

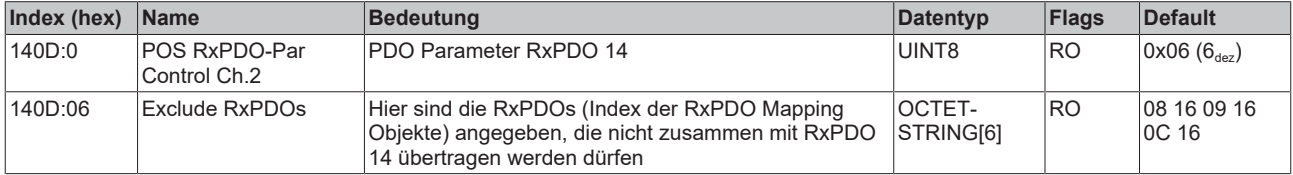

#### **Index 1600 ENC RxPDO-Map Control compact Ch.1**

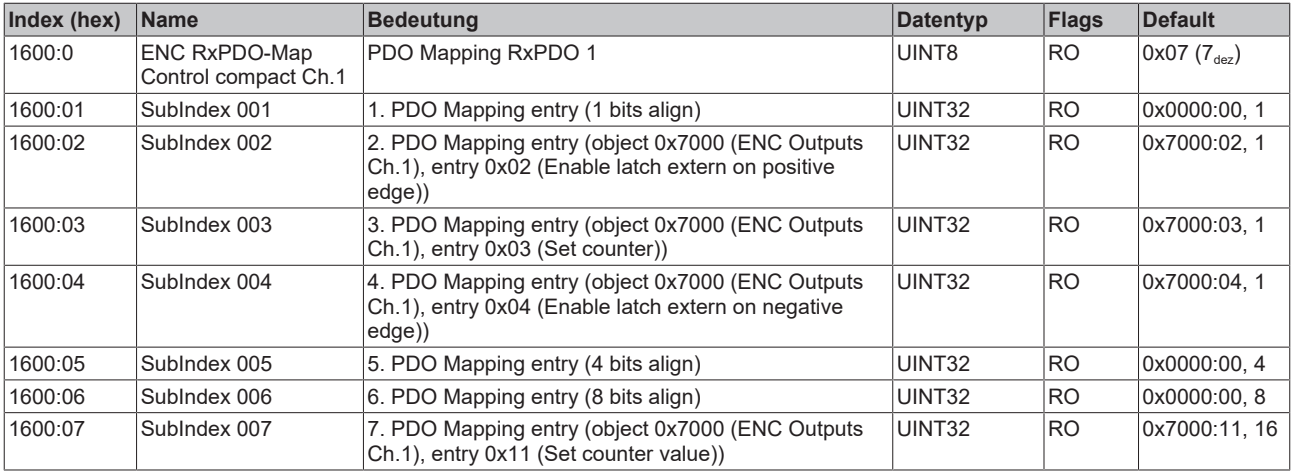

## **Index 1601 ENC RxPDO-Map Control Ch.1**

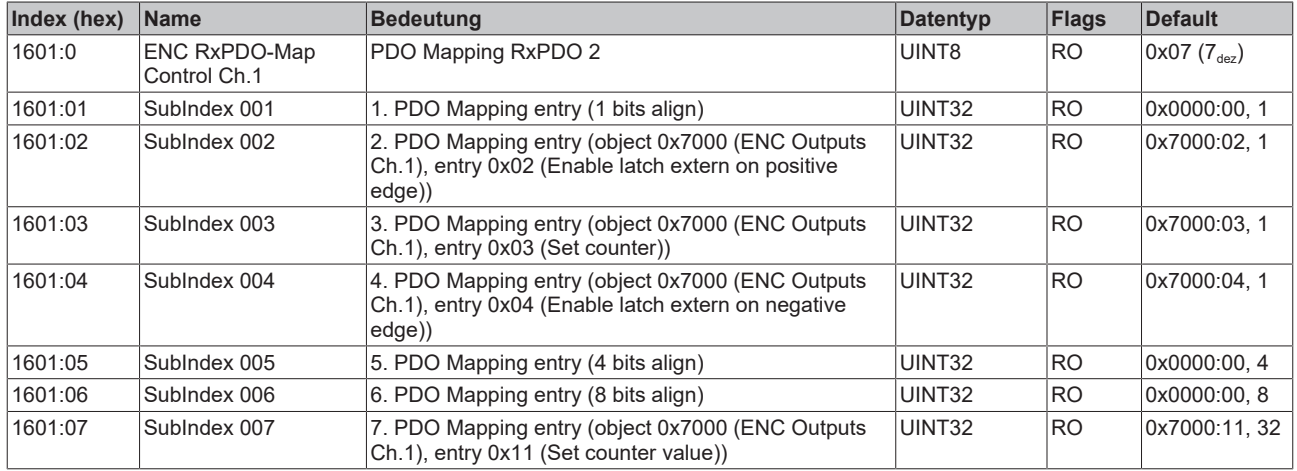

#### **Index 1602 ENC RxPDO-Map Control compact Ch.2**

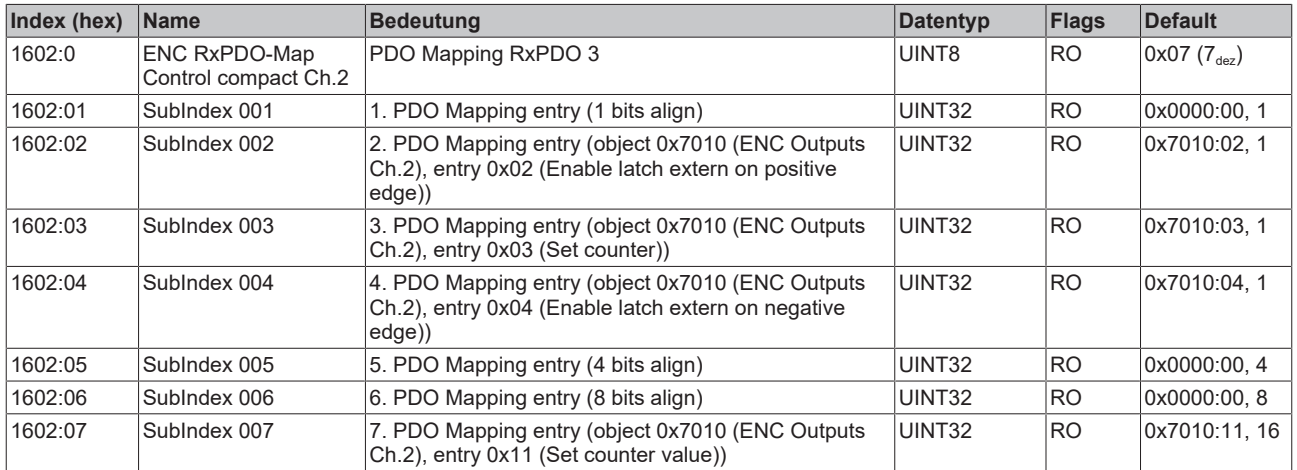

#### **Index 1603 ENC RxPDO-Map Control Ch.2**

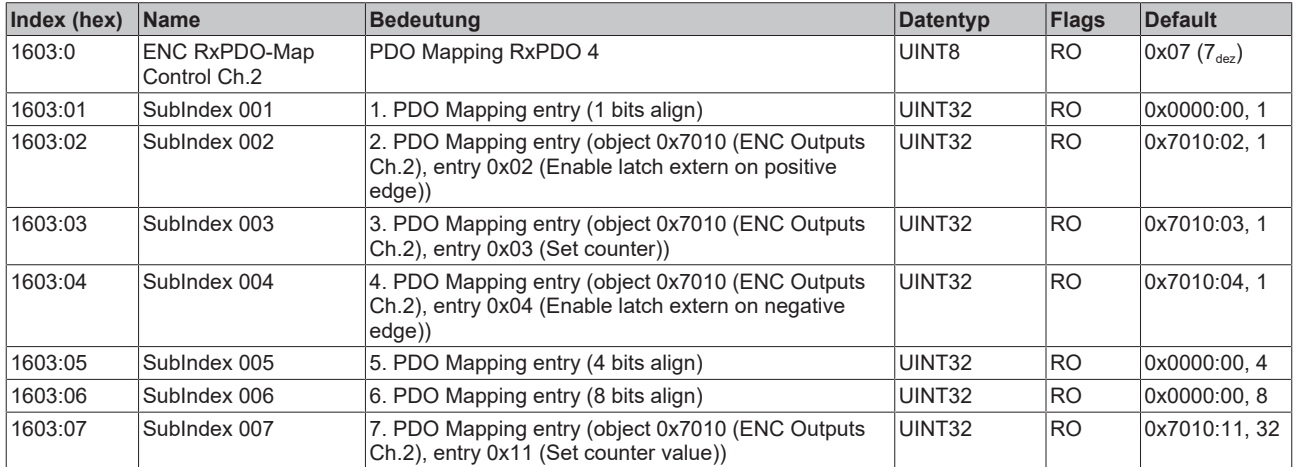

#### **Index 1604 DCM RxPDO-Map Control Ch.1**

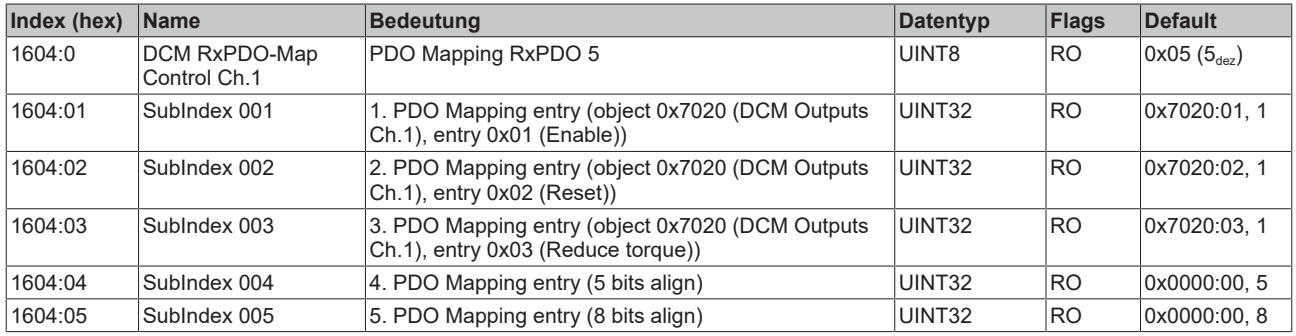

#### **Index 1605 DCM RxPDO-Map Position Ch.1**

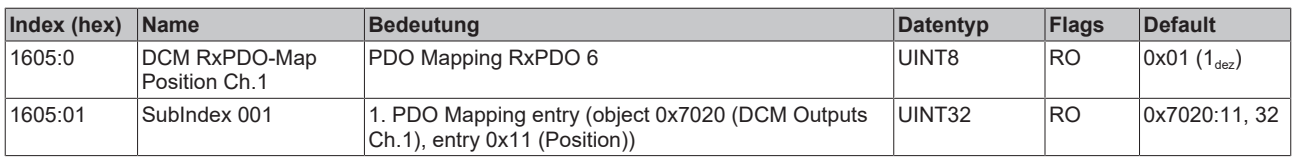

#### **Index 1606 DCM RxPDO-Map Velocity Ch.1**

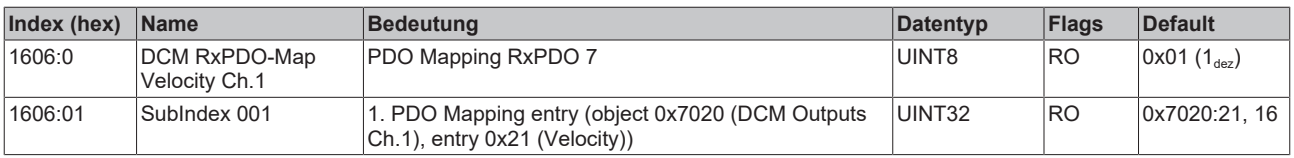

#### **Index 1607 DCM RxPDO-Map Control Ch.2**

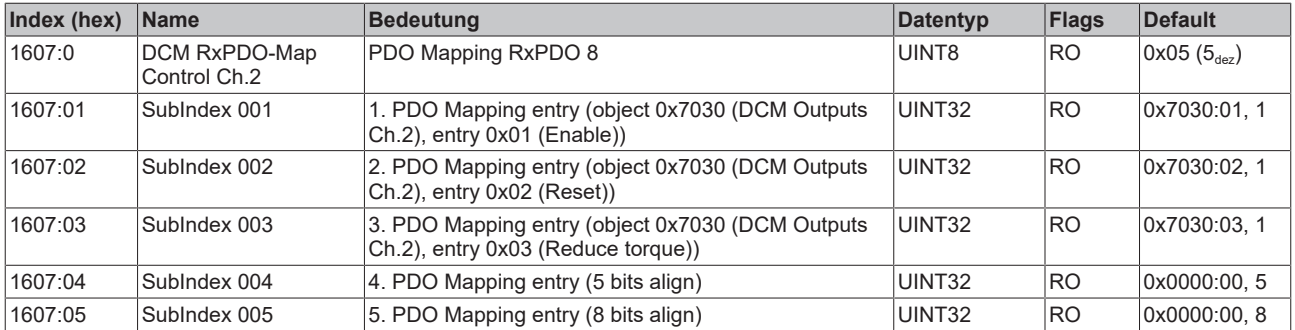

#### **Index 1608 DCM RxPDO-Map Position Ch.2**

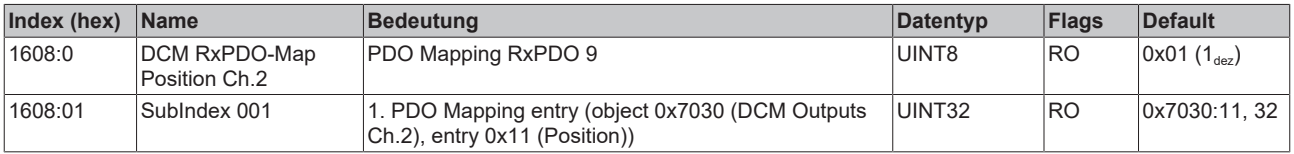

#### **Index 1609 DCM RxPDO-Map Velocity Ch.2**

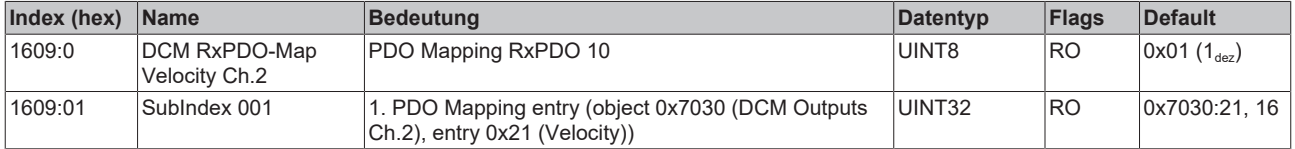

#### **Index 160A POS RxPDO-Map Control compact Ch.1**

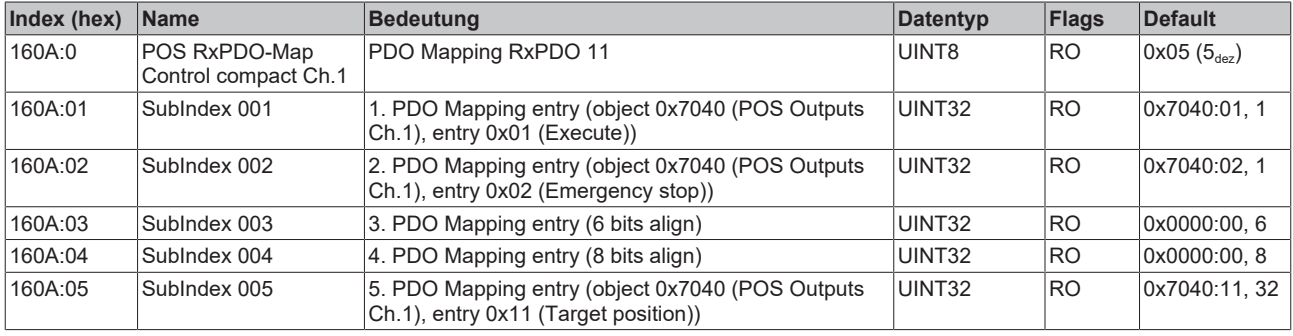

#### **Index 160B POS RxPDO-Map Control Ch.1**

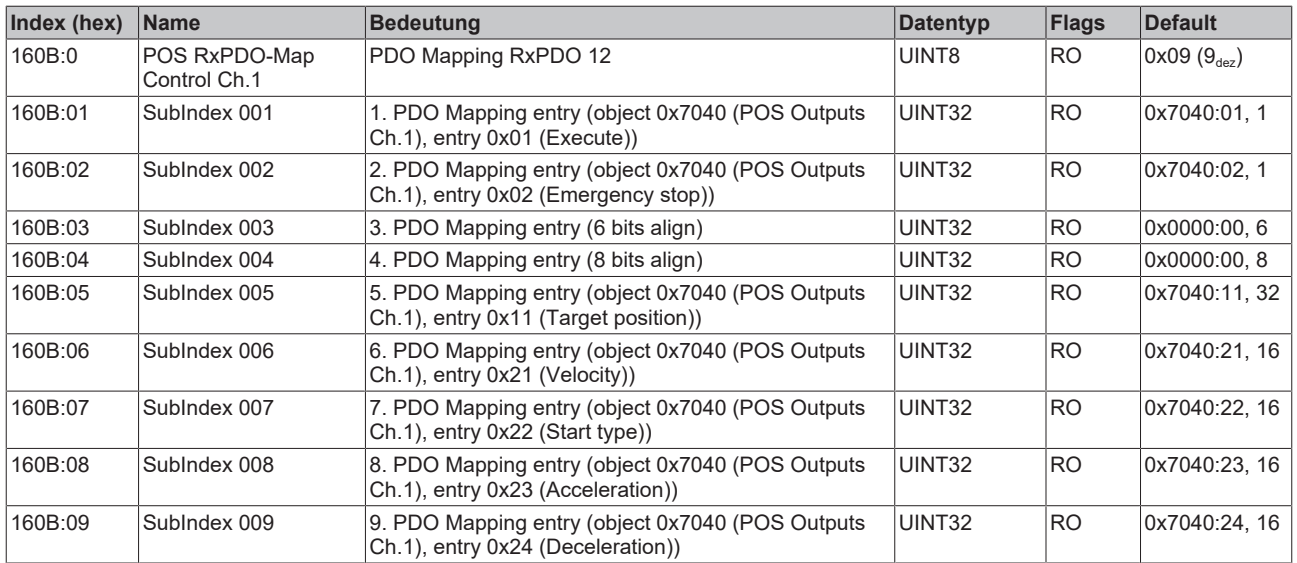

## **Index 160C POS RxPDO-Map Control compact Ch.2**

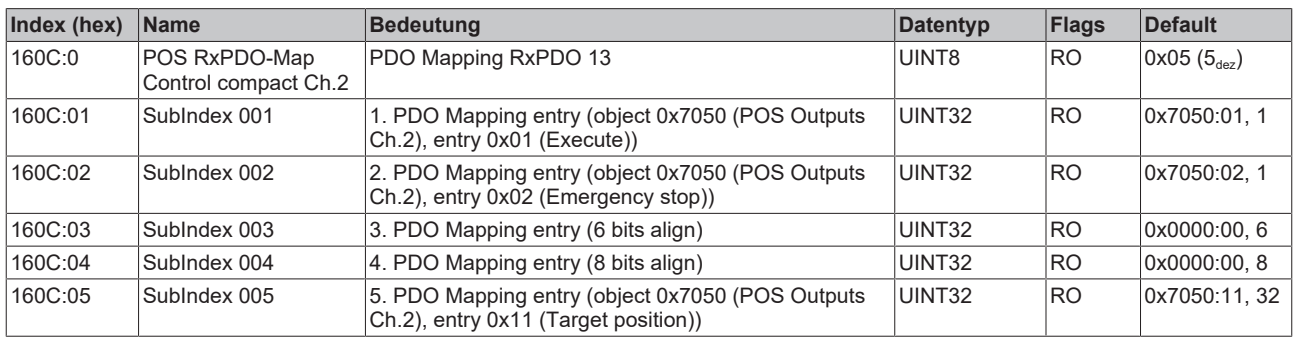
### **Index 160D POS RxPDO-Map Control Ch.2**

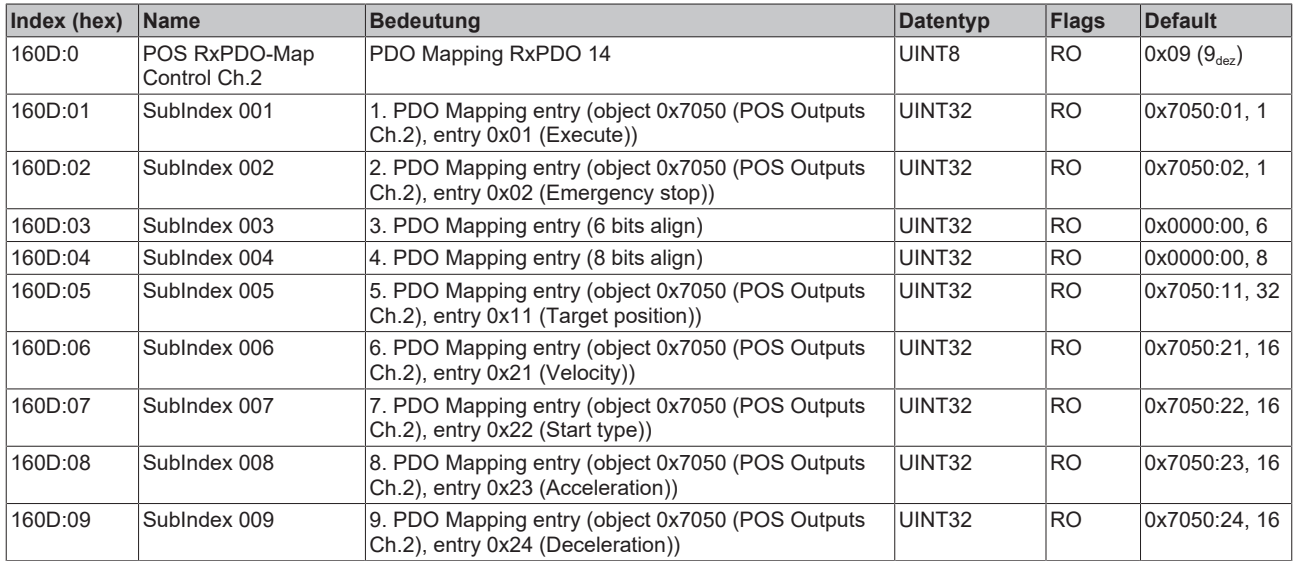

#### **Index 1800 ENC TxPDO-Par Status compact Ch.1**

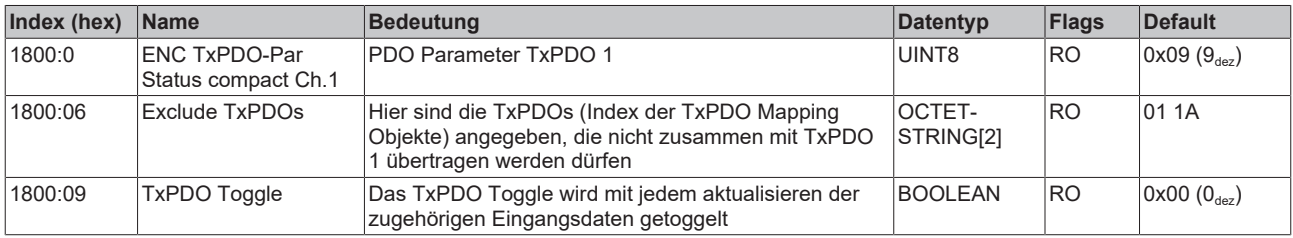

#### **Index 1801 ENC TxPDO-Par Status Ch.1**

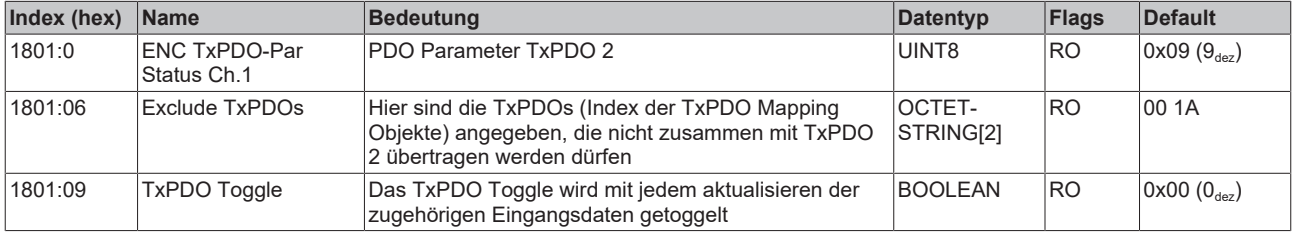

#### **Index 1803 ENC TxPDO-Par Status compact Ch.2**

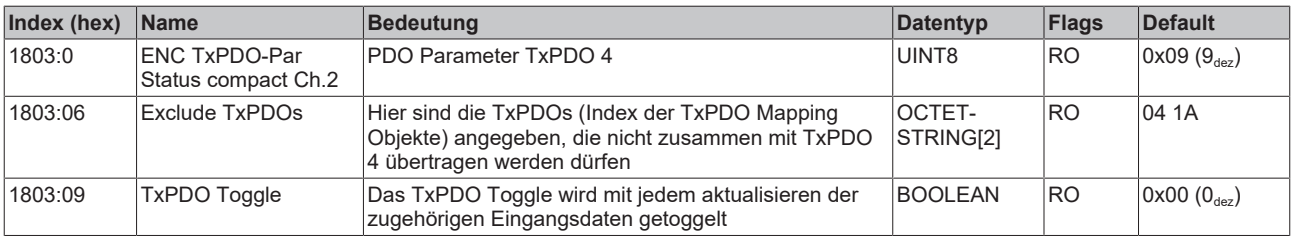

## **Index 1804 ENC TxPDO-Par Status Ch.2**

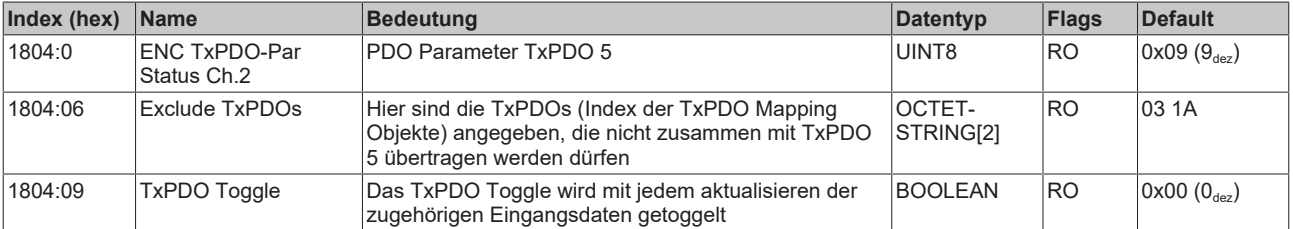

#### **Index 180A POS TxPDO-Par Status compact Ch.1**

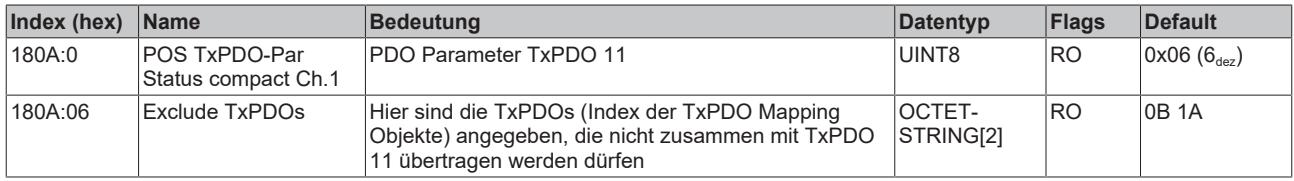

#### **Index 180B POS TxPDO-Par Status Ch.1**

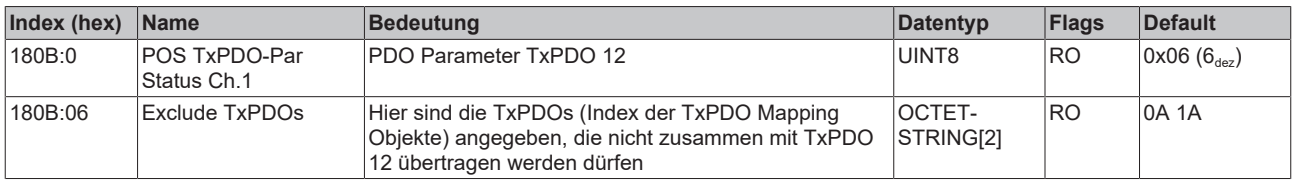

#### **Index 180C POS TxPDO-Par Status compact Ch.2**

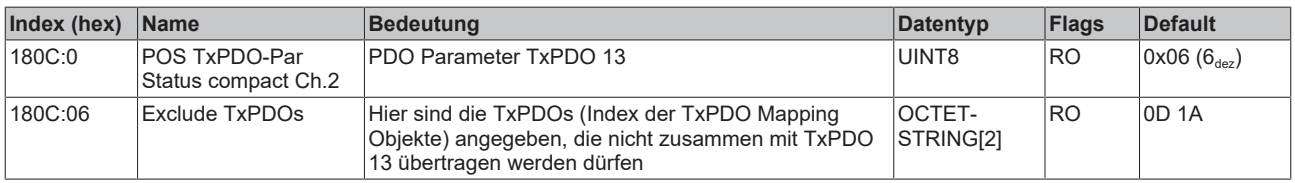

#### **Index 180D POS TxPDO-Par Status Ch.2**

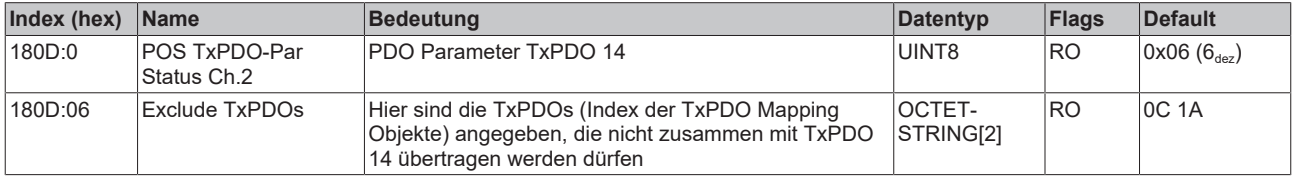

## **Index 1A00 ENC TxPDO-Map Status compact Ch.1**

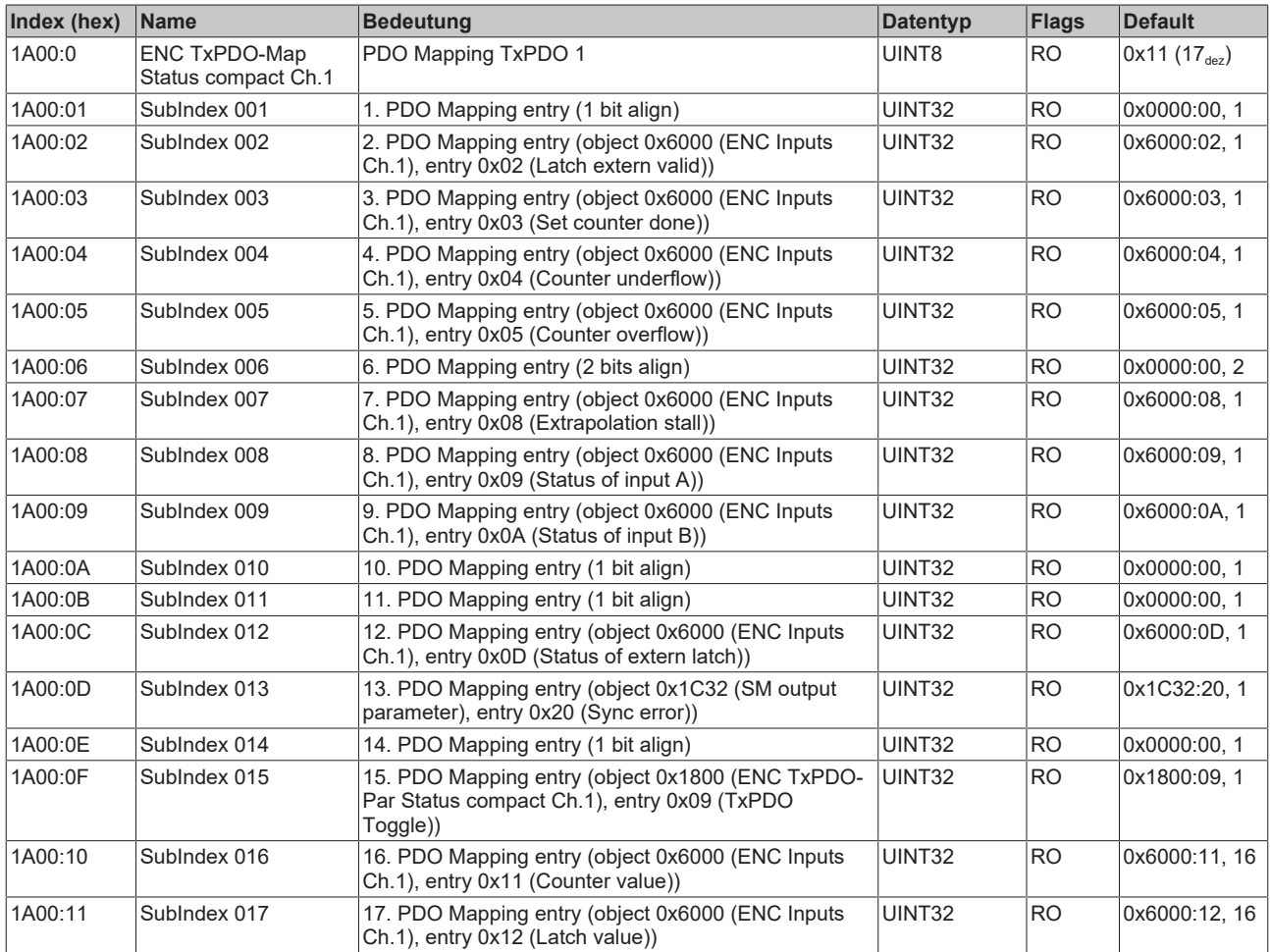

## **Index 1A01 ENC TxPDO-Map Status Ch.1**

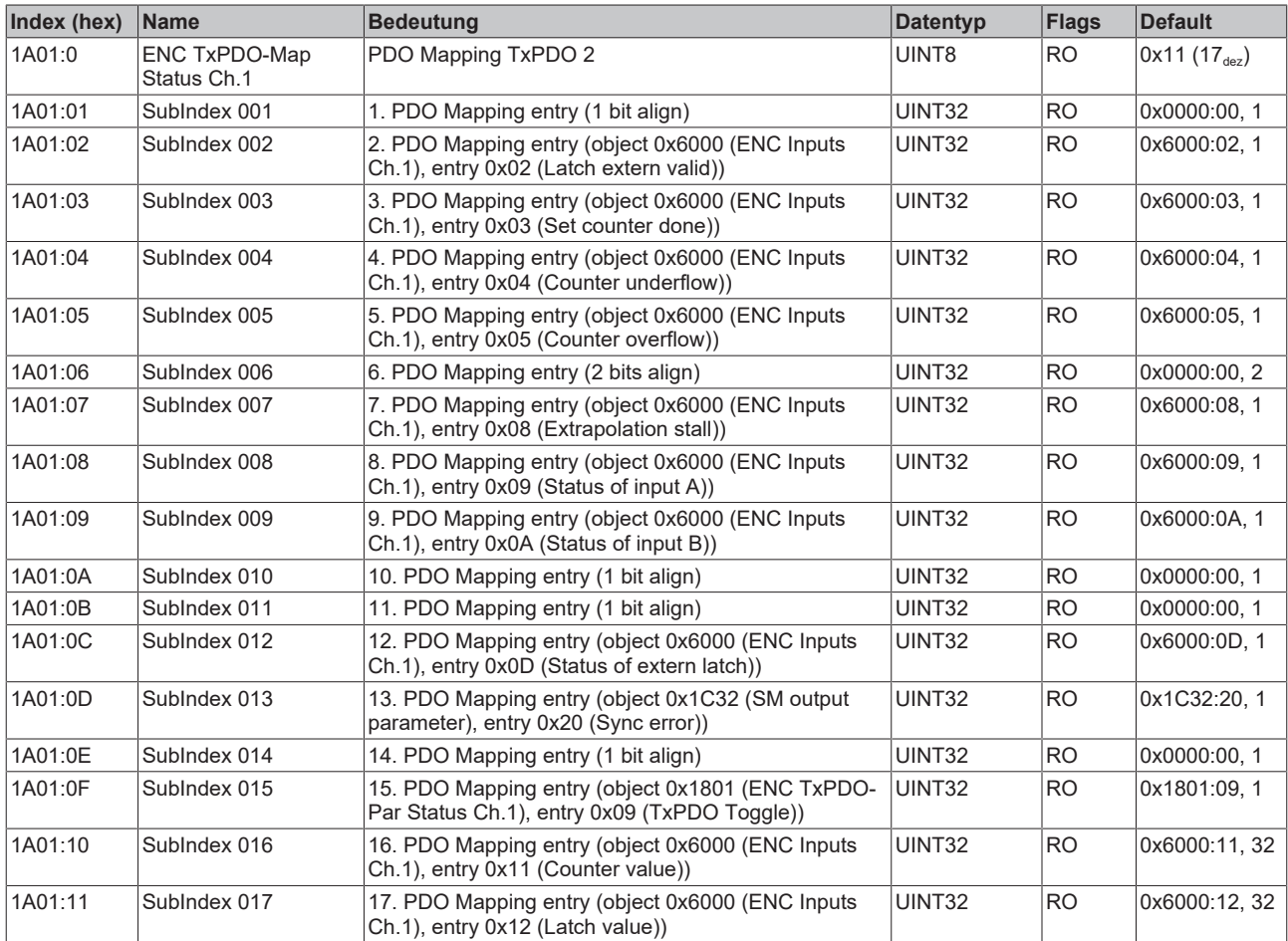

## **Index 1A02 ENC TxPDO-Map Timest. compact Ch.1**

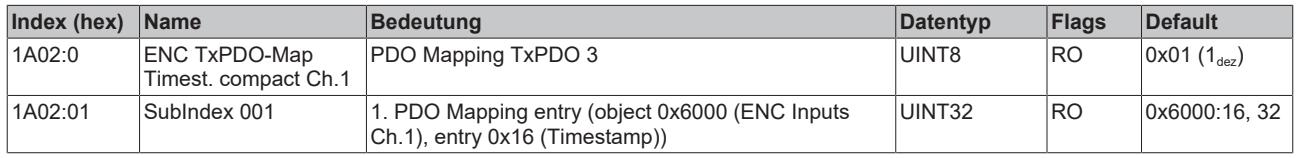

## **Index 1A03 ENC TxPDO-Map Status compact Ch.2**

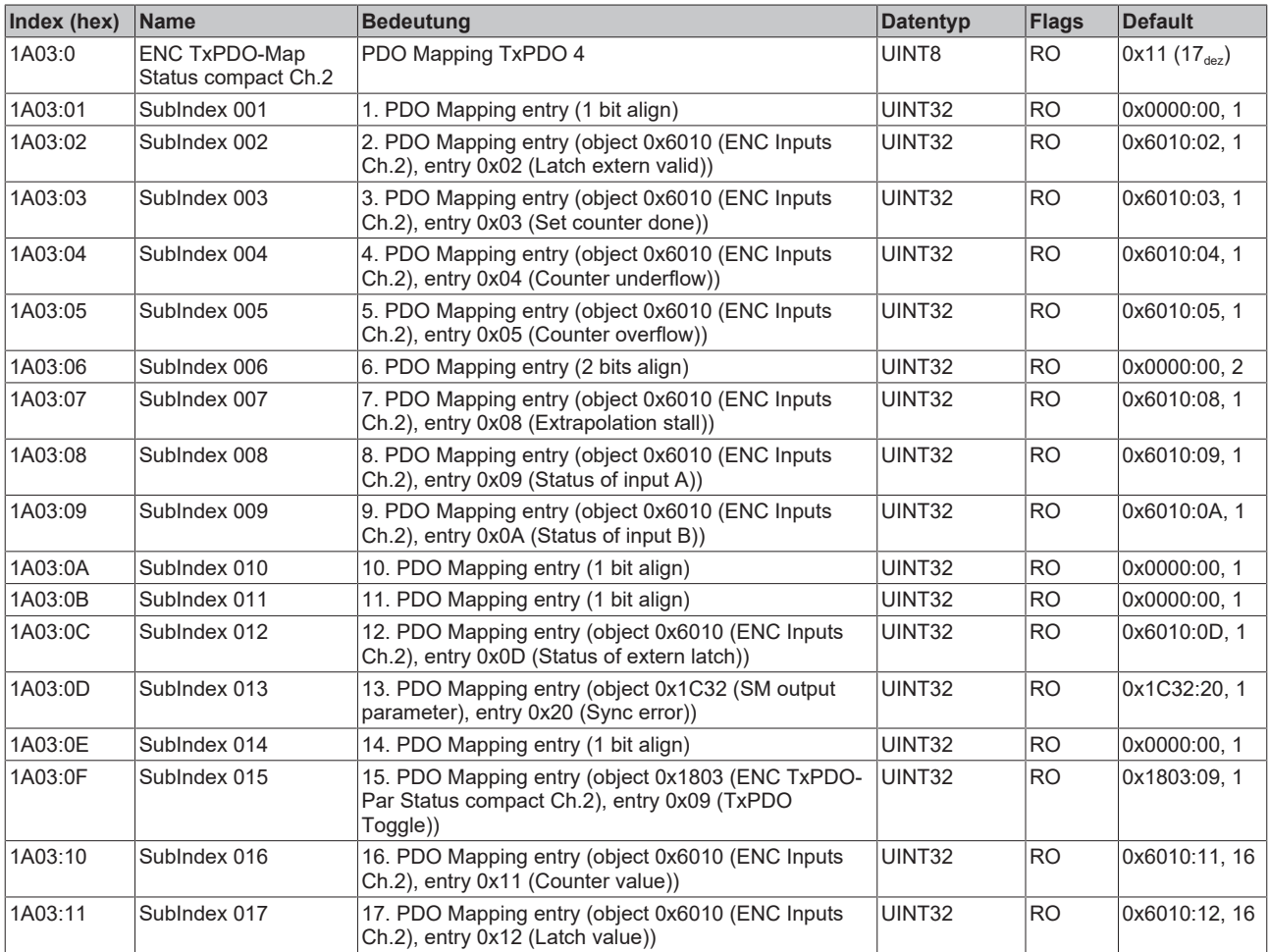

## **Index 1A04 ENC TxPDO-Map Status Ch.2**

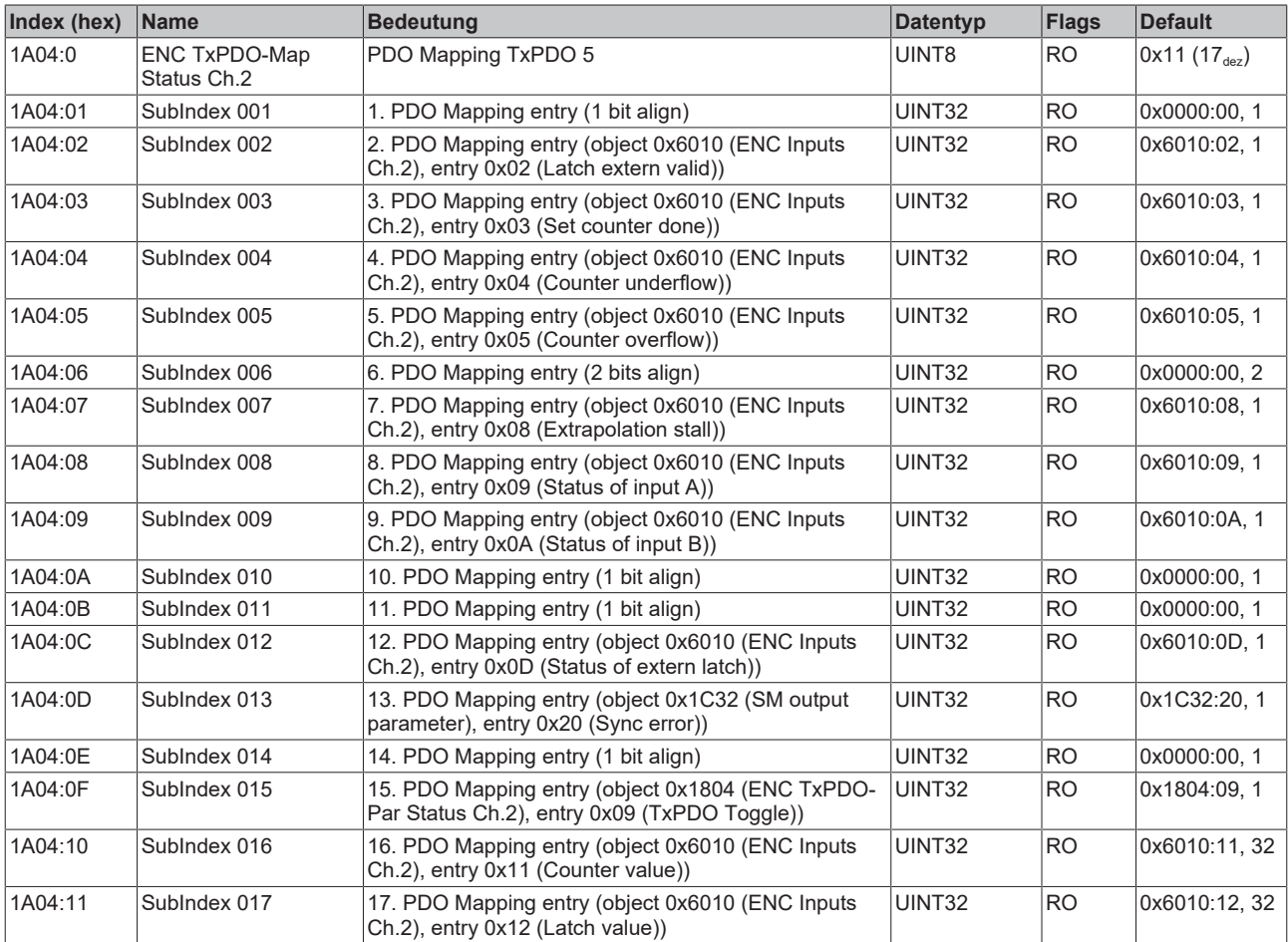

## **Index 1A05 ENC TxPDO-Map Timest. compact Ch.2**

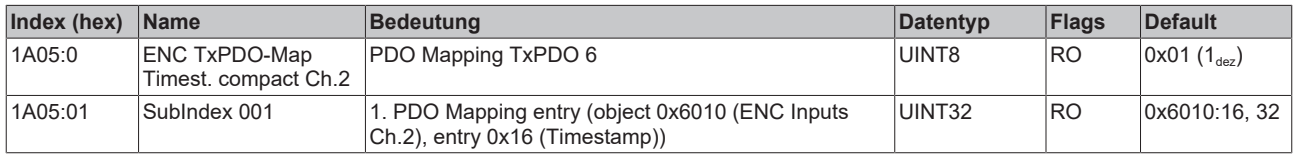

## **Index 1A06 DCM TxPDO-Map Status Ch.1**

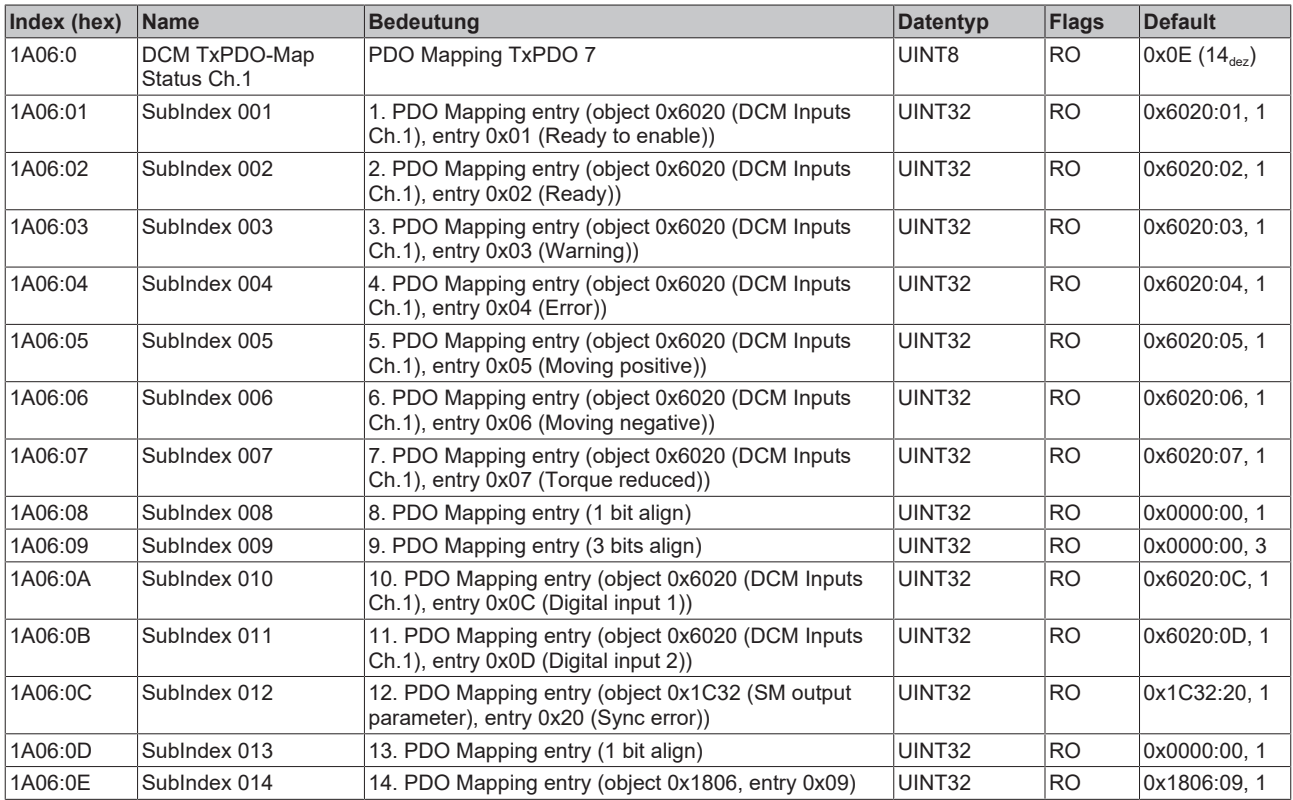

## **Index 1A07 DCM TxPDO-Map Synchron info data Ch.1**

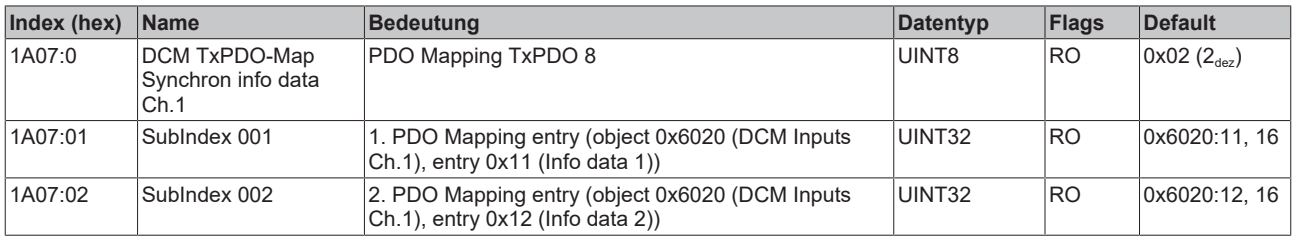

### **Index 1A08 DCM TxPDO-Map Status Ch.2**

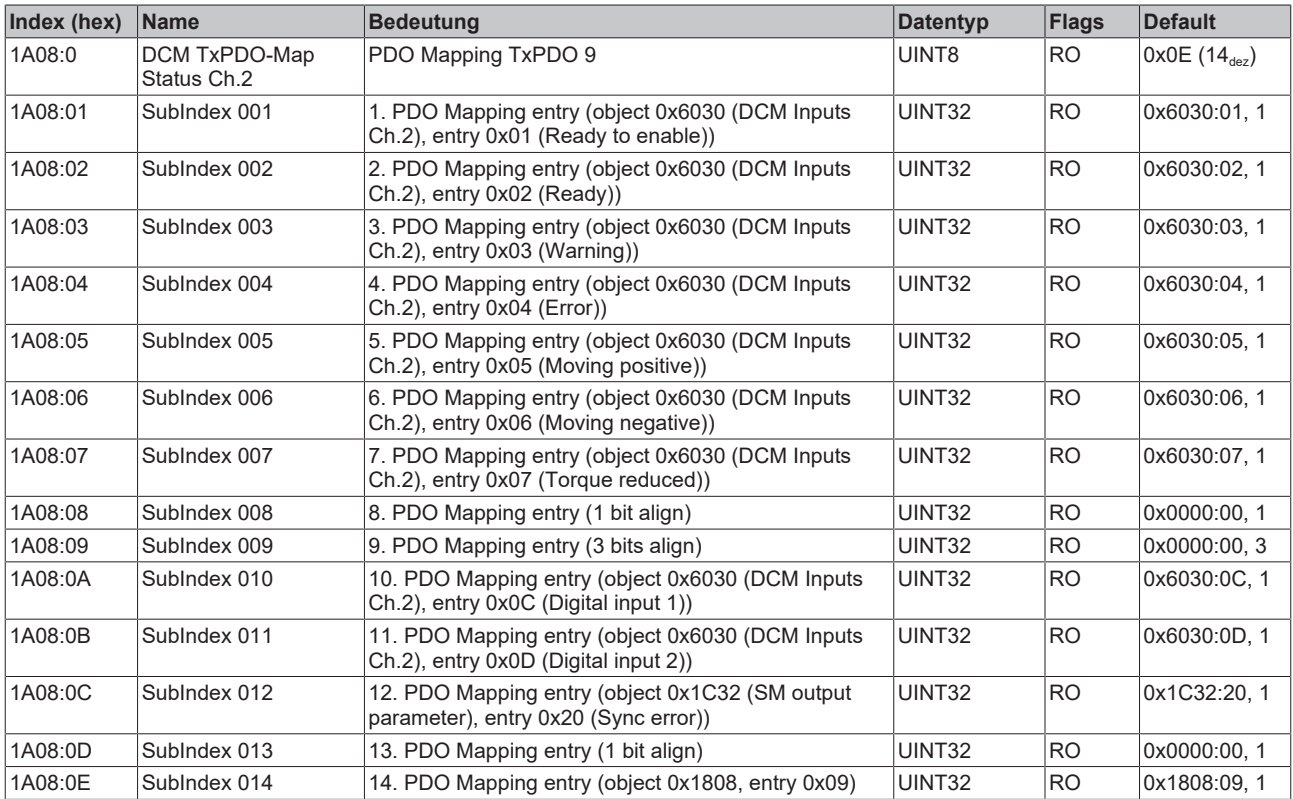

# **Index 1A09 DCM TxPDO-Map Synchron info data Ch.2**

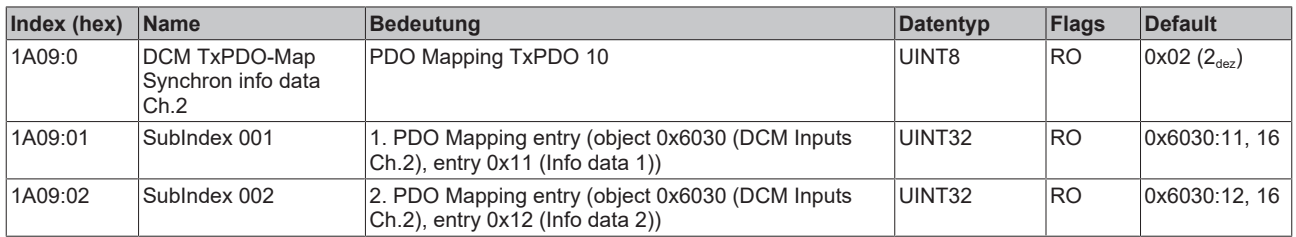

## **Index 1A0A POS TxPDO-Map Status compact Ch.1**

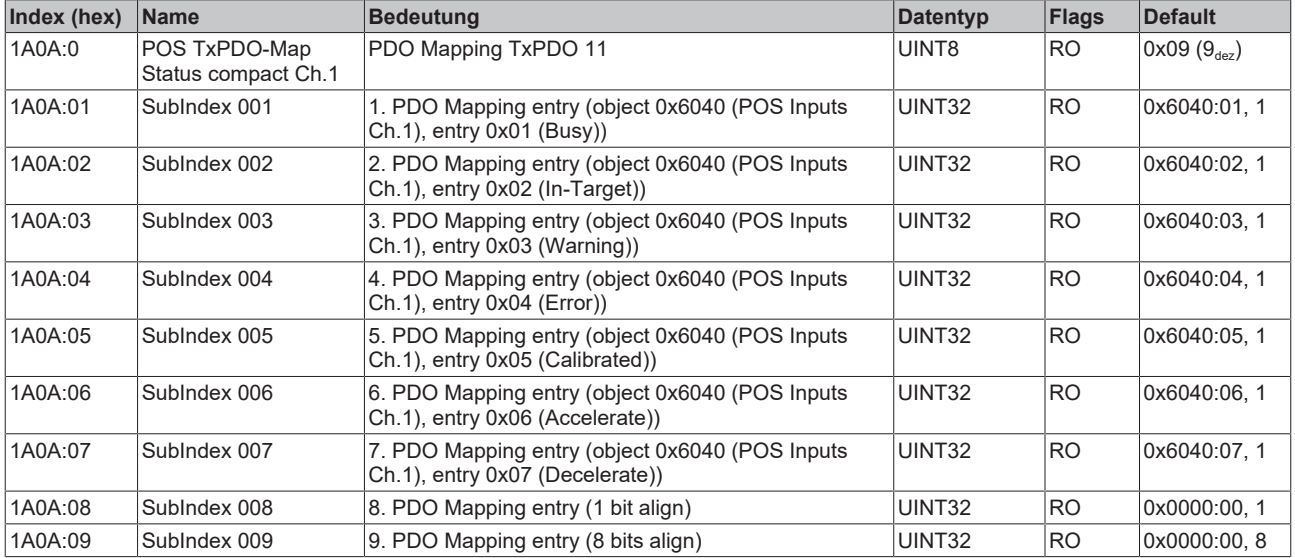

## **Index 1A0B POS TxPDO-Map Status Ch.1**

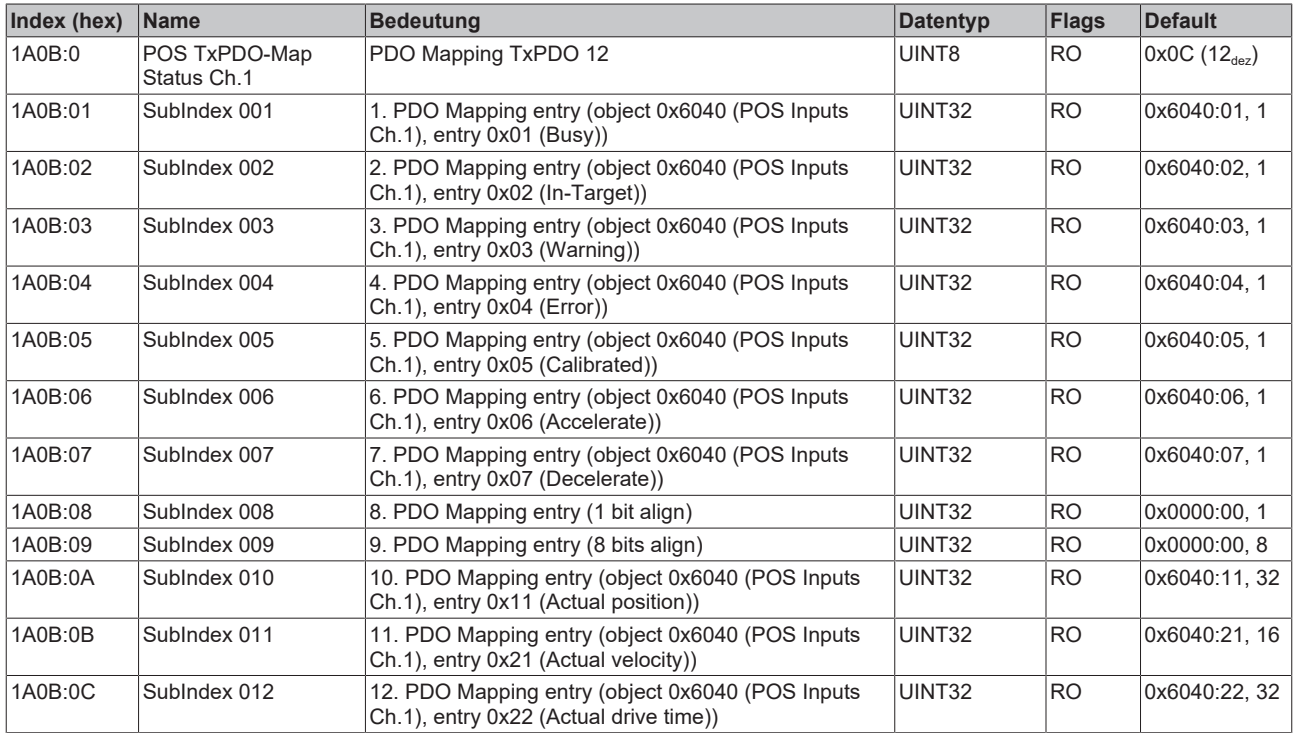

## **Index 1A0C POS TxPDO-Map Status compact Ch.2**

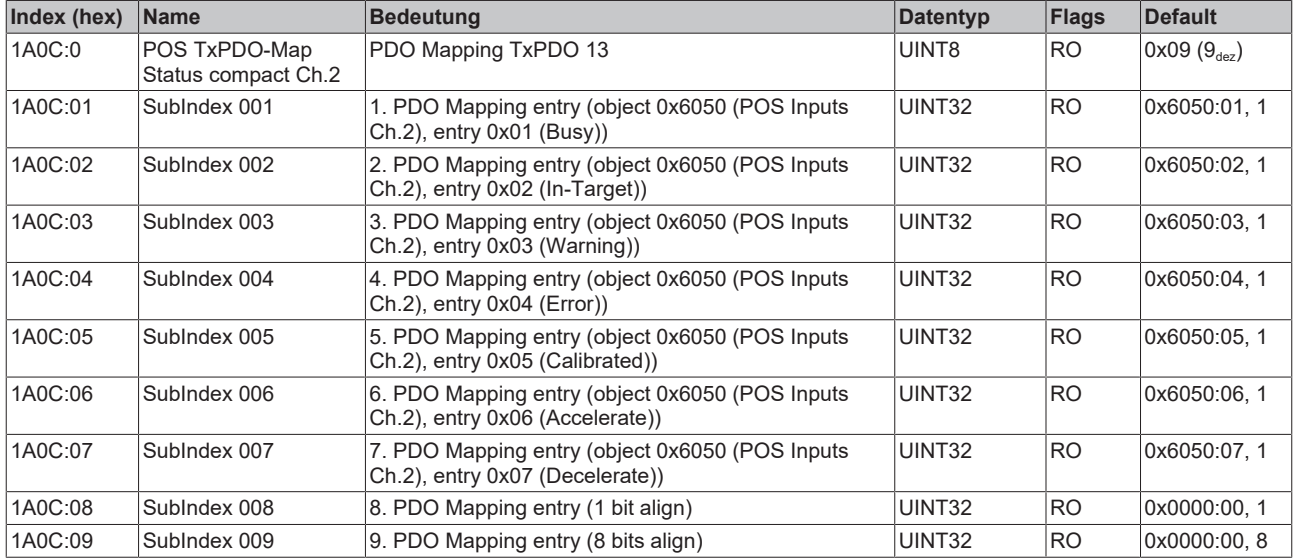

## **Index 1A0D POS TxPDO-Map Status Ch.2**

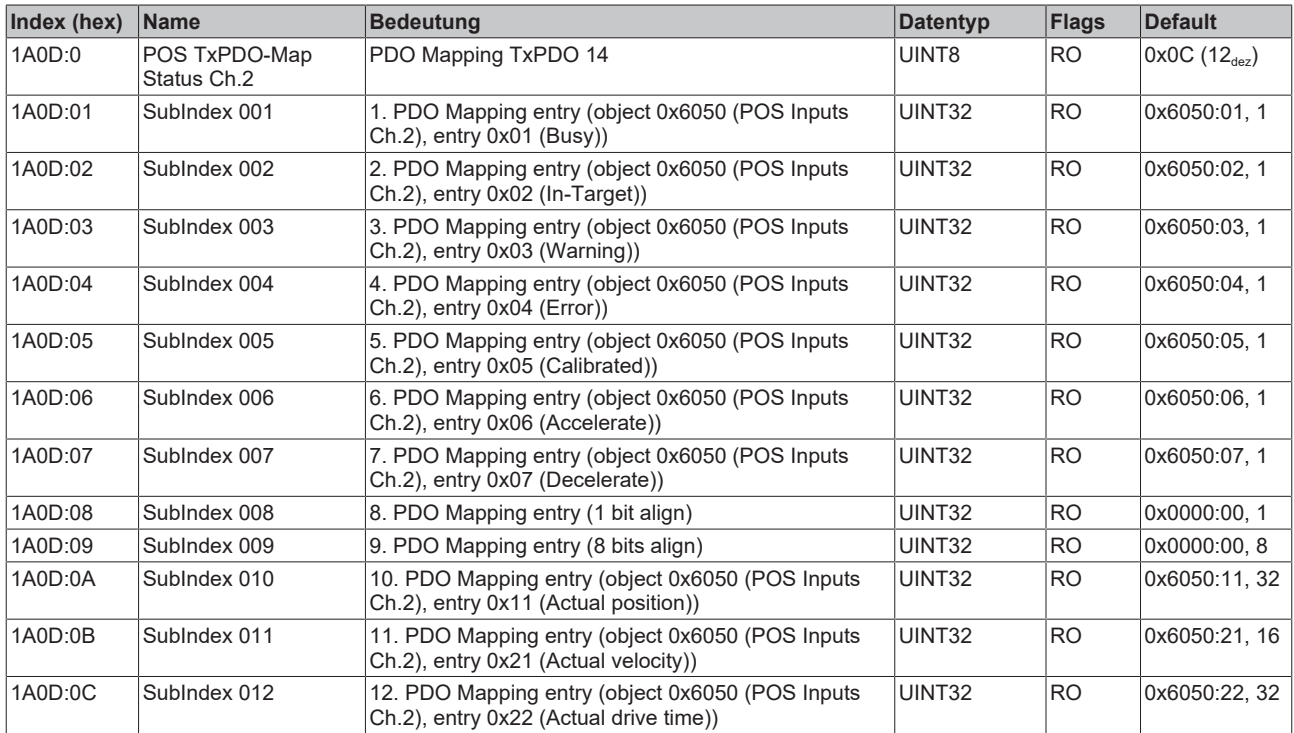

## **Index 1C00 Sync manager type**

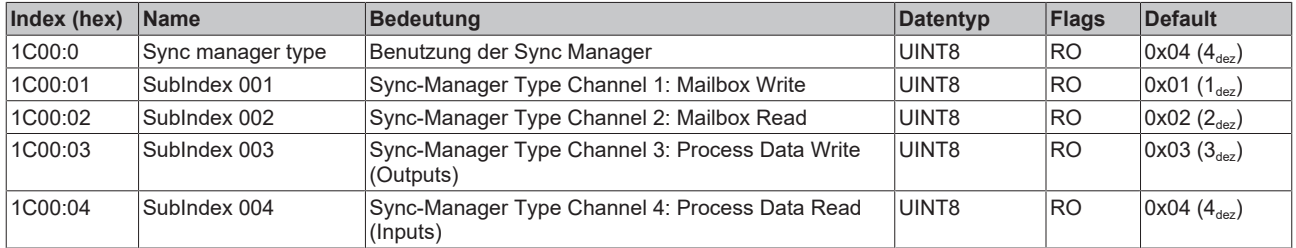

## **Index 1C12 RxPDO assign**

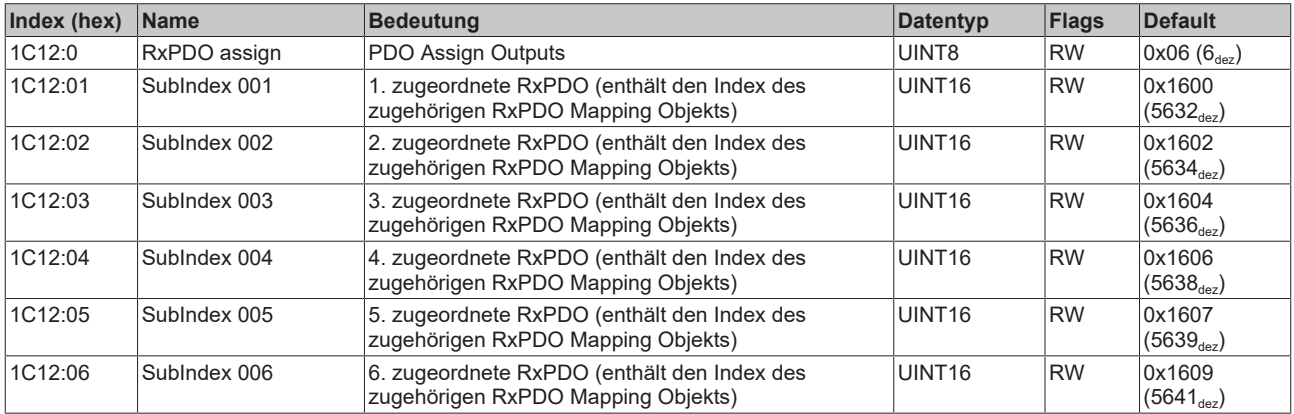

### **Index 1C13 TxPDO assign**

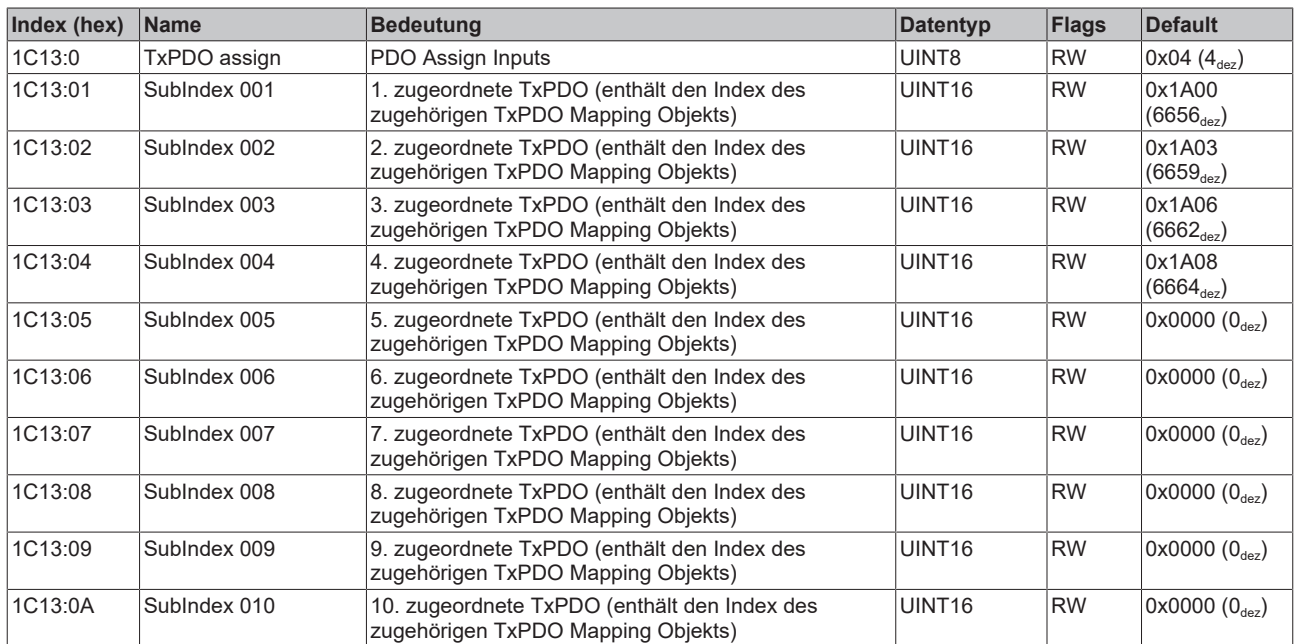

#### <span id="page-83-0"></span>**Index 1C32 SM output parameter**

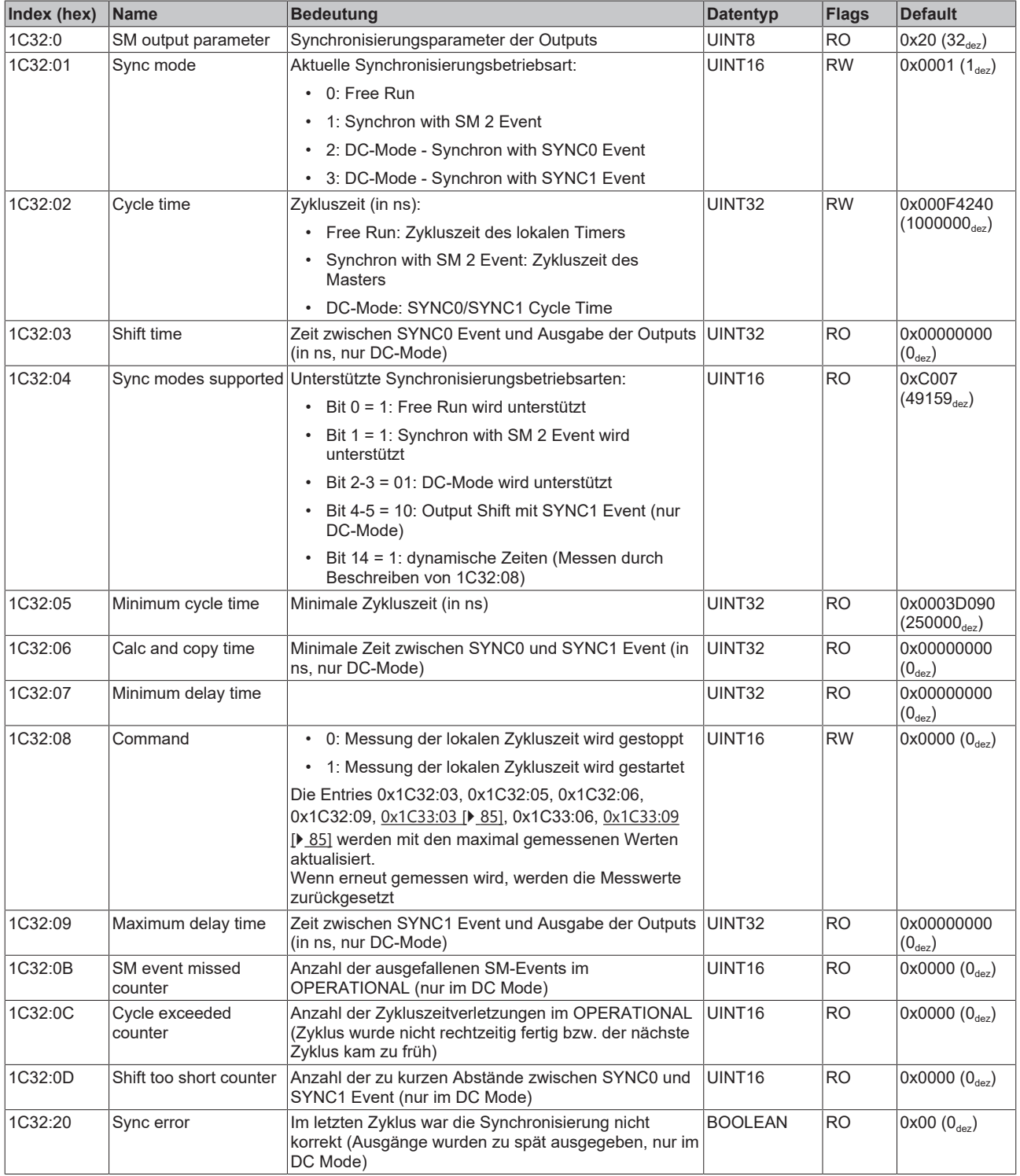

#### <span id="page-84-0"></span>**Index 1C33 SM input parameter**

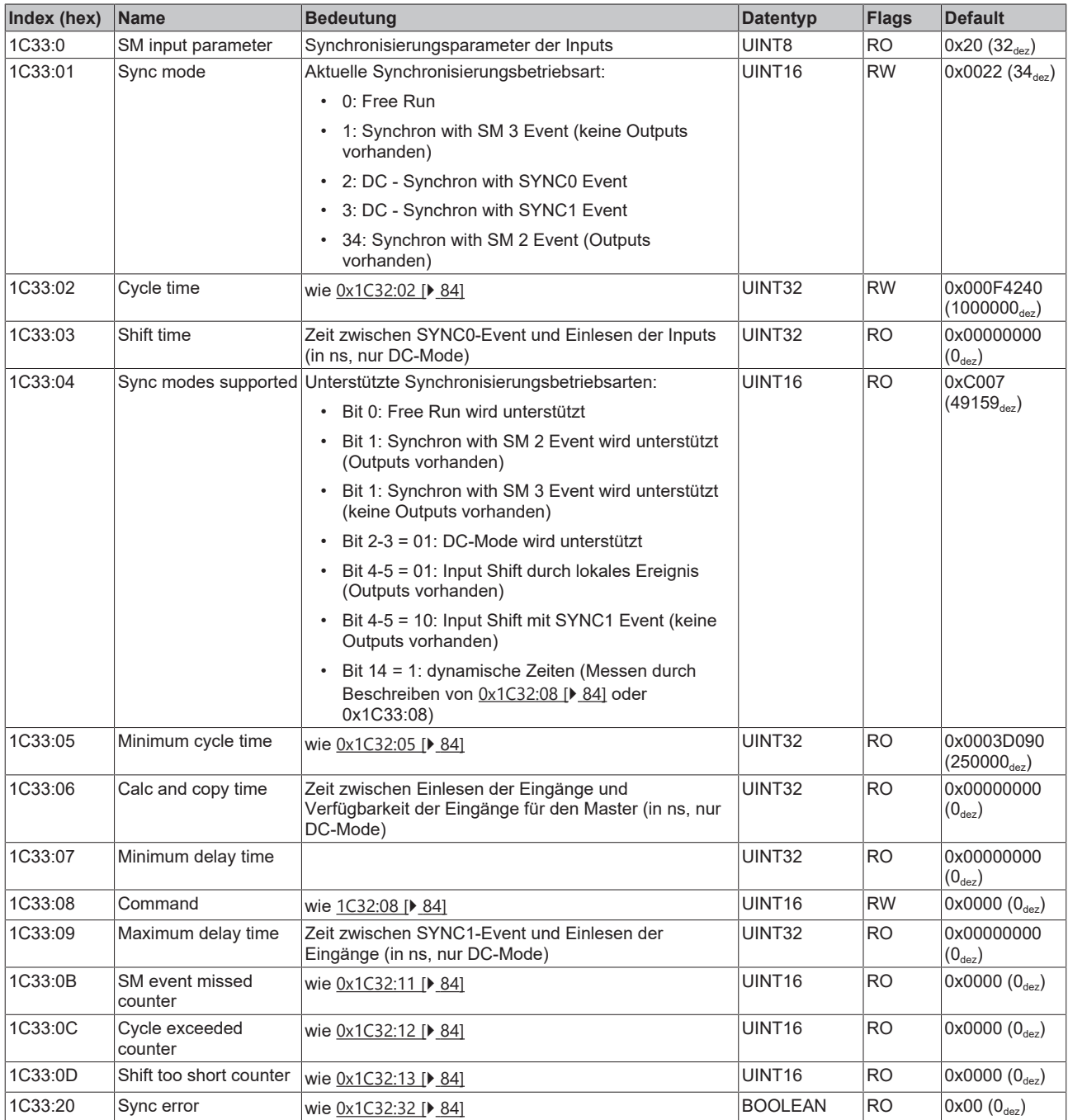

## **Index F000 Modular device profile**

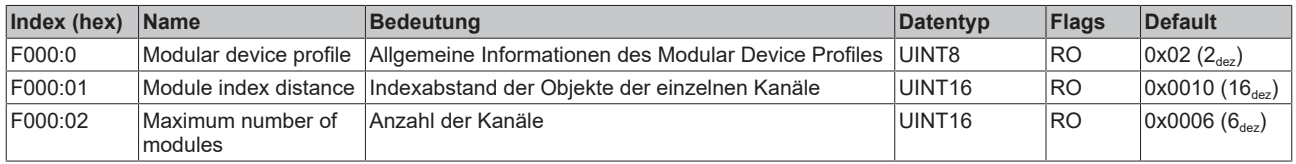

## **Index F008 Code word**

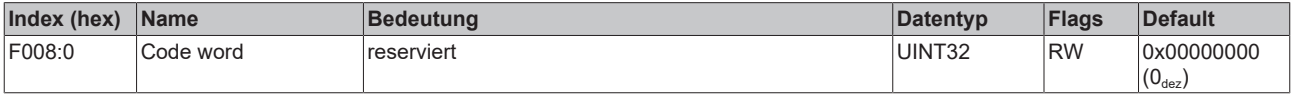

### **Index F010 Module list**

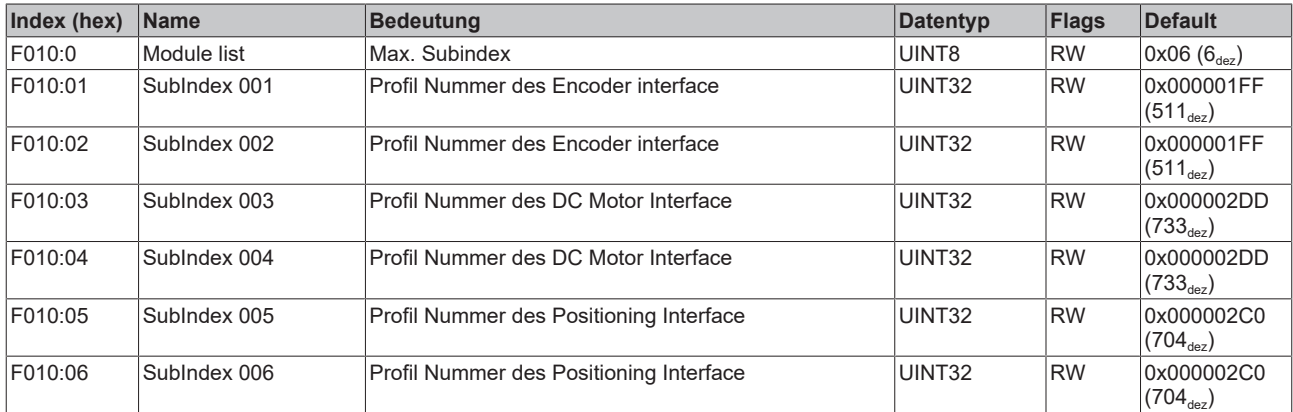

# **7 Anhang**

# **7.1 Allgemeine Betriebsbedingungen**

#### **Schutzarten nach IP-Code**

In der Norm IEC 60529 (DIN EN 60529) sind die Schutzgrade festgelegt und nach verschiedenen Klassen eingeteilt. Schutzarten werden mit den Buchstaben "IP" und zwei Kennziffern bezeichnet: **IPxy**

- Kennziffer x: Staubschutz und Berührungsschutz
- Kennziffer y: Wasserschutz

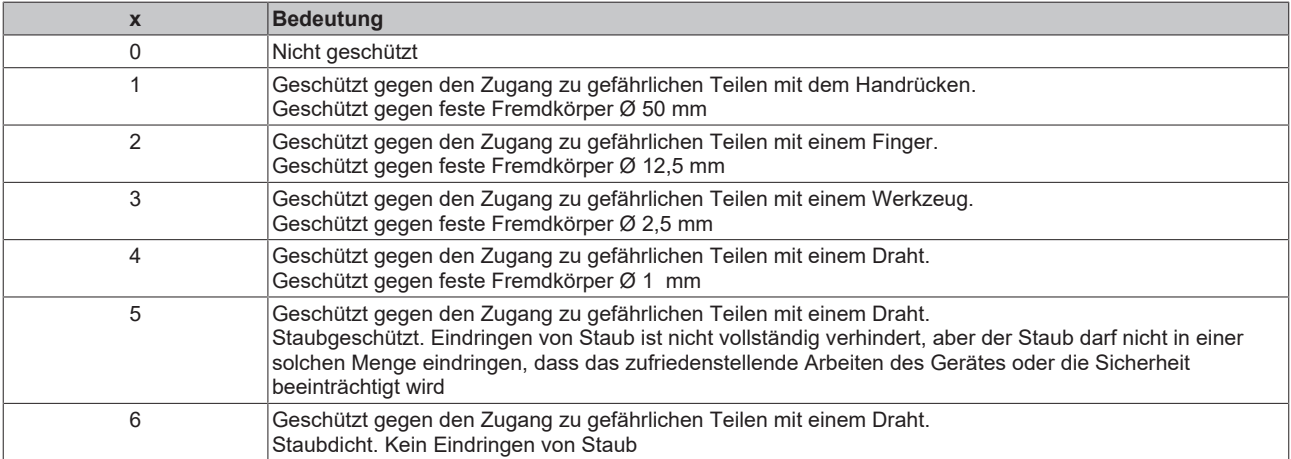

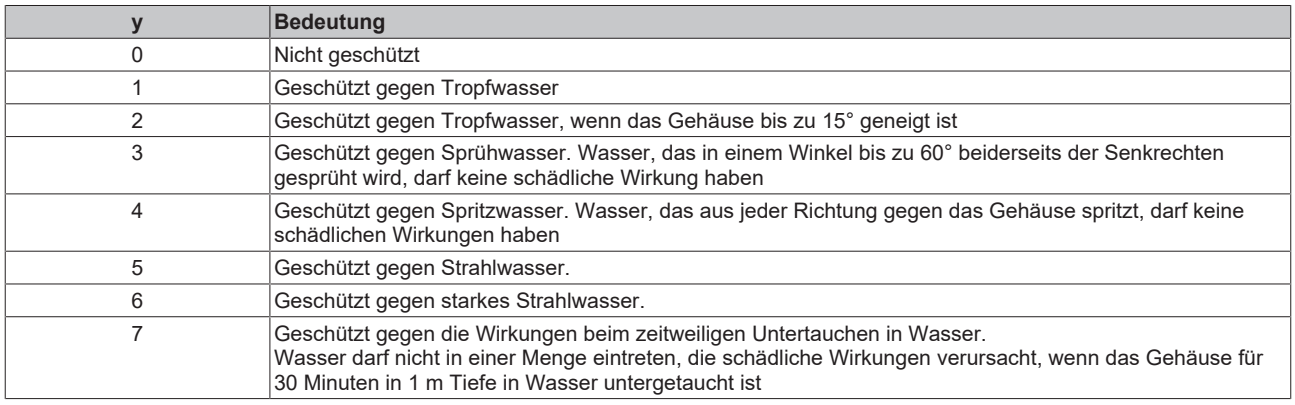

#### **Chemische Beständigkeit**

Die Beständigkeit bezieht sich auf das Gehäuse der IP67-Module und die verwendeten Metallteile. In der nachfolgenden Tabelle finden Sie einige typische Beständigkeiten.

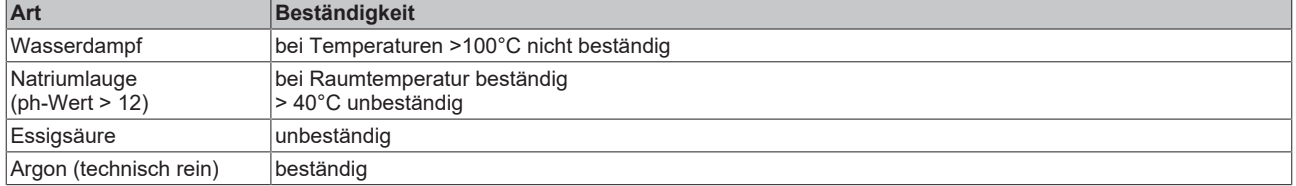

#### **Legende**

- beständig: Lebensdauer mehrere Monate
- bedingt beständig: Lebensdauer mehrere Wochen
- unbeständig: Lebensdauer mehrere Stunden bzw. baldige Zersetzung

# **7.2 Zubehör**

### **Befestigung**

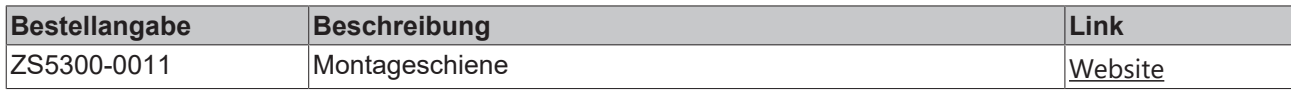

#### **Leitungen**

Eine vollständige Übersicht von vorkonfektionierten Leitungen für IO-Komponenten finden sie [hier](https://www.beckhoff.com/de-de/produkte/i-o/zubehoer/vorkonfektionierte-leitungen/).

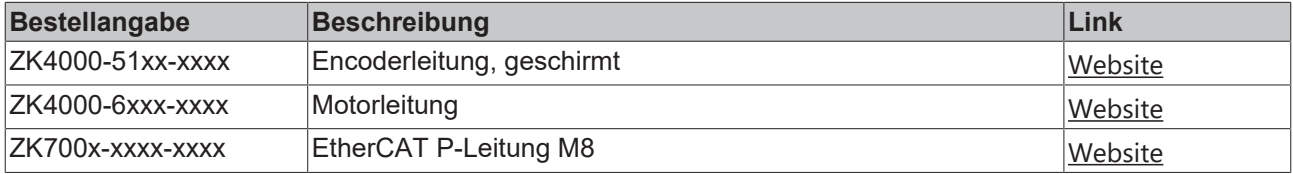

#### **Beschriftungsmaterial, Schutzkappen**

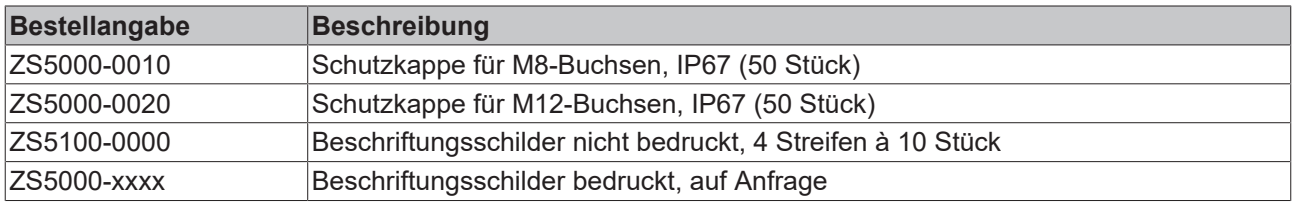

### **Werkzeug**

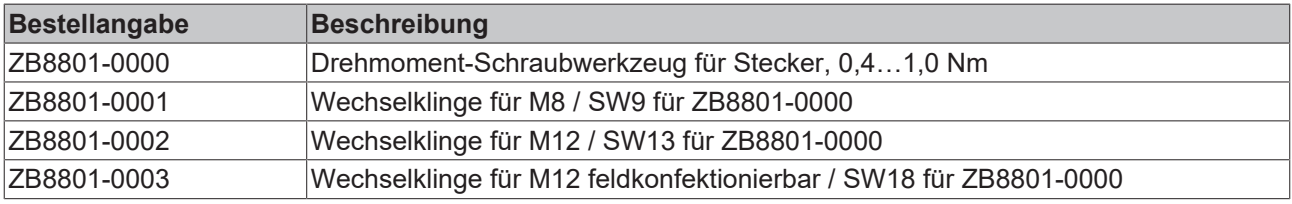

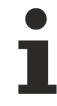

## **Weiteres Zubehör**

Weiteres Zubehör finden Sie in der Preisliste für Feldbuskomponenten von Beckhoff und im Internet auf <https://www.beckhoff.de>.

# **7.3 Versionsidentifikation von EtherCAT-Geräten**

# **7.3.1 Allgemeine Hinweise zur Kennzeichnung**

### **Bezeichnung**

Ein Beckhoff EtherCAT-Gerät hat eine 14-stellige technische Bezeichnung, die sich zusammen setzt aus

- Familienschlüssel
- Typ
- Version
- Revision

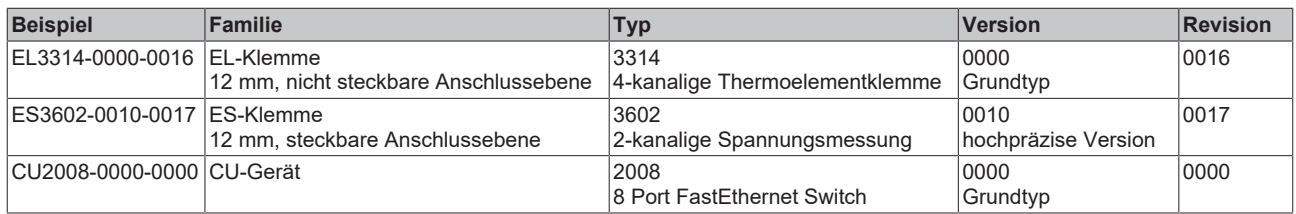

#### **Hinweise**

- die oben genannten Elemente ergeben die **technische Bezeichnung**, im Folgenden wird das Beispiel EL3314-0000-0016 verwendet.
- Davon ist EL3314-0000 die Bestellbezeichnung, umgangssprachlich bei "-0000" dann oft nur EL3314 genannt. "-0016" ist die EtherCAT-Revision.
- Die **Bestellbezeichnung** setzt sich zusammen aus
	- Familienschlüssel (EL, EP, CU, ES, KL, CX, ...)
	- Typ (3314)
	- Version (-0000)
- Die **Revision** -0016 gibt den technischen Fortschritt wie z. B. Feature-Erweiterung in Bezug auf die EtherCAT Kommunikation wieder und wird von Beckhoff verwaltet.

Prinzipiell kann ein Gerät mit höherer Revision ein Gerät mit niedrigerer Revision ersetzen, wenn nicht anders z. B. in der Dokumentation angegeben.

Jeder Revision zugehörig und gleichbedeutend ist üblicherweise eine Beschreibung (ESI, EtherCAT Slave Information) in Form einer XML-Datei, die zum Download auf der Beckhoff Webseite bereitsteht. Die Revision wird seit 2014/01 außen auf den IP20-Klemmen aufgebracht, siehe Abb. *"EL5021 EL-Klemme, Standard IP20-IO-Gerät mit Chargennummer und Revisionskennzeichnung (seit 2014/01)"*.

• Typ, Version und Revision werden als dezimale Zahlen gelesen, auch wenn sie technisch hexadezimal gespeichert werden.

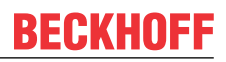

# **7.3.2 Versionsidentifikation von IP67-Modulen**

Als Seriennummer/Date Code bezeichnet Beckhoff im IO-Bereich im Allgemeinen die 8-stellige Nummer, die auf dem Gerät aufgedruckt oder auf einem Aufkleber angebracht ist. Diese Seriennummer gibt den Bauzustand im Auslieferungszustand an und kennzeichnet somit eine ganze Produktions-Charge, unterscheidet aber nicht die Module einer Charge.

Aufbau der Seriennummer: **KK YY FF HH**

- KK Produktionswoche (Kalenderwoche)
- YY Produktionsjahr
- FF Firmware-Stand
- HH Hardware-Stand

Beispiel mit Seriennummer 12 06 3A 02:

- 12 Produktionswoche 12
- 06 Produktionsjahr 2006
- 3A Firmware-Stand 3A
- 02 Hardware-Stand 02

Ausnahmen können im **IP67-Bereich** auftreten, dort kann folgende Syntax verwendet werden (siehe jeweilige Gerätedokumentation):

Syntax: D ww yy x y z u

D - Vorsatzbezeichnung ww - Kalenderwoche yy - Jahr x - Firmware-Stand der Busplatine

- y Hardware-Stand der Busplatine
- z Firmware-Stand der E/A-Platine
- u Hardware-Stand der E/A-Platine

Beispiel: D.22081501 Kalenderwoche 22 des Jahres 2008 Firmware-Stand Busplatine: 1 Hardware Stand Busplatine: 5 Firmware-Stand E/A-Platine: 0 (keine Firmware für diese Platine notwendig) Hardware-Stand E/A-Platine: 1

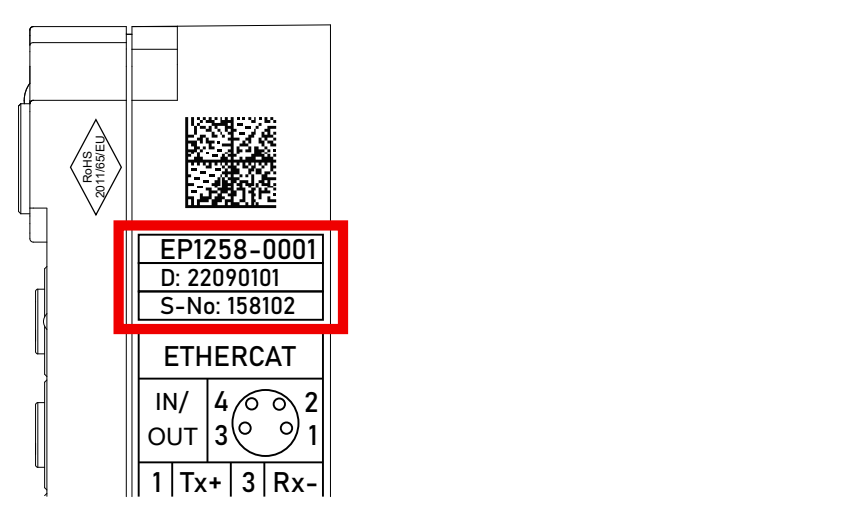

Abb. 21: EP1258-0001 IP67 EtherCAT Box mit Chargennummer/ DateCode 22090101 und eindeutiger Seriennummer 158102

# **BECKHOFF**

# **7.3.3 Beckhoff Identification Code (BIC)**

Der Beckhoff Identification Code (BIC) wird vermehrt auf Beckhoff-Produkten zur eindeutigen Identitätsbestimmung des Produkts aufgebracht. Der BIC ist als Data Matrix Code (DMC, Code-Schema ECC200) dargestellt, der Inhalt orientiert sich am ANSI-Standard MH10.8.2-2016.

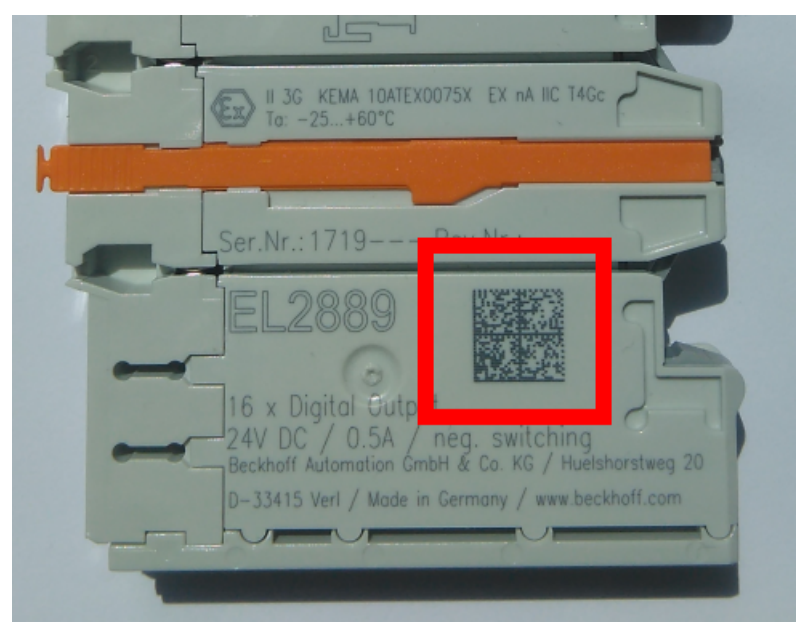

Abb. 22: BIC als Data Matrix Code (DMC, Code-Schema ECC200)

Die Einführung des BIC erfolgt schrittweise über alle Produktgruppen hinweg. Er ist je nach Produkt an folgenden Stellen zu finden:

- auf der Verpackungseinheit
- direkt auf dem Produkt (bei ausreichendem Platz)
- auf Verpackungseinheit und Produkt

Der BIC ist maschinenlesbar und enthält Informationen, die auch kundenseitig für Handling und Produktverwaltung genutzt werden können.

Jede Information ist anhand des so genannten Datenidentifikators (ANSI MH10.8.2-2016) eindeutig identifizierbar. Dem Datenidentifikator folgt eine Zeichenkette. Beide zusammen haben eine maximale Länge gemäß nachstehender Tabelle. Sind die Informationen kürzer, werden sie um Leerzeichen ergänzt.

Folgende Informationen sind möglich, die Positionen 1 bis 4 sind immer vorhanden, die weiteren je nach Produktfamilienbedarf:

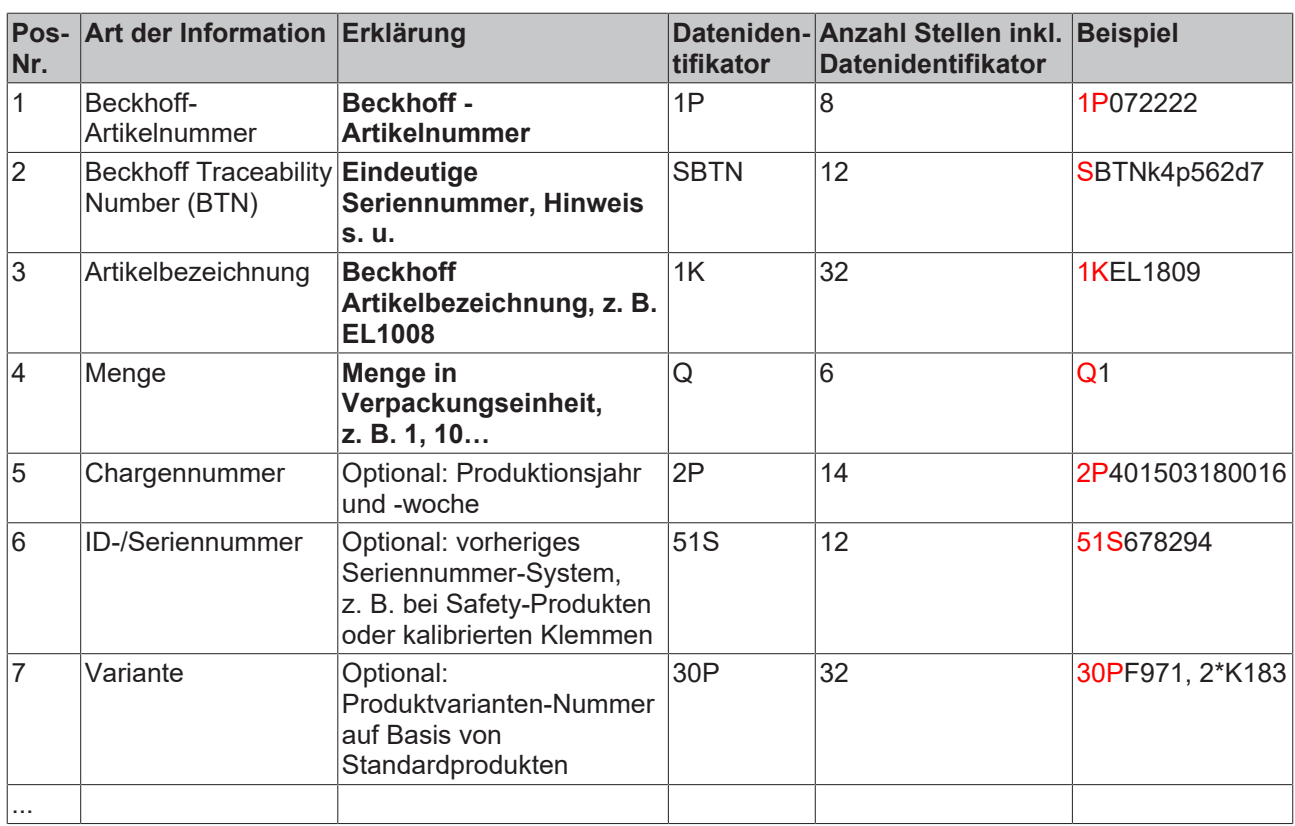

Weitere Informationsarten und Datenidentifikatoren werden von Beckhoff verwendet und dienen internen Prozessen.

#### **Aufbau des BIC**

Beispiel einer zusammengesetzten Information aus den Positionen 1 bis 4 und dem o.a. Beispielwert in Position 6. Die Datenidentifikatoren sind in Fettschrift hervorgehoben:

**1P**072222**S**BTNk4p562d7**1K**EL1809 **Q**1 **51S**678294

Entsprechend als DMC:

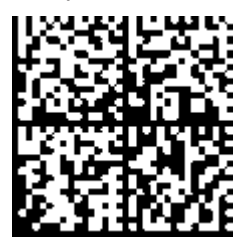

Abb. 23: Beispiel-DMC **1P**072222**S**BTNk4p562d7**1K**EL1809 **Q**1 **51S**678294

#### **BTN**

Ein wichtiger Bestandteil des BICs ist die Beckhoff Traceability Number (BTN, Pos.-Nr. 2). Die BTN ist eine eindeutige, aus acht Zeichen bestehende Seriennummer, die langfristig alle anderen Seriennummern-Systeme bei Beckhoff ersetzen wird (z. B. Chargenbezeichungen auf IO-Komponenten, bisheriger Seriennummernkreis für Safety-Produkte, etc.). Die BTN wird ebenfalls schrittweise eingeführt, somit kann es vorkommen, dass die BTN noch nicht im BIC codiert ist.

## *HINWEIS*

Diese Information wurde sorgfältig erstellt. Das beschriebene Verfahren wird jedoch ständig weiterentwickelt. Wir behalten uns das Recht vor, Verfahren und Dokumentation jederzeit und ohne Ankündigung zu überarbeiten und zu ändern. Aus den Angaben, Abbildungen und Beschreibungen in dieser Information können keine Ansprüche auf Änderung geltend gemacht werden.

# **7.3.4 Elektronischer Zugriff auf den BIC (eBIC)**

#### **Elektronischer BIC (eBIC)**

Der Beckhoff Identification Code (BIC) wird auf Beckhoff Produkten außen sichtbar aufgebracht. Er soll, wo möglich, auch elektronisch auslesbar sein.

Für die elektronische Auslesung ist die Schnittstelle entscheidend, über die das Produkt elektronisch angesprochen werden kann.

#### **K-Bus Geräte (IP20, IP67)**

Für diese Geräte ist derzeit keine elektronische Speicherung und Auslesung geplant.

#### **EtherCAT-Geräte (IP20, IP67)**

Alle Beckhoff EtherCAT-Geräte haben ein sogenanntes ESI-EEPROM, dass die EtherCAT‑Identität mit der Revision beinhaltet. Darin wird die EtherCAT‑Slave‑Information gespeichert, umgangssprachlich auch als ESI/XML-Konfigurationsdatei für den EtherCAT‑Master bekannt. Zu den Zusammenhängen siehe die entsprechenden Kapitel im EtherCAT‑Systemhandbuch ([Link](https://infosys.beckhoff.com/content/1031/ethercatsystem/2469086859.html)).

In das ESI‑EEPROM wird durch Beckhoff auch die eBIC gespeichert. Die Einführung des eBIC in die Beckhoff IO Produktion (Klemmen, Box‑Module) erfolgt ab 2020; Stand 2023 ist die Umsetzung weitgehend abgeschlossen.

Anwenderseitig ist die eBIC (wenn vorhanden) wie folgt elektronisch zugänglich:

- Bei allen EtherCAT-Geräten kann der EtherCAT Master (TwinCAT) den eBIC aus dem ESI‑EEPROM auslesen
	- Ab TwinCAT 3.1 build 4024.11 kann der eBIC im Online-View angezeigt werden.
	- Dazu unter

EtherCAT → Erweiterte Einstellungen → Diagnose das Kontrollkästchen "Show Beckhoff Identification Code (BIC)" aktivieren:

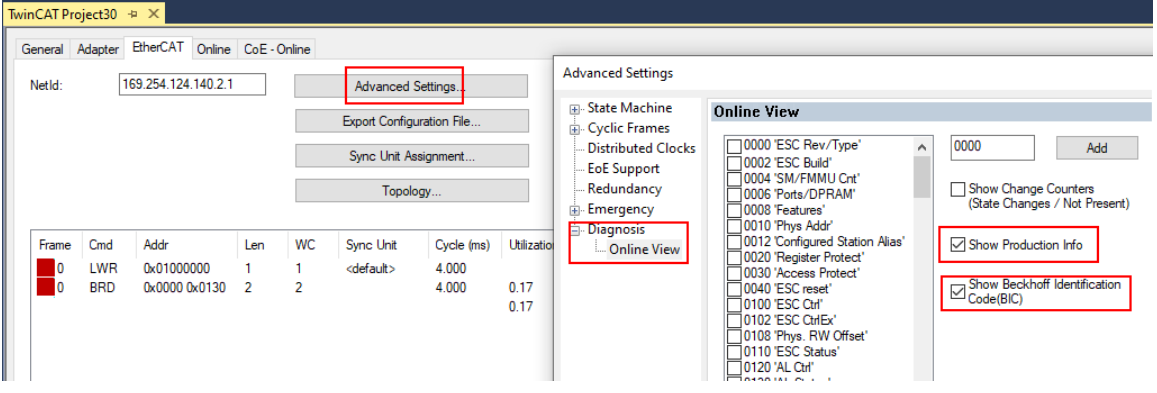

◦ Die BTN und Inhalte daraus werden dann angezeigt:

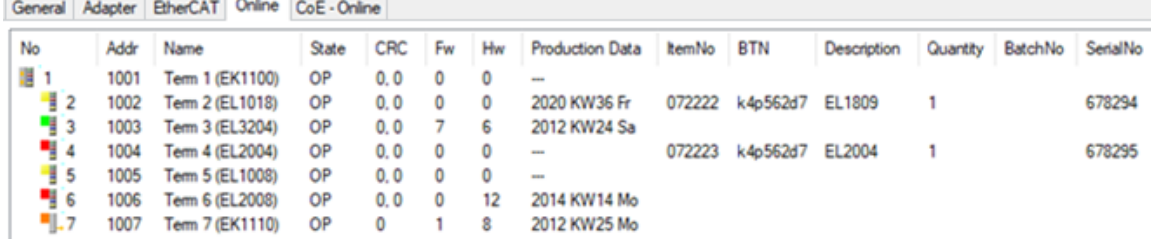

- Hinweis: ebenso können wie in der Abbildung zu sehen die seit 2012 programmierten Produktionsdaten HW-Stand, FW-Stand und Produktionsdatum per "Show Production Info" angezeigt werden.
- Zugriff aus der PLC: Ab TwinCAT 3.1. build 4024.24 stehen in der Tc2\_EtherCAT Library ab v3.3.19.0 die Funktionen *FB\_EcReadBIC* und *FB\_EcReadBTN* zum Einlesen in die PLC.
- Bei EtherCAT-Geräten mit CoE-Verzeichnis kann zusätzlich das Objekt 0x10E2:01 zur Anzeige der eigenen eBIC vorhanden sein, auch hierauf kann die PLC einfach zugreifen:
	- Das Gerät muss zum Zugriff in PREOP/SAFEOP/OP sein:

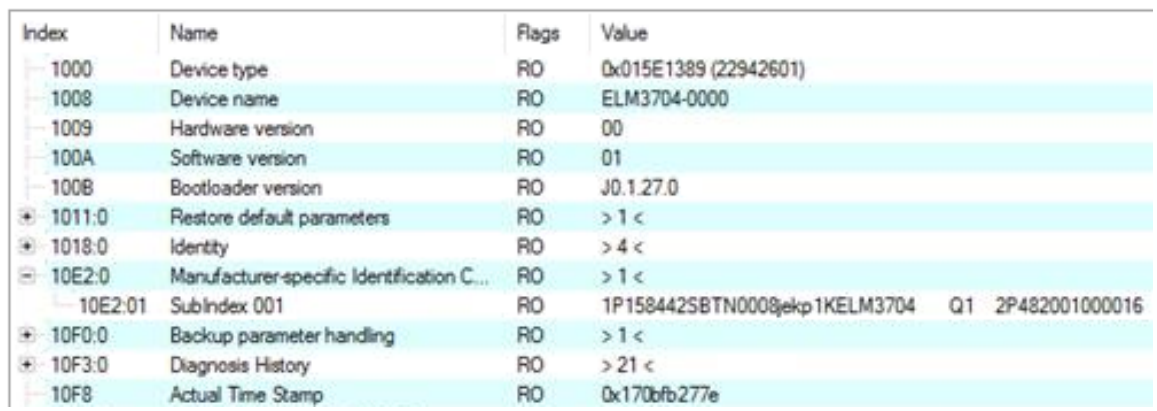

- Das Objekt 0x10E2 wird in Bestandsprodukten vorrangig im Zuge einer notwendigen Firmware‑Überarbeitung eingeführt.
- Ab TwinCAT 3.1. build 4024.24 stehen in der Tc2\_EtherCAT Library ab v3.3.19.0 die Funktionen *FB\_EcCoEReadBIC* und *FB\_EcCoEReadBTN* zum Einlesen in die PLC zur Verfügung
- Zur Verarbeitung der BIC/BTN Daten in der PLC stehen noch als Hilfsfunktionen ab TwinCAT 3.1 build 4024.24 in der *Tc2\_Utilities* zur Verfügung
	- F\_SplitBIC: Die Funktion zerlegt den Beckhoff Identification Code (BIC) sBICValue anhand von bekannten Kennungen in seine Bestandteile und liefert die erkannten Teil-Strings in einer Struktur ST\_SplittedBIC als Rückgabewert
	- BIC\_TO\_BTN: Die Funktion extrahiert vom BIC die BTN und liefert diese als Rückgabewert
- Hinweis: bei elektronischer Weiterverarbeitung ist die BTN als String(8) zu behandeln, der Identifier "SBTN" ist nicht Teil der BTN.
- Technischer Hintergrund

Die neue BIC Information wird als Category zusätzlich bei der Geräteproduktion ins ESI‑EEPROM geschrieben. Die Struktur des ESI-Inhalts ist durch ETG Spezifikationen weitgehend vorgegeben, demzufolge wird der zusätzliche herstellerspezifische Inhalt mithilfe einer Category nach ETG.2010 abgelegt. Durch die ID 03 ist für alle EtherCAT Master vorgegeben, dass sie im Updatefall diese Daten nicht überschreiben bzw. nach einem ESI-Update die Daten wiederherstellen sollen. Die Struktur folgt dem Inhalt des BIC, siehe dort. Damit ergibt sich ein Speicherbedarf von ca. 50..200 Byte im EEPROM.

- Sonderfälle
	- Sind mehrere ESC in einem Gerät verbaut die hierarchisch angeordnet sind, trägt nur der TopLevel ESC die eBIC Information.
	- Sind mehrere ESC in einem Gerät verbaut die nicht hierarchisch angeordnet sind, tragen alle ESC die eBIC Information gleich.
	- Besteht das Gerät aus mehreren Sub-Geräten mit eigener Identität, aber nur das TopLevel-Gerät ist über EtherCAT zugänglich, steht im CoE‑Objekt‑Verzeichnis 0x10E2:01 die eBIC des TopLevel-Geräts, in 0x10E2:nn folgen die eBIC der Sub‑Geräte.

### **PROFIBUS-, PROFINET-, DeviceNet-Geräte usw.**

Für diese Geräte ist derzeit keine elektronische Speicherung und Auslesung geplant.

# **7.4 Support und Service**

Beckhoff und seine weltweiten Partnerfirmen bieten einen umfassenden Support und Service, der eine schnelle und kompetente Unterstützung bei allen Fragen zu Beckhoff Produkten und Systemlösungen zur Verfügung stellt.

#### **Beckhoff Niederlassungen und Vertretungen**

Wenden Sie sich bitte an Ihre Beckhoff Niederlassung oder Ihre Vertretung für den lokalen Support und Service zu Beckhoff Produkten!

Die Adressen der weltweiten Beckhoff Niederlassungen und Vertretungen entnehmen Sie bitte unseren Internetseiten: [www.beckhoff.com](https://www.beckhoff.com/)

Dort finden Sie auch weitere Dokumentationen zu Beckhoff Komponenten.

#### **Support**

Der Beckhoff Support bietet Ihnen einen umfangreichen technischen Support, der Sie nicht nur bei dem Einsatz einzelner Beckhoff Produkte, sondern auch bei weiteren umfassenden Dienstleistungen unterstützt:

- Support
- Planung, Programmierung und Inbetriebnahme komplexer Automatisierungssysteme
- umfangreiches Schulungsprogramm für Beckhoff Systemkomponenten

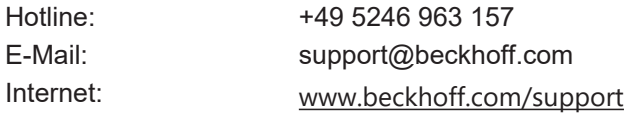

#### **Service**

Das Beckhoff Service-Center unterstützt Sie rund um den After-Sales-Service:

- Vor-Ort-Service
- Reparaturservice
- Ersatzteilservice
- Hotline-Service

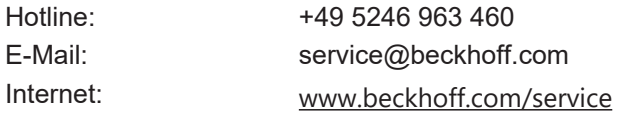

#### **Unternehmenszentrale Deutschland**

Beckhoff Automation GmbH & Co. KG

Hülshorstweg 20 33415 Verl Deutschland

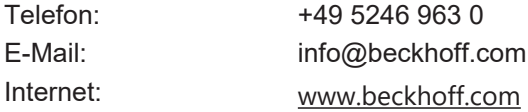

Mehr Informationen: **[www.beckhoff.com/epp7342-0002](https://www.beckhoff.com/epp7342-0002)**

Beckhoff Automation GmbH & Co. KG Hülshorstweg 20 33415 Verl **Deutschland** Telefon: +49 5246 9630 [info@beckhoff.com](mailto:info@beckhoff.de?subject=EPP7342-0002) [www.beckhoff.com](https://www.beckhoff.com)

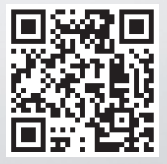